# **ESCUELA POLITECNICA DEL EJERCITO DEPARTAMENTO DE ELECTRICA Y ELECTRONICA**

# **CARRERA DE INGENIERIA EN ELECTRONICA, AUTOMATIZACION Y CONTROL**

# **PROYECTO DE GRADO PARA LA OBTENCION DEL TITULO EN INGENIERIA**

# **INGENIERÍA BÁSICA Y DE DETALLE PARA LA INSTALACIÓN Y PUESTA EN MARCHA DEL ACELERADOR LINEAL MONOENERGÉTICO DE 6MV QUE FUNCIONARÁ EN EL ÁREA DE ONCOLOGÍA DEL HOSPITAL CARLOS ANDRADE MARÍN.**

**JOSÉ ANDRÉS RAMOS NEACATO MARIO FABIÁN MONTUFAR SWING** 

**Sangolquí – Ecuador** 

2013

*Declaración de Responsabilidad* 

## **ESCUELA POLITÉCNICA DEL EJÉRCITO**

# **INGENIERÍA EN ELECTRÓNICA, AUTOMATIZACIÓN Y CONTROL DECLARACIÓN DE RESPONSABILIDAD**

JOSÉ ANDRÉS RAMOS NEACATO

## **DECLARO QUE:**

El proyecto de grado denominado "Ingeniería Básica y de Detalle para la instalación y puesta en marcha del Acelerador Lineal Monoenergético de 6MV que funcionará en el área de oncología del Hospital Carlos Andrade Marín", ha sido desarrollado con base a una investigación exhaustiva, respetando derechos intelectuales de terceros, conforme las citas que constan al pie, de las páginas correspondientes, cuyas fuentes se incorporan en la bibliografía.

Consecuentemente este trabajo es de mi autoría.

En virtud de esta declaración, me responsabilizo del contenido, veracidad y alcance científico del proyecto de grado en mención.

Sangolquí, 30 de Enero de 2013

José Andrés Ramos Neacato

*Declaración de Responsabilidad* 

## **ESCUELA POLITÉCNICA DEL EJÉRCITO**

# **INGENIERÍA EN ELECTRÓNICA, AUTOMATIZACIÓN Y CONTROL DECLARACIÓN DE RESPONSABILIDAD**

## MARIO FABIÁN MONTÚFAR SWING

## **DECLARO QUE:**

El proyecto de grado denominado "Ingeniería Básica y de Detalle para la instalación y puesta en marcha del Acelerador Lineal Monoenergético de 6MV que funcionará en el área de oncología del Hospital Carlos Andrade Marín", ha sido desarrollado con base a una investigación exhaustiva, respetando derechos intelectuales de terceros, conforme las citas que constan al pie, de las páginas correspondientes, cuyas fuentes se incorporan en la bibliografía.

Consecuentemente este trabajo es de mi autoría.

En virtud de esta declaración, me responsabilizo del contenido, veracidad y alcance científico del proyecto de grado en mención.

Sangolquí, 30 de Enero de 2013

Mario Fabián Montúfar Swing

# **ESCUELA POLITÉCNICA DEL EJÉRCITO**

## **INGENIERÍA EN ELECTRÓNICA, AUTOMATIZACIÓN Y CONTROL**

## **CERTIFICADO**

Ing. Javier Segovia Ing. Danny Sotomayor

## **CERTIFICAN**

Que el trabajo titulado "Ingeniería Básica y de Detalle para la instalación y puesta en marcha del Acelerador Lineal Monoenergético de 6MV que funcionará en el área de oncología del Hospital Carlos Andrade Marín", realizado por Mario Fabián Montúfar Swing y José Andrés Ramos Neacato, ha sido guiado y revisado periódicamente y cumple normas estatutarias establecidas por la ESPE, en el Reglamento de Estudiantes de la Escuela Politécnica del Ejército.

Debido a que se trata de un trabajo de investigación recomiendan su publicación.

El mencionado trabajo consta de un documento empastado y un disco compacto el cual contiene los archivos en formato portátil de Acrobat (.pdf). Autorizan a José Andrés Ramos Neacato y Mario Fabián Montúfar Swing que lo entregue al Ingeniero Víctor Proaño, en su calidad de Coordinador de la Carrera.

Sangolquí, 30 de Enero de 2013

Ing. Javier Segovia **DIRECTOR** 

Ing. Danny Sotomayor **CODIRECTOR** 

*Autorización de publicación* 

# **ESCUELA POLITÉCNICA DEL EJÉRCITO**

## **INGENIERÍA EN ELECTRÓNICA, AUTOMATIZACIÓN Y CONTROL**

## **AUTORIZACIÓN**

Yo, José Andrés Ramos Neacato

Autorizo a la Escuela Politécnica del Ejército la publicación, en la biblioteca virtual de la Institución del trabajo "Ingeniería Básica y de Detalle para la instalación y puesta en marcha del Acelerador Lineal Monoenergético de 6MV que funcionará en el área de oncología del Hospital Carlos Andrade Marín", cuyo contenido, ideas y criterios son de mi exclusiva responsabilidad y autoría

Sangolquí, 30 de Enero de 2013

José Andrés Ramos Neacato

*Autorización de publicación* 

# **ESCUELA POLITÉCNICA DEL EJÉRCITO**

## **INGENIERÍA EN ELECTRÓNICA, AUTOMATIZACIÓN Y CONTROL**

## **AUTORIZACIÓN**

Yo, Mario Fabián Montúfar Swing

Autorizo a la Escuela Politécnica del Ejército la publicación, en la biblioteca virtual de la Institución del trabajo "Ingeniería Básica y de Detalle para la instalación y puesta en marcha del Acelerador Lineal Monoenergético de 6MV que funcionará en el área de oncología del Hospital Carlos Andrade Marín", cuyo contenido, ideas y criterios son de mi exclusiva responsabilidad y autoría

Sangolquí, 30 de Enero de 2013

Mario Fabián Montúfar Swing

## **Agradecimiento**

Al trascurso del tiempo por las aulas de esta grandiosa institución, he llegado a crear grandes amistades y de la misma forma a nutrir mi conocimientos con estas magnificas personas llamados amigo que no solo fueron compañeros de clases si no personas formadoras de nuestro conocimiento aquellos profesores que mas que un docente institucional se transformaron en guías para nuestro por venir.

A la familia no queda mas que brindar nuestro corazón ya que gracias a ellos, que estuvieron siempre pendientes de nosotros apoyándonos con su calor, sonrisas en esos días de cansancio, que se produce por atravesar tan maravillosa carrera, son ellos quienes fueron nuestra fortaleza, convirtiéndose en los faros que guiaron nuestro rumbo, a nuestras familias les quedamos muy agradecidos.

## **Dedicatoria**

Es de grato placer a la culminación de nuestra carrera dedicar este gran logro a las personas que mas queremos Padres, Hermanos, Hermanas ,Sobrinos y Abuelos, nuestros cimientos desde nuestro primeros pasos, palabras, crecimiento, esto no hubiera podido ser posible de no contar con su apoyo.

## **Prologo**

El avance de la tecnología a llegado a desarrollarse de formas inconmensurables, es así como en el área de la medicina, existen una serie de métodos que ayudan a combatir la conocida enfermedad del siglo XXI, el cáncer.

Por este motivo es que la empresa Genelekta en apoyo a la creciente de esta tecnología introduce al país los Aceleradores Lineales, los cuales son muy usados en el tratamiento de radioterapia, que no es mas que la exposición de radiación hacia células cancerígenas.

Nosotros perteneciendo al grupo de trabajo apoyaremos la implementación de estos sistemas en el Hospital Carlos Andrade Marín, logrando desarrollar ciertas áreas que servirán de base para futuras instalaciones en Hospitales que pretendan mejorar su calidad de servicio.

El Hospital Carlos Andrade Marín en sus inicios usaba fuentes de cobalto para la atención y tratamiento de cáncer, las cuales en sus días fueron un boom tecnológico, ahora viéndose rezagados por la tecnología renuevan sus procesos de atención adquiriendo un equipo Compact Elekta, el cual permitirá manejar una energía de 6 MeV.

A las adecuaciones y estudios a realizar a lo largo del proceso nos llevaran al correcto desempeño calibración e instalación de dicho acelerando, creando recursos como planos de integración, procesos de selección de instrumentos entre varios más.

# ÍNDICE

# *Contenido Pagina*

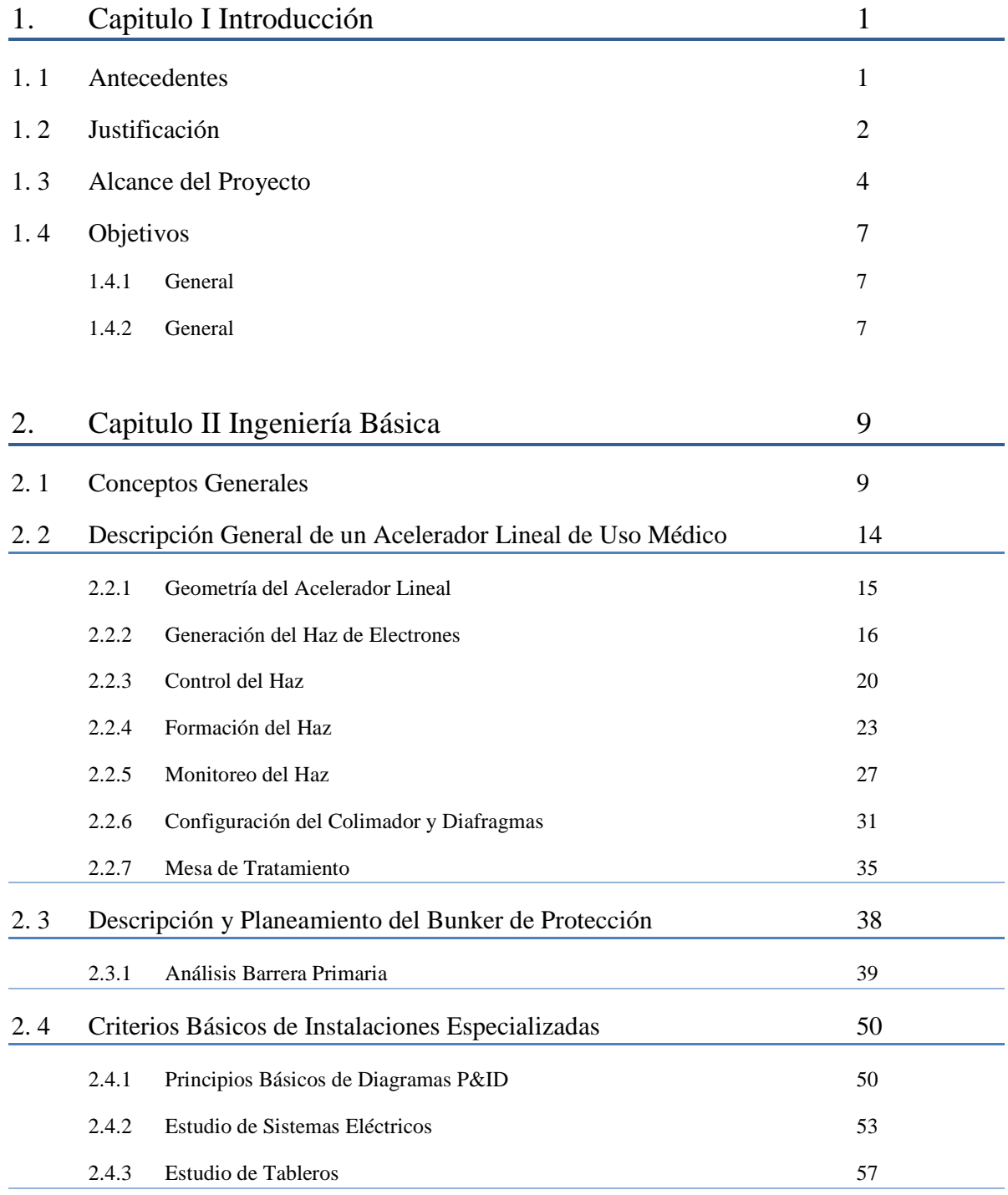

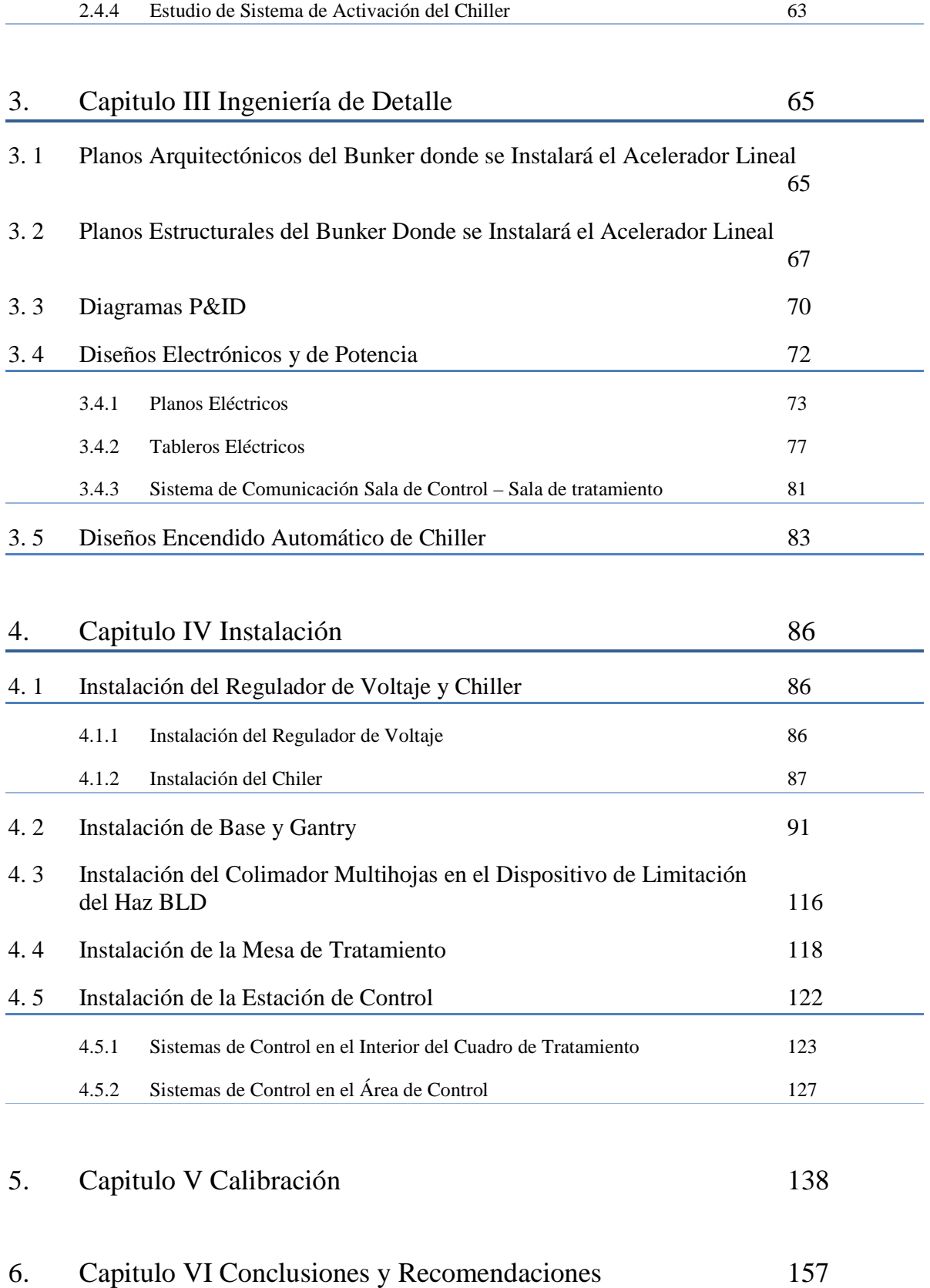

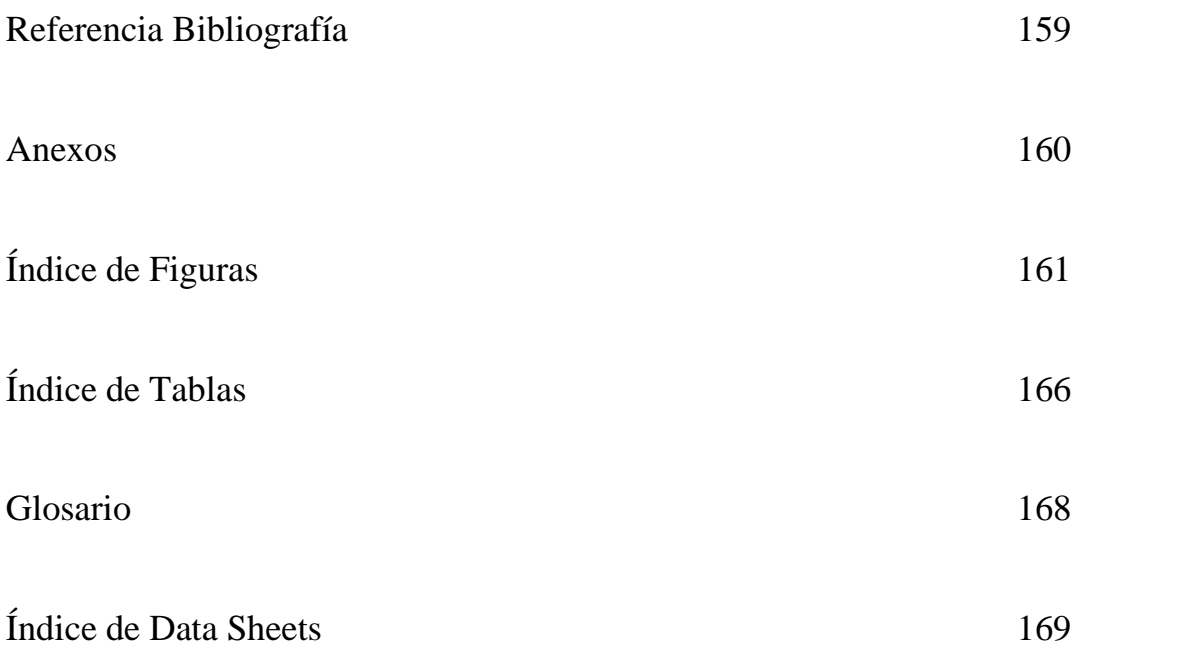

## **CAPITULO I**

### **1. INTRODUCCION**

#### **1.1. Antecedentes**

El desarrollo tecnológico en el campo de la medicina ha avanzado a pasos gigantescos, así mismo en el campo de la oncología, se ha logrado realizar una importante transición de tecnología de radioterapia.

El tratamiento de tumores cancerígenos a distancia mediante radiación ionizante, mejor conocida como radioterapia, ha sido aplicado en el Ecuador mediante Bombas de Cobalto, cabezales giratorios que obtenían la radiación ionizante de fuentes radioactivas contenidas dentro de la misma máquina.

Toda célula del cuerpo humano puede ser afectada por la radiación, siendo las células cancerígenas las más vulnerables. Con este principio se ha desarrollado la radioterapia.

Los Linac (Acelerador Lineal) utilizan tecnología de microondas suministrando Rayos X de alta energía a la región del tumor del paciente.

Genelekta S.A. es una empresa ecuatoriana que se especializa en el área de equipos médicos oncológicos de última tecnología, buscando siempre el mejor servicio y eficientes soluciones en el área médica.

Hoy en día el desarrollo tecnológico ha impulsado la radioterapia a la era del Acelerador Lineal, este moderno equipo produce radiación ionizante mediante la aplicación de eléctrica y electrónica, de esta manera no incluye material radioactivo dentro de su diseño y a la vez no produce desechos radiactivos.

#### **1.2. Justificación**

El Ecuador posee una base instalada de 5 Unidades de Cobalto funcionales ubicadas en Solca Guayaquil, Solca Cuenca, Solca Loja, Hospital Vicente Corral Moscoso Cuenca y Clínica Pichincha Quito las cuales en su tiempo fueron un despunte en la tecnología, sin embargo actualmente ya han cumplido su vida útil, como es la unidad de Cobalto que se encontraba ubicada en el Hospital Carlos Andrade Marín.

El funcionamiento de una Unidad de Cobalto depende del material radioactivo que se encuentra encapsulado en una fuente contenedora en el cabezal del equipo de radioterapia. El principio del tratamiento entre una Unidad de Cobalto y un Acelerador Lineal es el mismo.

Las unidades de cobalto poseen ciertas limitaciones tales como:

• La fuente dentro del cabezal emana constantemente radiación ionizante aun si la maquina no está funcionando, una pequeña fuga produciría un problema notable.

• Se debe recalcular constantemente la tasa de dosis que se entregara al paciente ya que la fuente de cobalto tiene una vida media de 5.26 años, esto quiere decir que la intensidad de la fuente decae a la mitad después de 5.26 años este o no trabajando, es recomendable cambiar la fuente cada 6 a 7 años. Lo que produce un desecho radioactivo que debe ser tratado de forma muy cuidadosa.

• La tecnología utilizada en las bombas de cobalto que se encuentran en el país se remonta 30 años en el pasado siendo una tecnología obsoleta y muy peligrosa para seguir utilizándola.

Los Aceleradores Lineales poseen una tecnología para generación de radiación que no depende de material radiactivo, la radiación es producida electrónicamente dentro del equipo, este funcionamiento no crea desechos y la radiación ionizante únicamente es emitida en el momento del tratamiento haciendo de los Linac equipos más seguros y confiables.

Dentro de este equipo existen componentes importantes como la guía de onda, que permiten que los electrones se aceleren casi a la velocidad de la luz y choquen contra un objetivo de tungsteno generando así los rayos X de alta energía. Cabe aquí destacar la importancia de nuestro proyecto ya que estos rayos serán controlados a través de un colimador multihoja que es un elemento clave dentro del tratamiento, puesto que ayuda a generar la forma del haz de radiación similar a la geometría del tumor, de esta manera evita irradiar órganos sanos y tejidos circundantes que no requieran del tratamiento, a diferencia de las antiguas unidades de cobalto; la mesa de tratamiento permite ubicar al paciente correctamente para recibir las dosis mediante tres grados de libertad Y, Z y angular de manera isocéntrica, ubicando al paciente en la mejor posición para recibir el tratamiento, disminuyendo al máximo los efectos colaterales y optimizando cada sesión; el Gantry ayuda a encontrar la mejor forma de suministrar la radiación al paciente, el mismo puede recorrer 360 grados alrededor de la mesa sobre el isocentro de la maquina. Estas y otras características superiores hacen imperativo el salto tecnológico hacia el Linac para el tratamiento del cáncer en el país.

#### **1.3. Alcance del Proyecto**

Dentro de las necesidades de la empresa Genelekta S.A., se encuentra la instalación y puesta en marcha de un Acelerador Lineal modelo Compact de la marca Elekta. Nosotros desarrollaremos una serie de actividades como son la ingeniería básica y de detalle, esta forma se podrá obtener ciertas características que mejoraran la funcionalidad y en sí podrán definir cualidades de necesidades hacia el equipo, el cual será provisto para el Hospital Carlos Andrade Marín.

Bueno es así que se partirá desde una ingeniería básica en donde como primer punto se definirán áreas, mediciones, diagramas estructuras, que ayudaran la detallar características, que apoyaran a la funcionalidad del equipo.

Comenzaremos con un análisis matemático y físico de lo que será la barrera primaria, definiendo tamaños de muro, blindaje de puerta y protección hacia el área de gastroenterología.

Dentro de la ingeniería básica, llevaremos acabo el análisis de la red eléctrica de tal forma que se pueda cumplir con los requerimientos del equipo, y para un sistema Chiller. Se verificará la factibilidad de realizar un encendido automático del Chiller en conjunto con el Acelerador.

Apoyaremos el proyecto a través de diagramas PI&D, diagramas eléctricos, diagramas de potencia, que facilitaran la comprensión de la funcionalidad de agentes externos para el análisis y revisión del equipo.

Ahora bien apoyados de todo esta información nos guiaremos hacia la ingeniería de detalle donde se podrá cuantificar y definir ciertas características de los procesos que permitirán llegar a la puesta en marcha del equipo.

Para iniciar se desarrollará el diseño de la barrera primaria de protección, que con los cálculos obtenidos y las necesidades que poseamos definiremos el correcto blindaje, es así que en el caso de la barrera primaria superior se hará una adición de placas de acero que evitaran fugas en el área de gastroenterología.

Se implementaran los tableros energético, y según el resultado de la ingeniería básica, se implementaran equipos que apoyaran a nuestro sistema de red energético, el cual sabemos que no posee la estabilidad requerida por los equipos que serán instalados.

En nuestra ingeniería de detalle también se destacara la implementación del diagrama electrónico obtenido de la ingeniería básica para este arranque automático.

Bien realizados todos estos puntos necesarios para la ejecución del proyecto comenzaremos con la instalación de la Base del Acelerador que será el soporte de todo el sistema donde se encuentran motores de giro de Gantry, sistema de refrigeración a través de un control de fluidos generado por un sistema Chiller que mas adelante lo detallaremos. Su correcto posicionamiento da la alineación debida hacia el punto del isocentro.

El correcto posicionamiento tanto de la Base y Gantry permitirá que el equipo pueda girar 360 grados alrededor del isocentro de tratamiento garantiza una entrega uniforme de la dosis de radiación.

El sistema de generación de radiación se encuentra en el Gantry donde pondremos mayor énfasis en el proceso de instalación, estos sistemas no deben sufrir ninguna alteración eléctrica o magnética ya que en este se encuentran el magnetrón encargado de la producción de ondas de radio frecuencia que darán la cantidad de energía que llevaran los electrones, estos serán producidos por un cañón de electrones el cual se encuentra conformado por un filamento de tungsteno al que se lo someterá a diferentes temperaturas, dando como resultado que a mayores temperaturas libere mayor cantidad de electrones, estos electrones pasan a una guía de ondas el cual con un sistema de magnetos son direccionados de una forma exacta, así como acelerando, los electrones obteniendos llegan a un sistema de doblado, que curva la trayectoria de los electrones en posición perpendicular al isocentro. Posteriormente el haz chocar con una placa de tungsteno, dando como resultado rayos x (fotones).

Generados los fotones, entra en marcha lo que es el sistema del colimador el cual pose un cabezal cónico el que limita la explosión de rayos x, permitiendo enfocarlos en una dirección, este sistema genera una radiación no homogénea en todos sus puntos, a continuación encontraremos un sistema de filtros y colimadores que nos ayudaran con la planicidad.

En conjunto estos sistemas permiten tratamientos hacia el paciente, por lo que es muy necesario un cuidadoso proceso de instalación y calibración.

El sistema Chiller es un sistema de enfriamiento, que principalmente actuará sobre la guía de onda y doblador magnético ya que al acelerar los electrones y manejar las ondas radioactivas se producen altas temperaturas, lo que reduce en gran medida el tiempo de vida de estos sistemas.

Obtenido todos estos puntos nos corresponde la instalación de la mesa de tratamiento con un correcto posicionamiento del eje de rotación central de la mesa el cual debe estar ubicado en el isocentro de la barrera primaria.

La instalación de los sistemas eléctricos y electrónicos hacia la sala de control y equipos que apoyaran a la generación de energía, para todo estos sistemas hay que tener muy claros los diagramas eléctricos, interpretaciones de corrientes y voltajes que posea, ya que será la base de control hacia el sistema remoto de control del equipo.

Finalmente es necesaria la implementación de los equipos de control y mando. Tales como TCC (Treatment Control Cabinet), RTC (Real Time Computer), TRM (Treatment Room Monitor) y MCC (Main control Cabinet).

Todo esto nos llevara a las pruebas de aceptación que nos darán los especializados del sistema.

#### **1.4. Objetivos**

### 1.4.1. **General**

Realizar el estudio de Ingeniería Básica y de Detalle para la instalación y puesta en marcha del *Acelerador Lineal Monoenergético de 6MV que funcionará en el área de oncología del Hospital Carlos Andrade Marín.*

### **1.4.2. Específicos**

- a. Estudiar y documentar la Ingeniería Básica del Acelerador Lineal Compact.
- b. Estudiar y documentar la Ingeniería de Detalle del Acelerador Lineal Compact
- c. Realizar el análisis y diseño de la barrera primaria.

- d. Diseñar los Tableros Eléctricos
- e. Diseñar el control de encendido automático del sistema Chiller
- f. Instalación y puesta en marcha del Linac (Acelerador Lineal).

### **CAPITULO II**

## **2. INGENIERÍA BÁSICA**

#### **2.1. Conceptos Generales**

En este capitulo procederemos a enfocarnos en las formas en las que se usa la radiación en el área de la medicina así como se la emplea en el tratamiento del cáncer y en el área de diagnostico.

Los tratamientos con radiación ionizantes son de alto riesgo ya que en el área de aplicación no solo afectadas únicamente células cancerígenas sino también células normales, por lo que es de vital importancia en estos tratamientos la exactitud de las dosis suministradas a pacientes así como la lectura de las mismas sean lo más precisas posibles, y de esta forma afectar en menor proporción a células normales.

"*La radiación Ionizante, a su paso a través de la materia, puede hacer que algunos de los átomos que la componen queden cargados eléctricamente, es decir ionizados, es decir que el átomo adquiere carga eléctrica, y es inestable.*"

Cabe mencionar que las radiaciones ionizantes son de diferentes tipos dependiendo de su nivel de energía y su penetrabilidad. Es de esta forma que se pueden encontrar clasificadas en:

- Partículas Alfa: Estas son de carga eléctrica positiva, son de alta frecuencia pueden ser detenidas por una hoja, pero tienen un alto potencial ionizante ya que tienen masa. Estas son peligrosas cuando la sustancia que lo emite se introduce al cuerpo humano por inhalación o ingestión.
- Partículas Beta: Estas son electrones y tienen mas poder penetrante que las partículas alfa, estas pueden ser detenidas por capas delgadas de vidrio, agua o metal, al igual que las alfa si la sustancia que las emite fuera incorporada al organismo pueden resultar mortales.
- Rayos X y Rayos Gama: Son radiaciones electromagnéticas, poseen mayor penetrabilidad que las anteriores, por lo que para detenerlas se necesitan materiales de material pesado como plomo o el hormigón.

Ahora bien conocidas las formas en que se pueden presentar las radiaciones ionizantes, podemos hablar de diferentes tratamientos de pacientes. Los médicos oncólogos son quienes definirán el tratamiento más conveniente, para esto se consideraran varios aspectos como forma del tumor, tamaño y ubicación. Para lo cual iremos detallando cada procedimiento así como usas ventajas.

### **Braquiterapia**

Esta proviene del griego "brachys" que quiere decir "cerca", es una terapia en la cual isótopos radiactivos se colocan dentro de la zona donde se requiere el tratamiento generalmente en el interior de los tumores. Es una opción muy eficaz en el caso de cáncer de cérvix, mama y piel, dependiendo de la recomendación que diagnostique el oncólogo también se podrá dar en otras partes del cuerpo.

#### **Radioterapia externa**

Este tipo de tratamiento se da por la exposición de radiación alejada y dirigida hacia algún órgano en el paciente, dentro de esta área se pueden usar equipos como las fuentes de cobalto 60 con las cuales se puede obtener energías de 1,6 MeV, y los aceleradores lineales que pueden tener energías desde 1,5 hasta 25 MV, con estas características este tipo de tratamiento se realiza en varias sesiones. El paciente no siente ningún efecto durante la sesión de radioterapia.

#### **Quimioterapia**

La principal característica de este tratamiento es la de destruir las células que se dividen rápidamente, que es una de las mayores características del cáncer, por lo que hay que tener mucho cuidado ya que la quimioterapia pueden también afectar a células de la medula ósea, trato digestivo y folículo ósea ya que poseen una división rápida, también tiene la cualidad de ser drogas antineoplásicas.

#### **Cirugía**

Como su palabra lo dice esta forma de operación, ya tiene que ver con una intervención quirúrgica, donde lo que se tratara es de extraer el órgano afectado.

Hay que tener muy en cuenta que cada una de estas formas de tratamiento puede ser apoyada entre si, pudiendo ser la situación donde el tumor debe ser controlado, disminuido de tamaño para un menor tiempo de operación, o entre varias posibilidades.

También podemos hablar acerca de los efectos biológicos que las radiaciones ionizantes tienen sobre los organismos. Los efectos biológicos que producen las radiaciones ionizantes son muy dependientes ya sea por la cantidad de radiación recibida o por el tiempo de exposición al cual estuvo expuesto un organismo, todo esto puede dar como resultado una serie de fenómenos desencadenados por el paso de esta radiación, siendo lo primero, en suceder, una serie de reacciones físico-químicas, luego químicas y como resultado un efecto biológico.

La irradiación puede tener una acción directa o una acción indirecta. Al referirnos a una acción directa nos referimos al paso de la radiación a través de macromoléculas, y se produce un daño sea ya un cambio estructural o un cambio funcional. ¿Por qué se produce este daño? Cuando la radiación se expone hacia un organismo este al recibir una dosis muy alta puede afectar sus macromoléculas de tal forma que sus cadenas de ADN, ARN, proteínas estructurales así como enzimas pueden causar inestabilidad, por ejemplo en el caso del ADN este se puede ver afectado de tal forma que su cadena puede romperse, causando un daño permanente, pero esta acción afecta únicamente a la macromolécula que se vio expuesta a esta situación.

Ahora bien la acción indirecta se da cuando en las células que fueron irradiadas y por causa de sobre exposición estas pueden tomar características donde se crean iones y radicales libres, esto se da en las células ya que su gran composición de agua ayuda a que se den las características de iones y radicales libres, por que estas es indirecta, esto se debe a que si se encuentra un radical libre no solo afecta a la célula que fue sobre expuesta si no que puede ir contagiando a toda aquella que se encuentre en sus entorno.

Es así que por estas acciones se pueden dividir los efectos en dos grupos, los efectos determinísticos y efectos estocásticos.

#### **Efectos Determinísticos**

Este tipo de efectos se darán por sobre exposiciones de dosis, que queremos decir con esto que a ciertos umbrales de dosis se producirán determinados efectos, ya sea en un tiempo corto o uno largo.

#### **Efectos Estocásticos**

Su principal característica es que pueden o no pueden ocurrir con tan solo ser expuestos a una dosis de radiación, por lo que quiere decir que no poseen umbral y que pueden presentarse en tiempos muy largos, en si también dependerán de mucho de la dosis a la que las células fueron expuestas. Conocidos sus efectos y posibles daños es que nace la protección radiología.

La protección radiología son una serie de normas y principios con las cuales todo trabajador que realice actividades en esta área y paciente que necesite ser expuesto, deberán cumplir de tal forma evitar cualquier riesgo de sobre exposición.

Para un control de la exposición existen tres normas principales que son:

- Minimizar el tiempo de exposición
- Maximizar la distancia de la fuente de radiación
- Blindar la fuente de radiación o interponer un blindaje entre ella y la persona expuesta.

#### **2.2. Descripción General de un Acelerador Lineal de Uso Médico**

El Acelerador Lineal o Linac es un sistema de Radioterapia que se usa comúnmente en para realizar tratamientos en pacientes enfermos con cáncer; también se lo utiliza en investigación. El LINAC puede tratar órganos específicos y/o el cuerpo entero. El tratamiento se realiza suministrando Rayos X de alta energía en la región afectada por la enfermedad.

El Acelerador Lineal se ubica en un cuarto de tratamiento o bunker especialmente construido para brindar protección a la fuga de radiación ionizante hacia el exterior. Este bunker debe ser aprobado por el órgano de regulación local (SCAN) para que el Acelerador Lineal pueda entrar en funcionamiento.

Para facilitar la descripción y funcionamiento del acelerador lineal vamos a dividirlo en los siguientes subtemas:

- Geometría del Acelerador Lineal
- Generación del Haz de electrones
- Control del Haz
- Forma del Haz
- Sistema MLC
- Mesa de tratamiento

#### **2.2.1 Geometría del Acelerador Lineal**

Parte fundamental de la descripción es la convención de direcciones que tendrá el LINAC

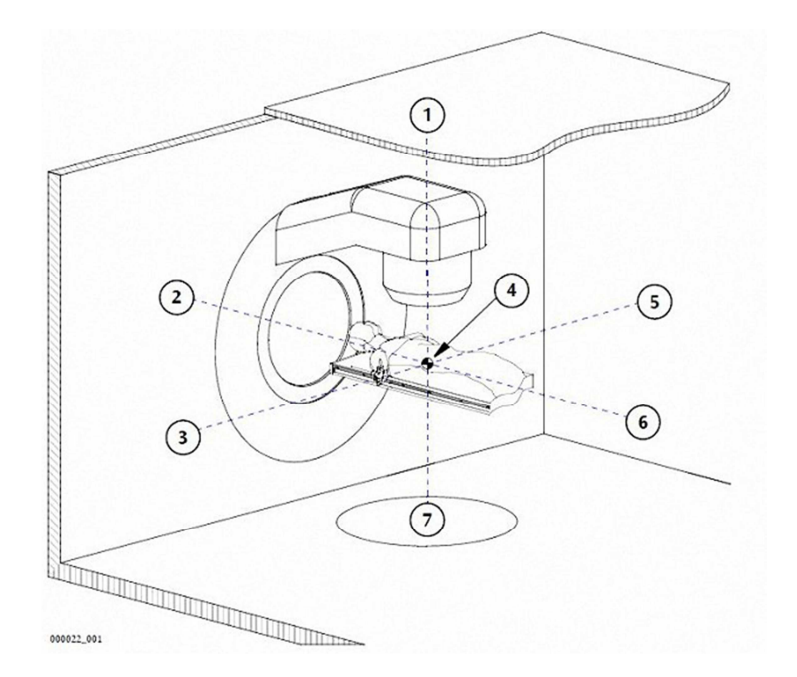

**Figura 2. 1 Convención de Direcciones** 

- 1. Se asociara al techo del Cuarto de tratamiento (anatómico anterior)
- 2. Se asociara a la ubicación del cañón del Acelerador Lineal (G-end) (anatómico superior)
- 3. Sera denominado como lado A (anatómico derecho)
- 4. Es el punto Isocentro de la maquina.
- 5. Sera denominado como lado B (anatómico izquierdo)
- 6. Se asociara con la ubicación del Target del Acelerador (T-end) (anatómico inferior)
- 7. Se asociara al piso del Cuarto de tratamiento (anatómico posterior)

Podemos notar en la Figura 2.1 que la posición de los lados A y B son ilustrados cuando el Gantry se encuentra a 0º (cero grados) como posición inicial.

#### **2.2.2 Generación del Haz de Electrones**

Para la generación del Haz de electrones es necesario de la intervención de varias partes del acelerador. Para un mejor entendimiento se describirá el funcionamiento de cada parte que interviene en la generación.

### **Pulso de Alta Tensión**

**Suministro trifásico de energía.** La unidad de fuente de tensión de alta potencia de carga (HT-PSU) utiliza alimentación trifásica para generar el alto voltaje que se requiere como elemento inicial.

**Modulador.** La alimentación de rectificado de la PSU HT está intensificada a través de un transformador y se utiliza para cargar ocho grandes condensadores en una red de formación de pulsos (PFN). La PFN es descargada a través de otro transformador elevador para producir el impulso de alta tensión.

**Generador de PRF.** El impulso de alta tensión se genera a una frecuencia de repetición de pulso (PRF) que se puede fijar a uno de siete valores diferentes por parte del usuario. Estos valores son pulsos de 6, 12, 25, 50, 100, 200 y 400 por segundo (pps).

### **Fuente RF**

**Oscilador Magnetrón.** El magnetrón en un generador de microondas que consta de un cátodo cilíndrico, calentado por un filamento, rodeado por un ánodo de cavidad resonante. Esto se monta en el interior del imán del magnetrón, que es una bobina electromagnética.

**Filamento Térmico.** La tensión de filamento del magnetrón es controlada por software para mantener la temperatura del cátodo para suministrar un número constante de electrones.

**Generación de RF.** El mismo pulso de alto voltaje que se utiliza en el cañón de electrones se aplica al cátodo del magnetrón. Este pulso negativo repele los electrones desde el cátodo hacia el ánodo. Debido al campo electro magnético del imán del magnetrón, los electrones están obligados a seguir una trayectoria curva entre el cátodo y el ánodo. El paso de los electrones pasadas las cavidades que causa una acumulación de RF.

**Control de Frecuencia RF.** La frecuencia RF generada por el magnetrón está determinada por las dimensiones de la cavidad. Como el magnetrón es pulsado, la estructura del ánodo se calienta y por lo tanto se expande causando un cambio en la frecuencia. Para mantener una frecuencia constante el volumen de la cavidad es controla mediante un sintonizador. La frecuencia de operación es controlada por una combinación de software y de la electrónica.

**Guía de onda rectangular.** LA RF es trasportada desde el magnetrón para que circule a través de la guía de onda rectangular, la misma que contiene gas dieléctrico presurizado. Los principales componentes de la guía de onda son los siguientes:

- Aislador RF
- Acoplamiento de Pared Lateral
- Ventana RF x 2

- Modo de entrada del Transformador
- Intercambiador de fase de alta potencia.
- Carga RF (Según las regulaciones de radio en la mayor parte de países, se debe tener una carga no radiante para unirse a la salida de RF. El uso de tal carga es fundamental para el ajuste fuera de aire del transmisor.)

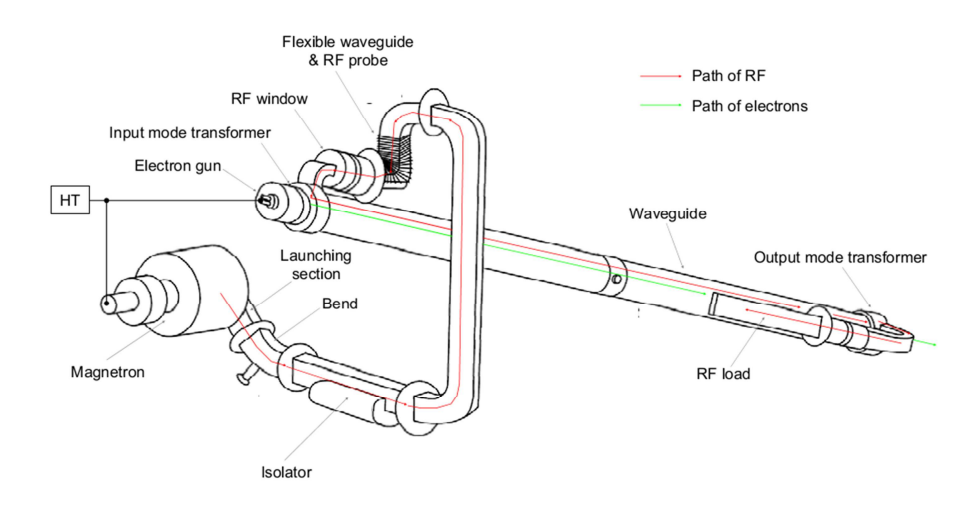

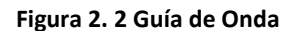

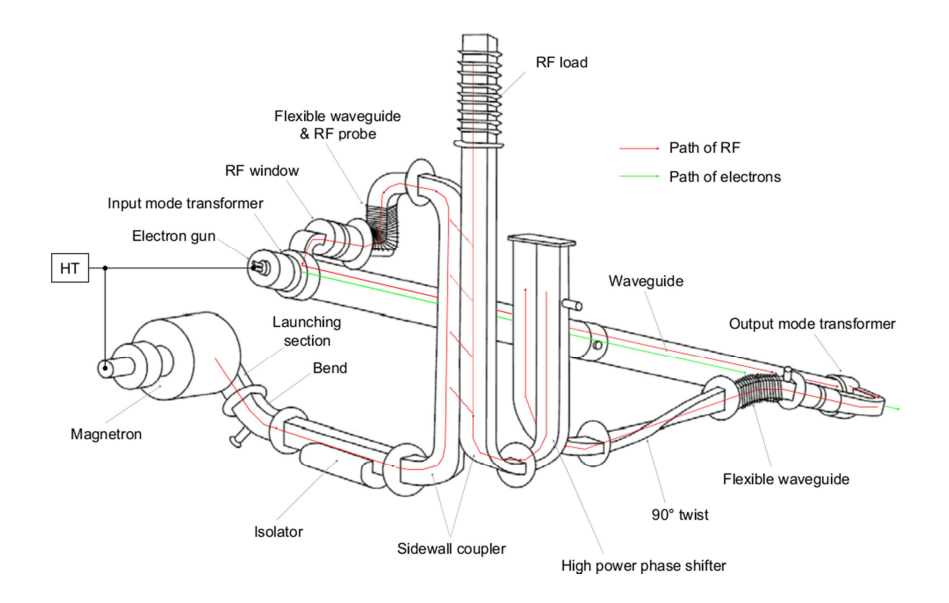

**Figura 2. 3 Guía de Onda con Retroalimentación** 

#### **Fuente de Electrones**

**Cañón de electrones.** El cañón de electrones contiene un filamento espira de tungsteno montado en un cátodo de forma cónica y todo el conjunto se encuentra dentro de una envoltura de vidrio.

**Filamento térmico.** Al ser calentado el filamento, los electrones en el tungsteno son excitados, poniéndose disponibles para ser acelerados. Cuando el Haz es apagado, el filamento se mantiene caliente mediante la aplicación de una corriente de standby. Cuando el Haz es encendido, la temperatura se incrementa incrementando la corriente.

**Control de Corriente.** La corriente del filamento del cañón de electrones es suministrada por una fuente de poder que es controlada mediante una combinación de software y electrónica.

**Liberación de electrones.** Para liberar los electrones del filamento y comenzar el proceso de aceleración un pulso de alto voltaje es aplicado en el cátodo.

Un fuerte campo de enfoque es producido entre el cátodo del cañón de electrones y el ánodo de la guía de onda cuando existe un pulso

#### **Proceso de Aceleración**

**Acelerador de guía de ondas.** El acelerador de guía de onda es un tubo de vacío cilíndrico de cobre de alrededor de 2 metros de longitud que se encuentra dividido en celdas tipo discos, cada una con un agujero en el centro. Estos discos son llamados platos del iris.

**Origen del Haz.** El flujo RF en la primera celda es de aproximadamente 0.4c (c = la velocidad de la luz). Los Electrones son inyectados en el acelerador por el cañón de electrones a una velocidad similar es decir 0.4c. La negatividad de la carga de los electrones es atraída por la positividad del campo eléctrico del RF.

**Aceleración del Haz.** El espacio y la geometría de los platos del iris a lo largo de la guía de onda, permiten que el RF y los electrones sean acelerados. La velocidad del RF y los electrones a la salida de la guía de onda se de aproximadamente 0.998c. El flujo RF es desviado dentro de la guía de onda rectangular para ser absorbida por la carga o reutilizado. Los electrones salen de la guía de onda y continúan su trayecto sobre un sistema de doblado magnético.

### **2.2.3 Control del Haz**

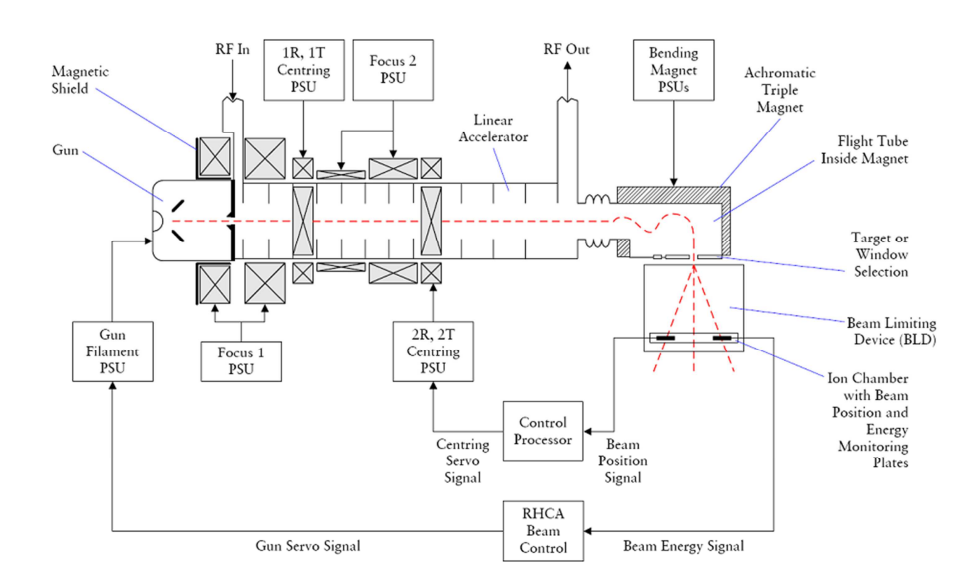

**Figura 2. 4 Esquema del control del Haz** 

#### **Sistema de Focalización del Haz**

**Focus 1.** Cuando el Haz de electrones ingresa en la guía de onda es focalizado bajo el efecto del campo magnético axial estático que provee las bobinas (Focus 1). El Focus 1 posee dos bobinas conectadas en serie que son enfriadas mediante agua.

**Focus 2.** El segundo set de bobinas rodean la guía de onda hasta el centro del conjunto. Cuenta con tres bobinas conectadas en serie, las dos primeras enfriadas con agua y la tercera con aire.

**Corriente de Focus.** La corriente de Focus optimiza la energía para minimizar el tamaño del haz y por lo tanto se produce el punto focal más pequeño posible.

### **Sistema de Direccionamiento del Haz**

**Direccionamiento Primario.** El Haz de electrones es centrado al final de la guía de onda del acelerador lineal. Dos pares de bobinas de dirección (1R y 1T) son sets en ángulo recto con respecto al otro y el Haz para proporcionar dos campos magnéticos transversales ortogonales.

**Desviación del Haz.** Durante el paso de los electrones a través de la guía de onda, es posible que fuerzas externas actúen sobre el Haz, incluyendo el campo magnético de la Tierra. Estas fuerzas pueden producir pequeñas desviaciones en el Haz de electrones, que pueden variar con el ángulo del gantry.

**Direccionamiento Secundario.** Para compensar esta desviación, un segundo set de bobinas de dirección (2R y 2T) son localizadas en el centro del conjunto de la guía de onda y fuera de los efectos del campo de focalización. De la misma forma que 1R y 1T, producen dos campos magnéticos transversales ortogonales.

**Control Servo.** 2R y 2T son servo controlados para mantener el Haz de electrones en el punto correcto para el ingreso al campo del sistema de doblado magnético. La señal del servo controlador de las bobinas es generada por una cámara de ionización.

#### **Sistema de Doblado Magnético del Haz**

**Tubo o fuelle de Desviación.** Al emerger de la guía de onda del acelerador, el Haz de electrones pasan a través de una sección de fuelles. Mientras atraviesa esta sección, el Haz de electronos no interactúa con ninguna maquina generadora de campos.

**Tubo de Vuelo.** El Haz entra en el tubo de vuelo que esta situado entre los polos de tres electroimanes. El tubo de vuelo es libre de moverse hacia delante o haca atrás entre los magnetos. Estos movimientos no afectan la trayectoria del Haz.

**Sistema Triple de Magnetos.** La dirección del Haz es determinada por los tres magnetos del sistema de doblado del Haz. El arreglo de magneto triple acromático provee al Haz de electrones doble enfoque. Bajo esta influencia el Haz es desviado hasta 112º (desde 22º por encima de la horizontal hasta 90 por debajo).

**Doblado brusco.** Los tres sets de bobinas electromagnéticas son conectados en serie con una corriente superior a los 165 amperios. Esta corriente en llamada doblado brusco.

**Doblado Fine.** El ultimo magneto en el set posee una corriente extra, llamada Doblado Fine. Esta corriente necesaria para realizar la curva en la última magneto, que es de 112º. Hay que considerar que el ángulo de giro no es linealmente proporcional a la corriente.

**Corrientes de Doblado.** Ambas corrientes son optimizadas durante la instalación seleccionando la correcta energía del Haz de electrones y la trayectoria.

### **2.2.4 Formación del Haz**

#### **Sistema Móvil de Objetivo**

**Movimiento del Objetivo.** Una sección de fuelles flexibles entre el acelerador de la guía de onda y el tubo de vuelo permite el ensamblado del conjunto se mueva incluyendo el sistema de doblado. Esto permite que un Rayos-X o una ventana de electrones sean posicionados con precisión en la parte superior del colimador primario para adecuarse al modo de funcionamiento seleccionado.

**Modo de Rayos – X.** En el modo de rayos X, el Haz acelerado de electrones golpea en el centro de un objetivo de tungsteno de un espesor de 1 mm en ángulo recto que produce una salida de fotones simétrica. Cuando los electrones acelerados colisionan con los átomos de tungsteno, se libera energía en forma de calor principalmente, pero también en forma de fotones. Este proceso es conocido como *Bremsstrahlung* o radiación de frenado.

**Modo Electrón.** En el modo electrón, el Haz pasa atreves de una ventana de níquel fino.
### **Planicidad del Haz**

**Uniformidad de campo.-** El Haz resultante del proceso "formación del Haz" es inadecuado para uso clínico. La forma del Haz de radiación que se producen en el objetivo varia con la energía y debe ser modificado para producir una distribución uniforme atreves del campo. La configuración de filtros y el colimador primario se muestran a continuación.

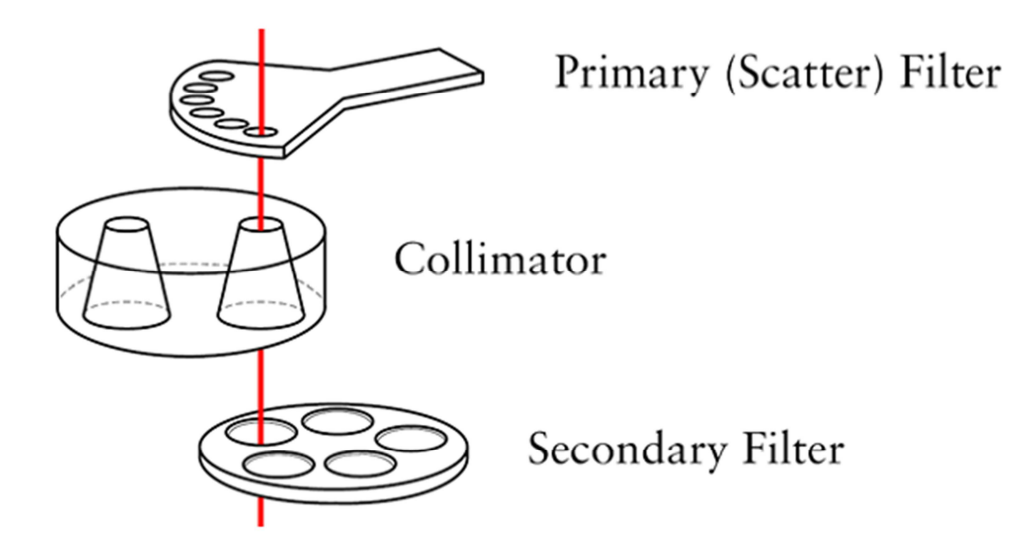

**Figura 2. 5 Configuración de Filtros y Colimador Primario** 

# **Sistema de Filtro Primario**

**Ensamblaje del filtro primario.** El filtro primario es un filtro de dispersión de seis puertos montado sobre un soporte móvil operando entre el objetivo de tungsteno y la parte superior del colimador.

**Filtro primario de dispersión.** 5 de las posiciones del filtro primario poseen diferentes

espesores de láminas de Tantalio, un denso metal especialmente adecuado para la dispersión de electrones. Los diferentes espesores del filtro se seleccionan dependiendo de la energía utilizada.

**Puerto Abierto.** La sexta posición del filtro primario es un agujero abierto. Este puerto es usado en el modo de Rayos – X.

**Selección de Software.** El apropiado filtro es seleccionado de acuerdo a un software que analiza el requerimiento de tipo de radiación y energía. El filtro seleccionado es movido en arco colocándose en posición debajo del eje del Haz mediante un servo motor.

# **Sistema de Colimador Primario**

**Contención del Haz.** El colimador es limitador, montado cerca de la salida de radiación del objetivo. Una apertura cónica en el colimador restringe el Haz a un cono de 28º donde se obtendrá un círculo de 500 mm en el isocentro.

**Movimiento del colimador primario.** El colimador primario esta construido de tungsteno y plomo, y puede rotar sobre sí mismo en dos posiciones.

**Dos Posiciones.** El colimador primario tiene dos posiciones que son seleccionados mediante software de acuerdo al tipo de radiación requerida.

El sistema usa dos sets de microswitches para monitorear la posición del colimador y revisa que este este colocado correctamente en su posición. Si la posición es incorrecta no comenzara ningún proceso del Haz.

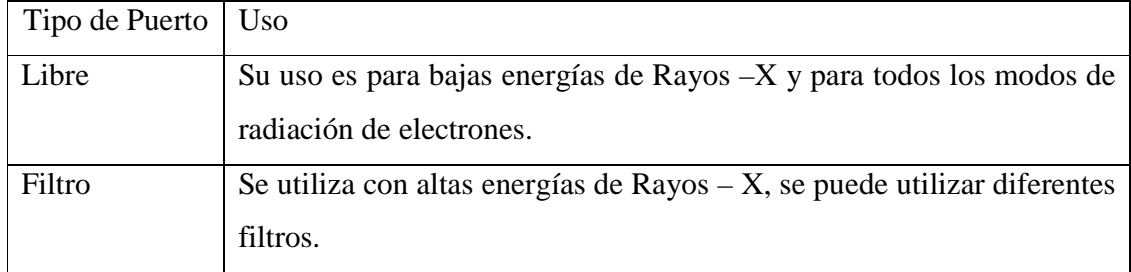

#### **Tabla 2. 1 Usos del Colimador Primario**

# **Sistema de Filtro Secundario**

**Posición del Carrusel.** El sistema de filtro secundario es un carrusel rotatorio con cinco diferentes posiciones montado a la salida del colimador.

**Rayos – X Modo.** Una de las posiciones del filtro (segunda) corresponde a un filtro plano de acero inoxidable y aluminio para rayos – X de baja energía. Si el equipo posee tres energías de rayos – X, el quito puerto es ocupado por un filtro intermedio de Acero Inoxidable y aluminio o tungsteno y aluminio para energías medias de rayos – X.

**Electrones Modo.** La tercera posición del filtro esta diseñada como filtro de dispersión para 9 diferentes energías de electrones. De la misma forma el correcto posicionamiento es seleccionado por software de acuerdo al tipo de radiación y energía requerida. El sistema de posicionamiento de los filtros son controlados por servo motores y poseen un mecanismo de

 $27$ 

bloqueo para mantener el filtro en su posición. Si la posición es incorrecta no comenzara ningún proceso del Haz.

**2.2.5 Monitoreo del Haz** 

### **Uniformidad y Emisión**

La uniformidad del Haz (forma) y Emisión (tasa de dosis y dosis) son monitoreados. Estas características son de mucha importancia para la seguridad del paciente.

# **Cámara de Ionización**

**Construcción tipo Sándwich.** En conjunto "la cámara de ionización" consta de tres cámaras independientes. Dos de ellas monitorean la dosis de salida y una monitorea la uniformidad del Haz. La uniformidad del Haz es usada después por el servo control del Haz de electrones en la guía de onda del acelerador.

**Polarización de Voltaje.** Para la cámara de ionización se tiene una polarización de - 320V. Y es generada en el área de control master de radiación (RHCA Radiation Head Control Area).

**Posición.** La cámara de ionización esta montada inmediatamente después del filtro secundario y esta fijado en relación con el Haz.

**Medición de dosis.** La cámara de ionización incorpora dos maras de monitoreo de dosis independientes. Una de estas cámaras de monitoreo es usada por el canal primario dosimétrico y la segunda es utilizada como respaldo (backup) del canal dosimétrico.

**Redundancia.** El Haz normalmente termina con la primera medición de dosis. Si la cámara primaria falla, el canal de retroalimentación detendrá el Haz (detención anormal). Por lo tanto, cuando entra la dosis entra en el canal, el canal de retroalimentación esta configurado de 2 a 10 unidades más que el primario.

**Temporalizador.** Si ambas cámaras dosimétricas fallaran, un temporalizador detendrá el Haz como medida de seguridad.

# **Modificación del Haz**

**Entrega del Haz.** Una ves seleccionado el haz ya sea de electrones o fotones, este necesita ser modificado para la entrega al paciente. Esta modificación puede ser limitando su tamaño en el campo o introducir una inclinación en el campo. Ambas modificaciones son requeridas debido a que no existen formas cuadradas en el cuerpo humano.

# **Cuñas Motorizadas**

**Campos oblicuos.** Para los campos de Rayos X que no entran perpendicularmente con respecto a la piel, es necesario una inclinación de la dosis distribuida para obtener una dosis uniforme en el cuerpo. Esto se logra utilizando un filtro tipo cuñas.

**Posición de las Cuñas.** El filtro tipo cuña esta localizado inmediatamente después de las cámaras de ionización, donde esta montado sobre un transportador móvil en el BLD.

**Material de las cuñas.** Estas fabricadas de plomo con 4% de antimonio.

**Angulo de las cuñas.** El filtro de cuñas es efectivo cuando la cuña esta en un ángulo de 60º (medido a 10 cm de profundidad en agua) y puede ser utilizado con un campo de 30 cm x 40 cm.

**Segmento Dual.** Mediante la combinación de la dosis entregada y un campo abierto (sin cuñas) y un campo de cuñas del mismo tamaño, es posible sintetizar cualquier ángulo de las cuñas entre 0º y 60º.

**Monitoreo de la posición de las cuñas.** Las cuñas deben estar en una de dos posiciones (adentro o fuera), indicadas por un sistema de control de microswitches, antes de la entrega de radiación.

**Montaje del Obturador (Shutter).** El obturador esta construido de una aleación de aluminio de 3 mm de espesor y esta montado entre la cámara de ionización y las cuñas. Y puede ser conducido dentro y fuera del Haz. Esto reduce la asimetría producida por las cuñas y diafragmas debido a la retro dispersión dentro de la cámara de ionización durante el tratamiento con rayos X. El obturador es permanente en el modo de rayos X y removido en el modo de Electrones.

# **Diafragma Limitadores del Haz**

**Tamaño del campo.** El montaje del diafragma proporciona un límite al Haz de fotones, proporciona campos cuadrados y rectangulares de acuerdo al tipo de tratamiento que se requiera. Aunque se utiliza principalmente en modo de Rayos – X, los diafragmas son usados en parte en modo de electrones in conjunto con un aplicador de electrones adicional.

**Dos pares de diafragmas.** Los diafragmas están organizados en pares para definir los lados de un campo rectangular:

- Diafragmas exteriores X (Identificado como X1, X2)
- Diafragmas interiores Y (Identificado como Y1, Y2)

Los diafragmas exteriores (X1, X2) están compuestos de una aleación de Tungsteno, Níquel y Hiero y tienen un espesor de 78 mm. Pueden definir un campo entre 0 cm a 20cm con respecto al eje central del Haz de radiación.

Los diafragmas interiores (Y1, Y2) están de compuestos de igual manera pero en poseen un espesor de 78mm hacia el lado del diafragma exterior y de 30 mm de espesor del lado del colimador multiojas (MLCs). Pueden definir un campo de 20cm con respecto al eje central del Haz de radiación y -12.5 en sentido opuesto.

En conclusión:

- X1 en conjunto con Y2, rango de 0 cm a 20 cm
- X2 en conjunto con Y1, rango de 0 cm a -20 cm
- Y1 en conjunto con X2, rango de -12.5 a 20 cm
- Y2 en conjunto con X1, rango de 12.5 cm a -20 cm

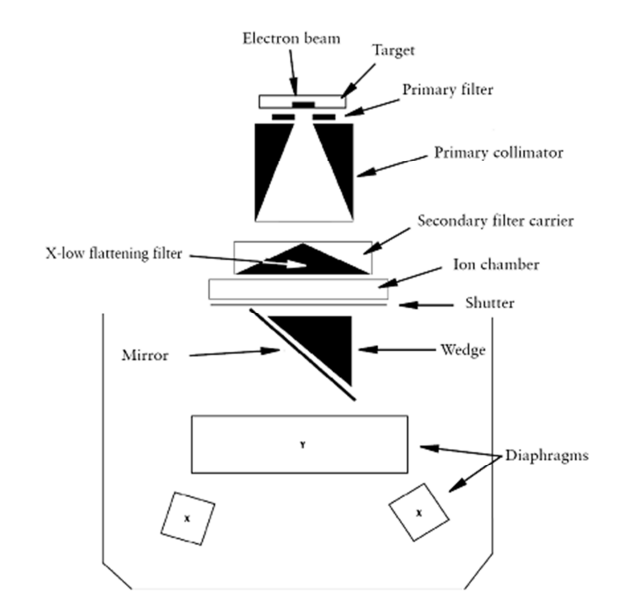

# **2.2.6 Configuración del Colimador y Diafragmas**

**Figura 2. 6 Colimador para rayos X de 4 MV a 10 MV**

# **Colimador Multihojas (MLC)**

El colimador multihojas es un sistema que nos permite obtener campos de radiación de formas irregulares. Como el resultado, incidencia del Haz puede afectar únicamente a un tumor individual. El MLC esta montado sobre el Gantry se coloca como una al final del BLD (dispositivos de limitación del Haz). A continuación se muestra la distribución del colimador:

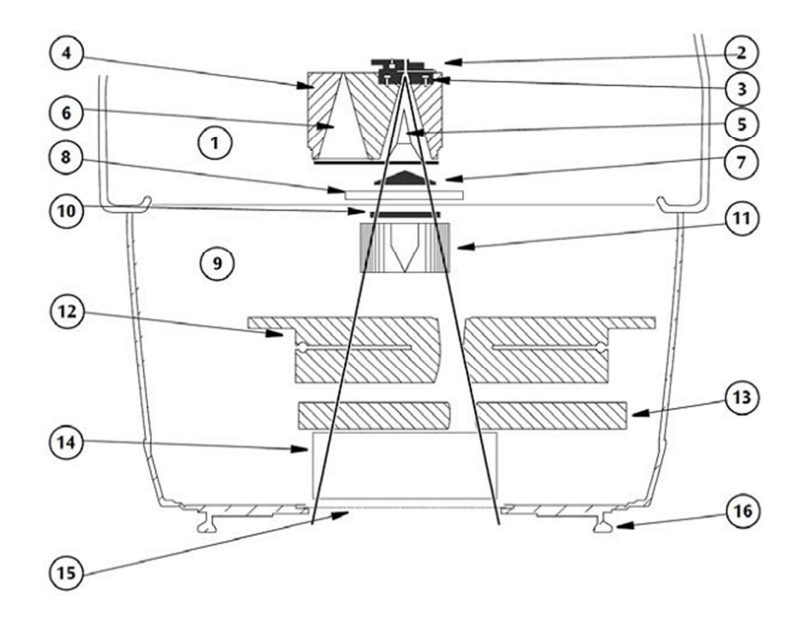

**Figura 2. 7 Colimador ensamblado con BLD y MLCi2** 

- 1. Montaje del Colimador 2-8
- 2. Target u Objetivo
- 3. Filtro primario de dispersión de electrones
- 4. Colimador primario
- 5. Filtro de planicidad
- 6. Puerto para energía de Rayos X y Electrones
- 7. Filtro de planicidad secundario
- 8. Cámara de ionización
- 9. BDL 10-16
- 10. Obturador
- 11. Cuñas Motorizadas
- 12. Banco de Hojas
- 13. Diafragma Y
- 14. Diafragma X
- 15. Pantalla 1 de Mylar
- 16. Pantalla 2 de Mylar

### **Sistema MLC**

**Cobertura.** El MLC esta dentro de la misma cobertura que los diafragmas asimétricos y los dispositivos de limitación del Haz (BLD). Esto hace un conjunto más seguro y sin restricciones de espacio para introducir diferentes técnicas de tratamiento, se pueden montar diferentes tipos de MLC. El montaje del MLC puede ser realizado en fábrica o en un acelerador lineal que ya se encuentra trabajando, como actualización.

**Campo Prescrito.** Para un campo de Haz de Rayos – X puede ser definido por las hojas y los diafragmas, con respaldo del diafragma (Y) que permanecerá abierto.

Para un campo de electrones será definido únicamente por los diafragmas. Las hojas al estar completamente retraídas nos darán un campo de 40 cm x 40 cm. Para el modulador del Haz, donde no intervienen los diafragmas, el campo de Haz de electrones estará definido por las hojas.

# **Hardware**

**Diafragmas.** Existen dos pares de diafragmas construidos en su mayoría de una aleación de tungsteno al 95%. Los diafragmas definen el campo (Designado X) moviéndose en ángulo recto con las hojas esto permite ajustar el campo continuamente en la dirección X y reduce la fuga de radiación a través de las hojas.

Una protección adicional para la fuga de radiación esta dada por el respaldo del diafragma (Designado Y). Durante la operación, el diafragma de respaldo esta abierto hasta el límite de las hojas, es decir provee el menor espacio posible para el campo de radiación. Este diafragma no obstaculiza el diseño irregular dado por las hojas del MLC.

**Banco de hojas.** Este esta dado por dos bancos de hojas de una aleación de tungsteno (40 hojas por banco) que pueden tomar formas irregulares o regulares mediante la combinación con cuñas y las superficies. Las hojas se mueven en la dirección Y.

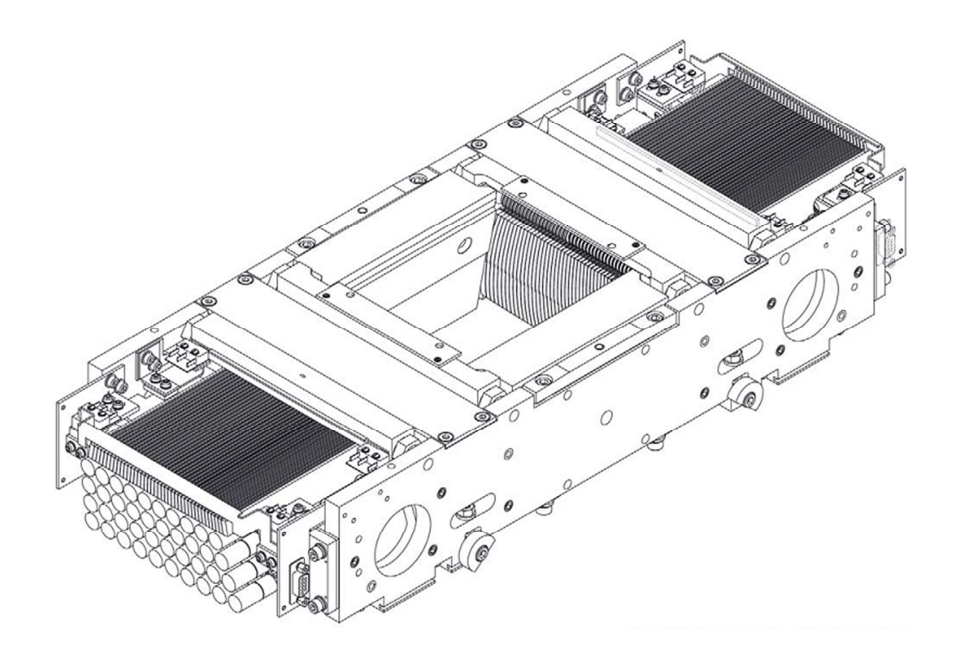

**Figura 2. 8 Banco de Hojas** 

**Las Hojas.** Cada hoja individual, posee una ligera inclinación hacia adentro de la hoja de modo que sus caras laterales estén de acuerdo con la dirección del Haz. Cada hoja esta separada de su vecina por una pequeña separación nominal para minimizar la fricción. El lado vertical de cada hoja en el banco de hojas del MLC esta ligeramente escalonado para reducir la radiación de fuga a través de los espacios entre las hojas.

#### **Sistema de Control de las Hojas**

**Posición de las hojas.** La posición de las 80 hojas del MLC esta controlada usando in sistema óptico. Reflectores colocados en la parte superior de cada hoja, y cuatro reflectores fijos en el marco del banco de hojas como referencia, reflejan la luz de la lámpara posterior hacia un sistema de cámaras de video. La imagen de la cámara de video es enviada al Sistema de Control del Linac (LCS), donde los monitores y controladores de localización de cada una de las hojas son comunicados mediante un enlace serial y que se encuentran en el sistema eléctrico dentro del BLD.

### **2.2.7 Mesa de Tratamiento**

La mesa de tratamiento es usada para soportar al paciente durante el tratamiento. La mesa puede moverse lateralmente y longitudinalmente, posee movimientos para subir y bajar, y puede rotar en los sobre dos ejes como se ve en la figura.

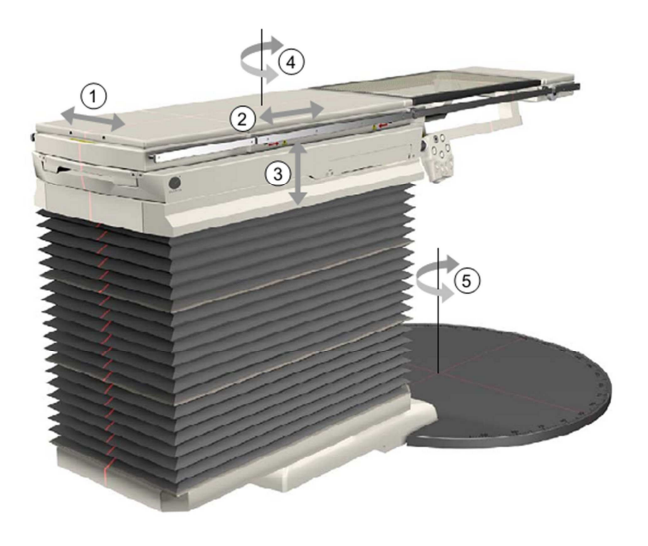

**Figura 2. 9 Mesa de Tratamiento** 

# 1. Lateral (Y)

- 2. Longitudinal (x)
- 3. Vertical (Z)
- 4. Rotación sobre la columna
- 5. Rotación sobre el Isocentro

La posición de la mesa de tratamiento con respecto al Linac se muestra en la siguiente figura.

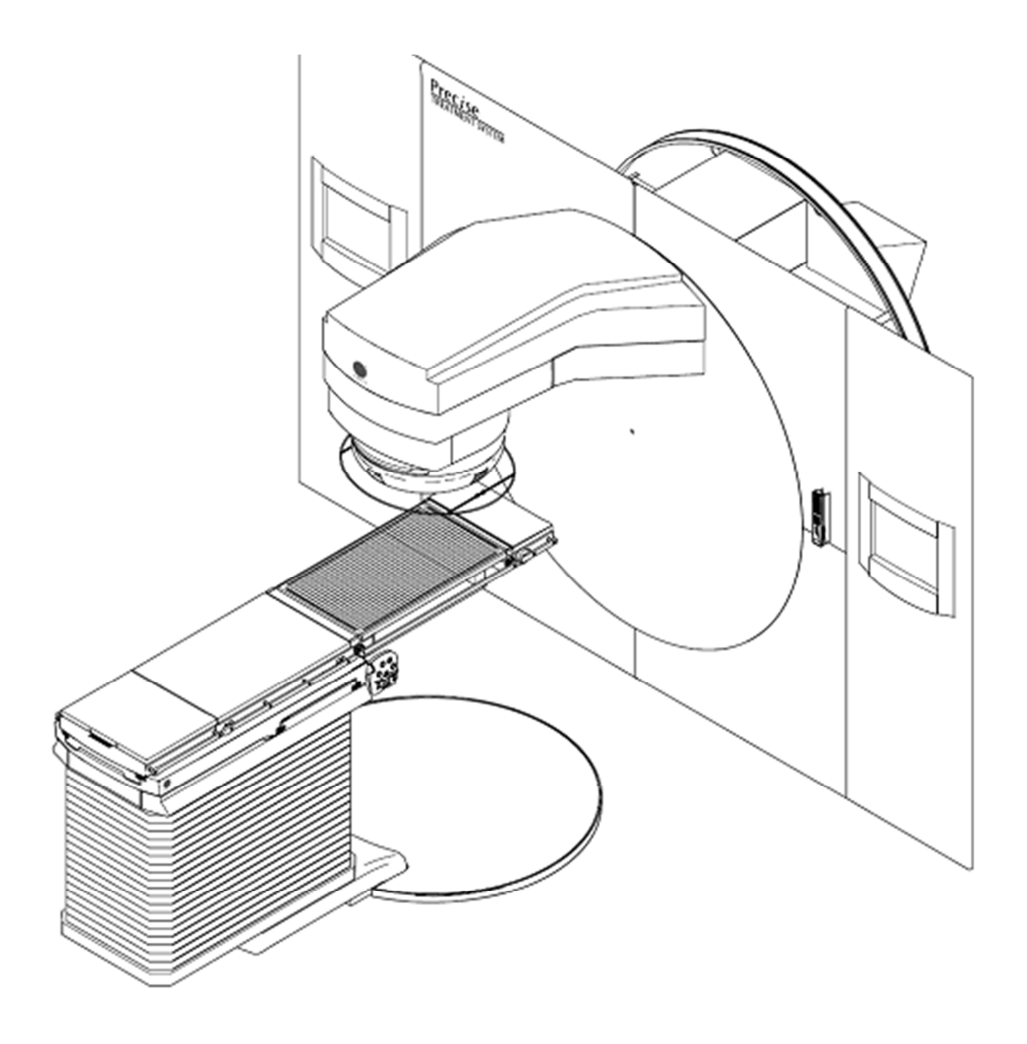

**Figura 2. 10 Posición de la mesa con respecto al Acelerador** 

La cabecera de la mesa de tratamiento que se encuentra al nivel del isocentro, puede fácilmente permitir diferentes tipos de tratamientos y permite la colocación de diferentes accesorios.

**Fijación del paciente.** Existen diferentes dispositivos de fijación que serán colocados en la mesa de tratamiento para mantener al paciente fijo durante el tratamiento. Los tumores de cabeza y cuello normalmente usan una mascara para mantener la cabeza del paciente inmóvil para una mayor precisión del tratamiento. Permite la utilización de estructuras más complejas para casos críticos.

# **Hardware de la Mesa de Tratamiento**

El hardware de la mesa de tratamiento comprende:

- Transportador Lateral y longitudinal  $(X-Y)$
- Cabecera de la mesa
- Interface de usuario
- Rotación, acción tipo tijera, movimiento vertical (Z-movimiento motorizado)
- Mecanismo de rotación de la columna
- Plato giratorio (Rotación sobre el isocentro +/- 100º)
- Modulo de Interface Eléctrico (EIM) contiene los controles electrónicos. Esta unidad esta localizada detrás de la fascia de cobertura en el cuarto de maquinas.

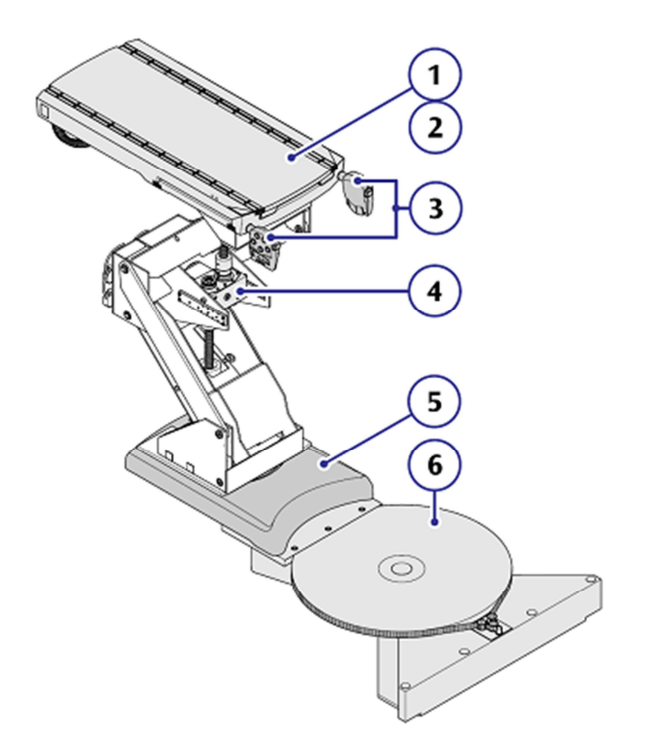

**Figura 2. 11 Hardware de la Mesa** 

- 1. Modulo  $X Y$
- 2. Cabecera de la mesa (no se muestra en la ilustración)
- 3. Interface de usuario
- 4. Z Mecanismo motorizado
- 5. Columna de rotación
- 6. Plato giratorio

# **2.3. DESCRIPCIÓN Y PLANEAMIENTO DEL BUNKER DE PROTECCIÓN.**

El presente estudio tiene como objeto analizar y diseñar un modelo de barrera primaria para el Acelerador Monoenergético que se instalara en el área de oncología del hospital Carlos

Andrade Marín, que cumpla con todas las exigencias establecidas por los órganos de control tanto nacionales como internaciones.

El modelo propuesto a continuación toma en cuenta todas las recomendaciones y observaciones dadas por el personal técnico del hospital, que muy gentilmente han sido expuestas en diferentes reuniones con el fin de llegar a una solución satisfactoria

# **2.3.1. Análisis Barrera Primaria.**

Cálculo del factor de atenuación (n) y dosis equivalente o barrera de transmisión (H) para el techo del bunker del Acelerador Lineal Monoenergético del Área de Oncología del Hospital Carlos Andrade Marín

Formulas Empleadas:

$$
B_{pri} = \frac{P * d_{pri}^2}{W * U * T}
$$
 Eq. 1

 $n = -\log(B_{pri})$ 

Eq. 2

 $S = TVL_1 + (n - 1) * TVL_e$ 

Eq. 3

$$
H = 10^{-\left\{1 + \frac{[(S - TVL_1)]}{TVL_e}\right\}}
$$

Eq. 4

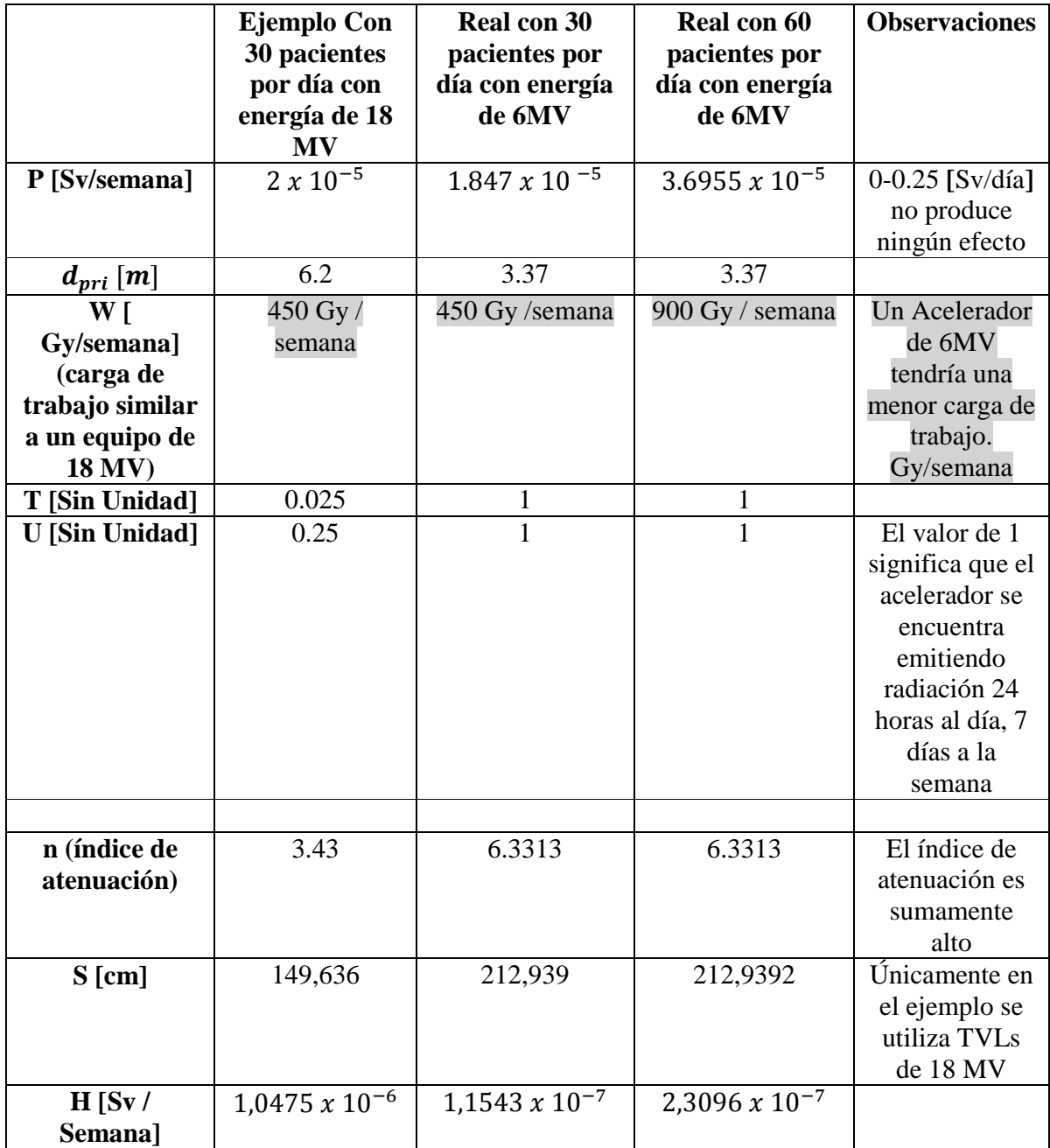

# **6. 1 Tabla de ejemplos y resultados:**

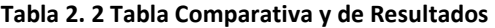

**Notas:** El índice de atenuación de 6.3313 para un blindaje de protección de un Acelerador Lineal de 6 MV es mayor que el índice de atenuación recomendado para un Acelerador Lineal de 18 MV.

La dosis equivalente H es muy superior a la recomendad.

Información Tomada de: NCRP Report No. 151. STRUCTURAL SHIELDING DESIGN AND EVALUATION FOR MEGAVOLTAGE X AND GAMA-RAY RADIOTHERAPY FACILITIES.

# **Símbolos y Acrónimos:**

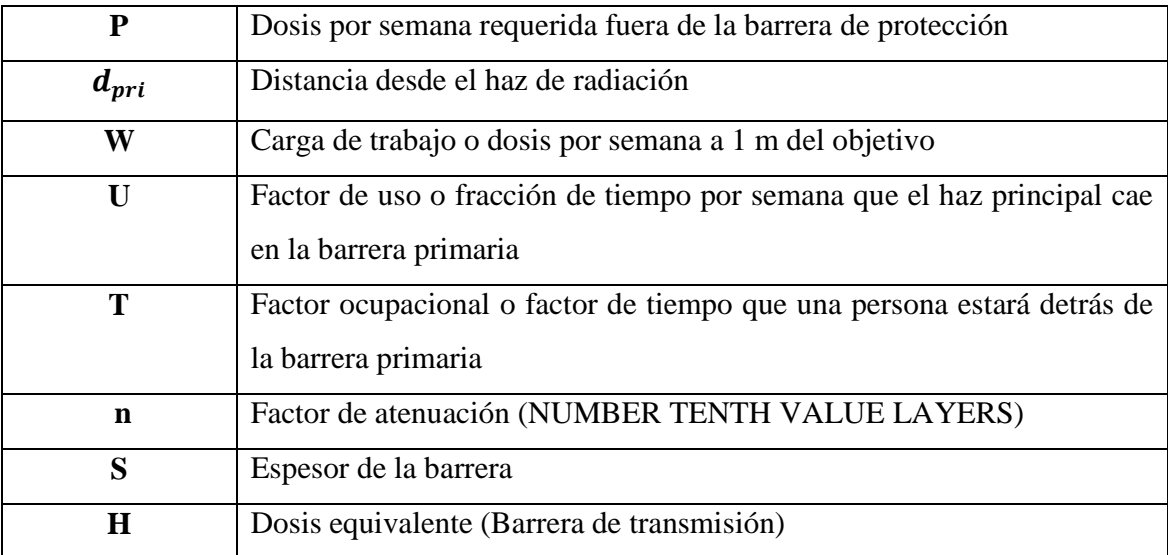

**Tabla 2. 3 Tabla de Sinónimos y Acrónimos**

# **Calculo de Barrera Primaria para el Techo del HCAM**

# **Formulas:**

Distancia en profundidad S, nivel te atenuación n

$$
S = TVL1 + (n - 1) * TVLe
$$

$$
n = 1 + \frac{S - TVL1}{TVLe}
$$

# **Problema:**

*Antecedentes:* 

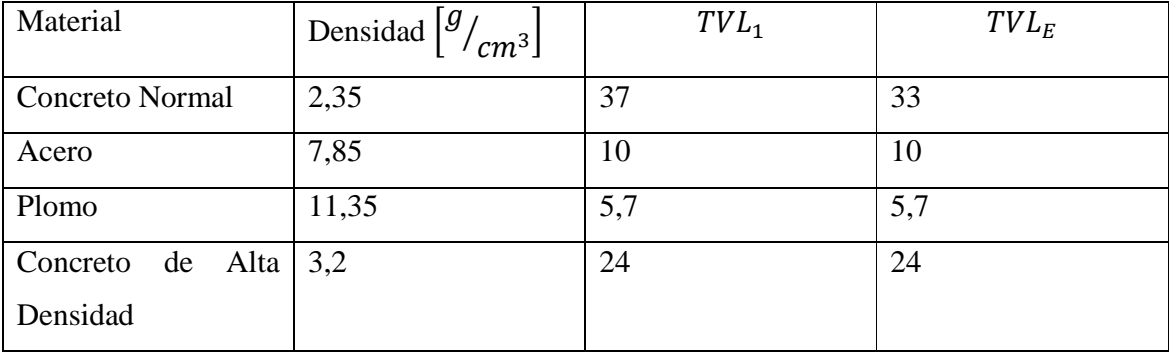

**Tabla 2. 4 Antecedentes**

# **Datos:**

Barrera Primaria para el Techo HCAM: n=6,3313

Barrera actual (Losa Techo): 66cm

Índice estimado de decaimiento de barrera actual: 0,85

Distancia desde el piso de la Barrera actual hasta el piso de gastroenterología: **86 cm** 

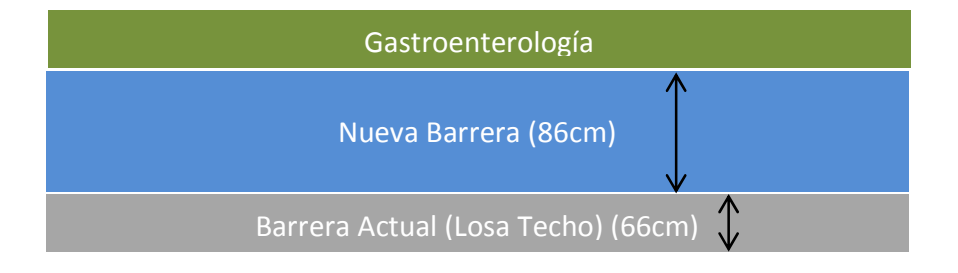

**Figura 2. 12 Áreas del Techo del Bunker**

**1. 6. 1 Cálculos y Solución:** 

 $66$  cm  $*$  0,85 = 56,1 cm

Remplazando

$$
n = 1 + \frac{56,1 - 37}{33}
$$

 $n=1,5788$ 

 $n_{\text{faltante}} = 6,3313 - 1,5788$ 

$$
n_f=4,7525
$$

# **Calculo de barrera utilizando 2 materiales: Concreto y Acero**

Definición de variables:

 $n_1 =$  Atenuación del Concreto

 $n_2$  = Atenuación del Acero

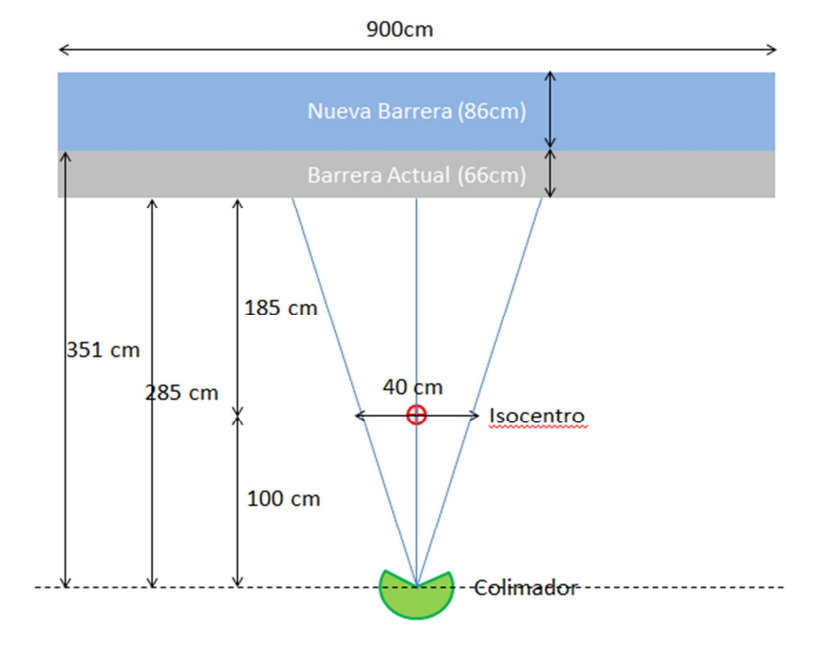

**Figura 2. 13 Posición del Isocentro con respecto a la barrera primaria** 

Ecuaciones Primordiales de nuestro problema:

*Opción 1: Concreto Normal + Acero* 

4) 
$$
n_2 = \frac{S_2}{10}
$$

3 y 4 en 1

5) 
$$
\left(1 + \frac{S_1 - 37}{33}\right) + \left(\frac{S_2}{10}\right) = 4,7525
$$

5 en 2

$$
1 + \frac{S_1 - 37}{33} + \frac{86 - S_1}{10} = 4,7525
$$

 $S_1 = 53,4641$  cm de Concreto normal

 $S_2 = 32, 5358$  cm de Acero

*Opción 2: Concreto de Alta Densidad + Acero (Depende de la disponibilidad de material)* 

6) 
$$
n_3 = 1 + \frac{S_1}{24}
$$
  
7)  $n_4 = \frac{S_4}{10}$ 

6 y 7 en 1

$$
8) \frac{S_3}{24} + \frac{S_4}{10} = 4,7525
$$

8 en 2

$$
\frac{86 - S_4}{24} + \frac{S_4}{10} = 4,7525
$$

# Angulo de incidencia a la barrera Primaria

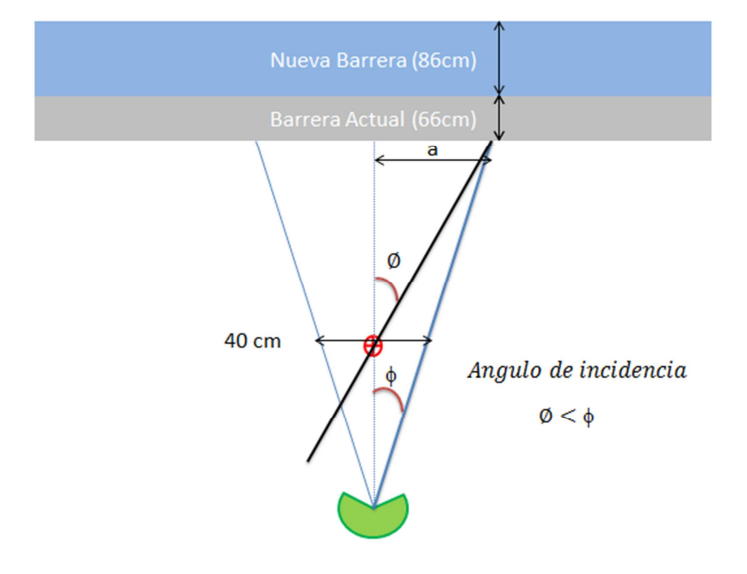

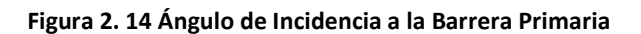

# **Modelo del Terminado del Laminado de Acero**

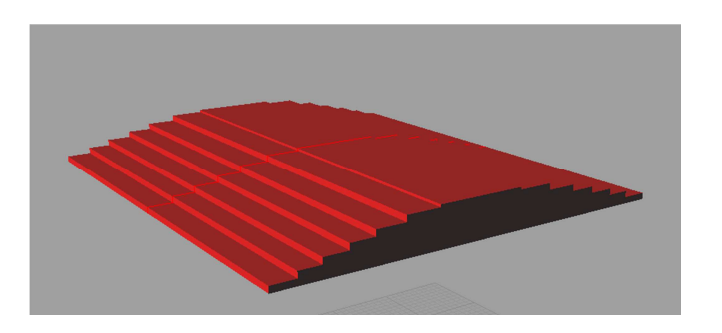

**Figura 2. 15 Diseño de Barrera Primaria** 

# **Resumen**

La barrera primaria contará en su parte central con 6 capas de acero de calidad A36 de 5 cm de espesor; y una plancha de acero de la similar calidad de 2.4 cm de espesor. Las planchas estarán colocadas sobre una estructura lo suficientemente resistente construida especialmente para este propósito de acero y concreto.

Detalle de Cálculos

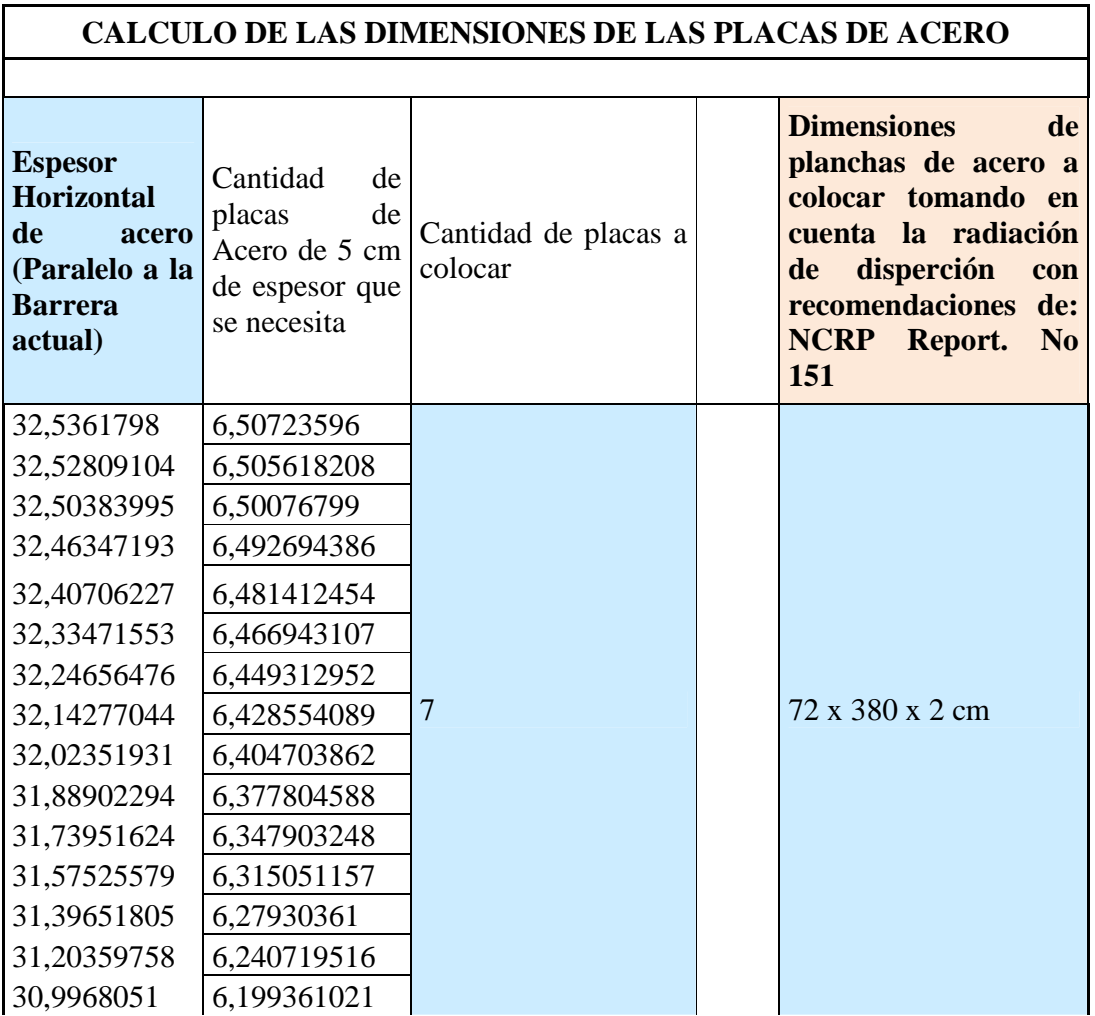

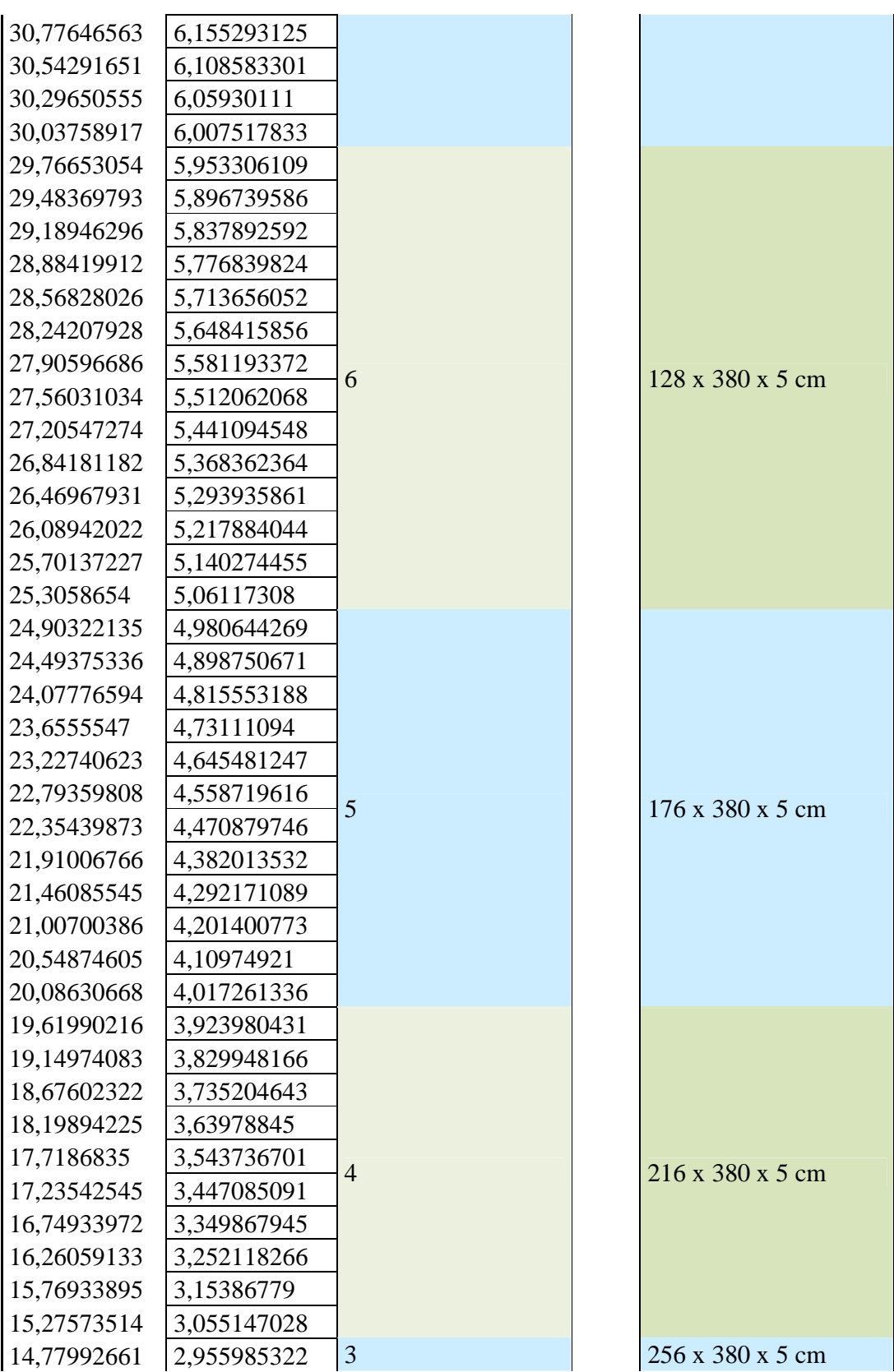

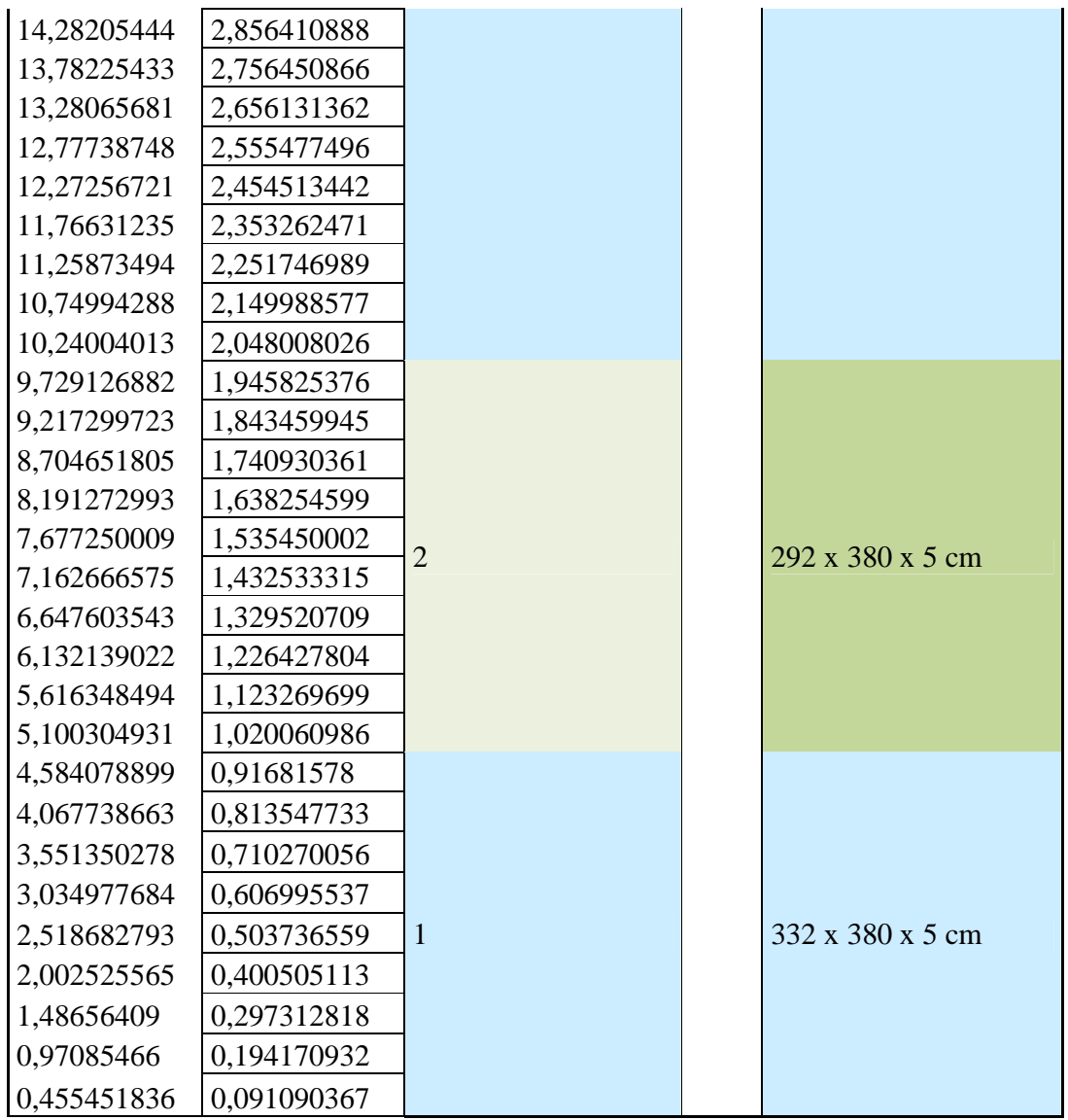

# **Tabla 2. 5 Calculo de Dimensiones de las Planchas de Acero**

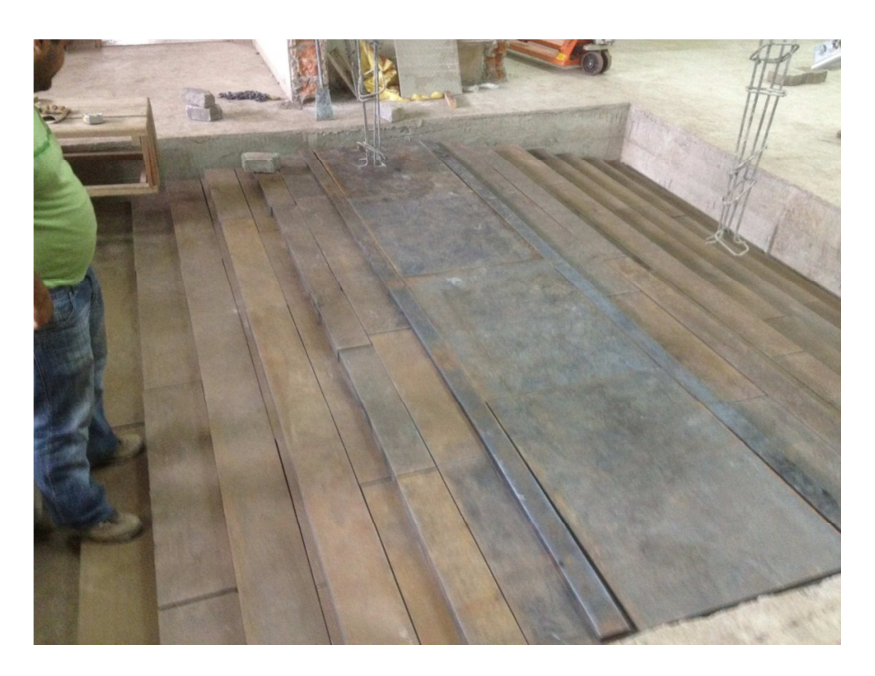

**Figura 2. 16 Colocación de las Planchas de Acero en sitio** 

# **2.4. Criterio básico de instalaciones especializadas.**

Dentro de los criterios necesarios para un proceso ya sea de protección, reconocimiento e instalación de equipos eléctricos o electrónicos, se crea la necesidad de formar diagramas de entendimiento como planos eléctricos, en el caso de procesos P&ID que ayudaran a formación de cómo se encuentra constituido el sistema en si.

# **2.4.1. Principios básicos de diagramas P&ID**

Estos tipos de diagrama ayudan a la correcta diferenciación de los equipos de instrumentación que poseerá cada proceso, y de esta forma conocer la distribución de los

equipos y reconocer las características del sistema, para lo cual nos ayudaremos de una tabla de letras que indicará las características de cada punto a tomar en cuenta en el sistema.

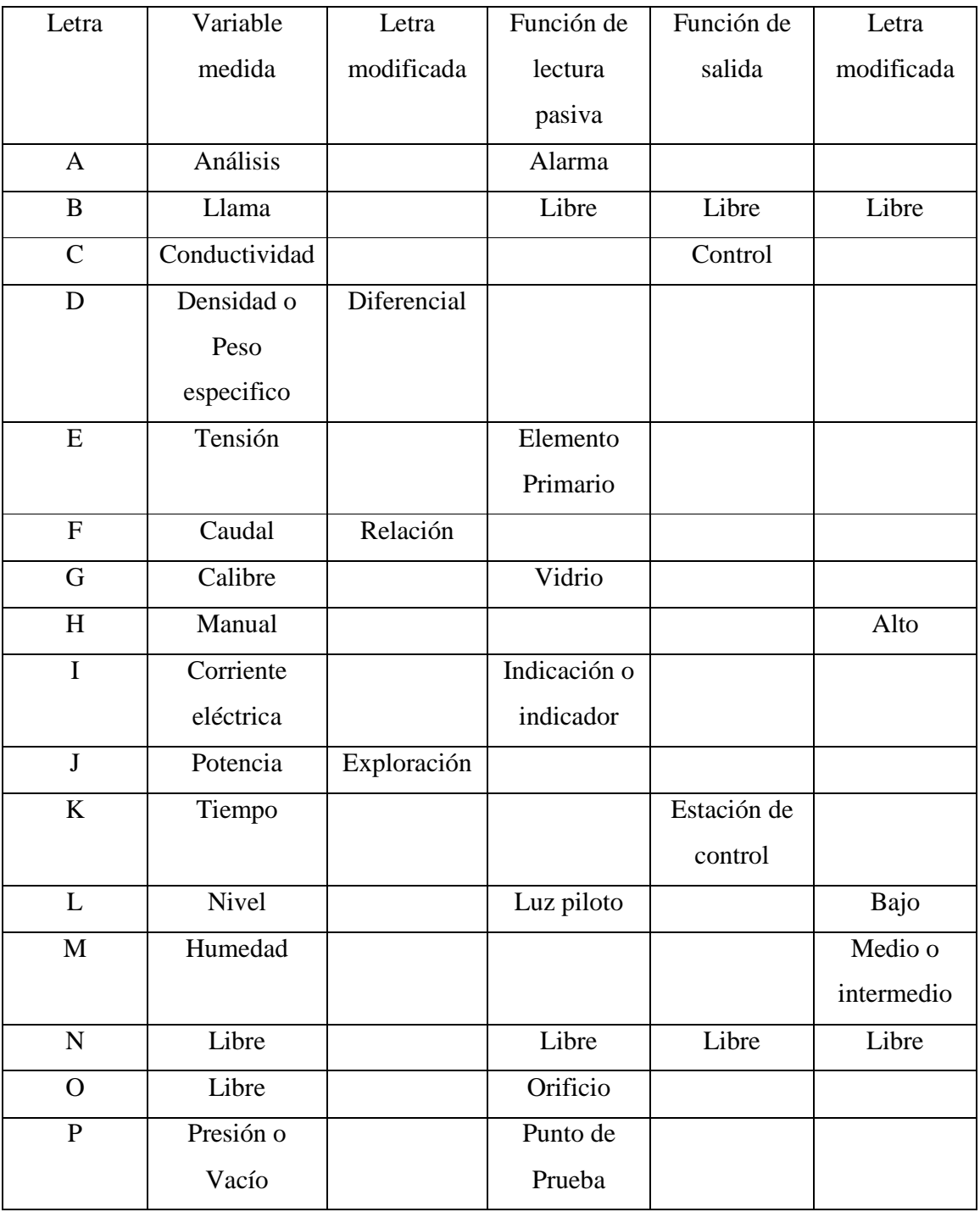

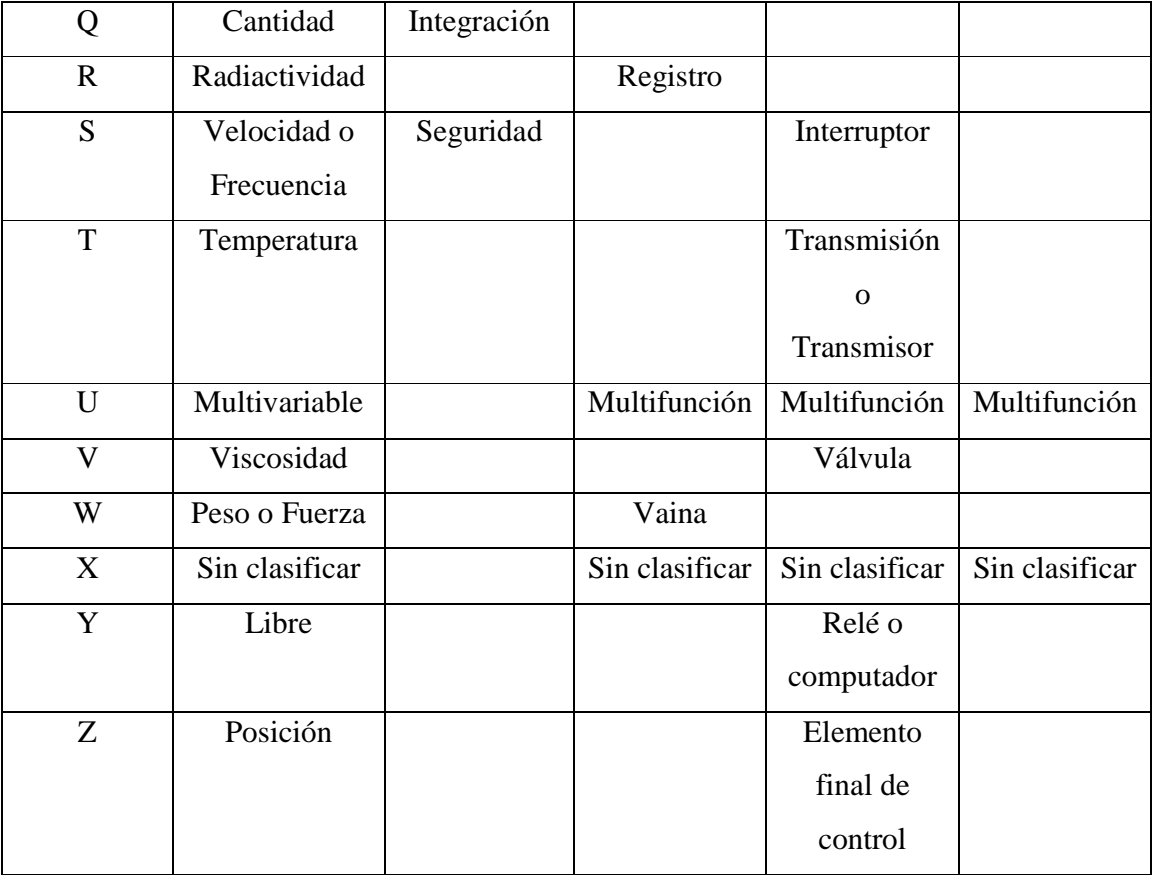

#### **Tabla 2. 6Letras de Instrumentación y Funciones**

Es así que la posición de la letra indicara la característica de ese proceso, es decir la primera letra indicara la variable a manipular y el resto de letras indicara la característica del proceso es decir si poseemos

TIC Controlador indicador de temperatura T: temperatura I: indicador C: control

#### **2.4.2. Estudio de sistemas eléctricos.**

En este tipo de diagramas se representaran circuitos e instalaciones eléctricas donde se indican las diferentes conexiones, de tal manera que a través de los símbolos se identifiquen conductores, dispositivos eléctricos, entre muchos mas.

Es así que se pueden tener dos clases de diagramas Unifilares y Multifilares a continuación detallaremos estos diagramas.

### **Unifilar**

Se emplean para realizar instalaciones eléctricas en donde se utiliza una sola línea para representar varios conductores y diferentes símbolos.

# **Multifilar**

Estos son los que representa el cableado a detalle de los equipos en este se representan conexiones de forma definida, en casos de alta potencia se representaran las líneas RST de tal forma que se indica a donde se dirige cada punto de conexión. Nos indica que serán mas fáciles los errores. Este por lo general es muy usado en diagramas de conexión de motores eléctricos en el área de potencia.

Los componentes de un diagrama eléctrico serán:

- Tomacorrientes
- Alumbrado

- Interruptores
- Tablero de Distribución

Bueno dentro de este punto se definirán las características que debe poseer un bunker en el cual se definirán puntos eléctricos, así como tomas ubicación de luces, entre otras necesidades que deberá tener el equipo.

Con estos podremos definir características tales como tipo de cableado a usar esto dependerá mucho de la corriente que manejara el cableado.

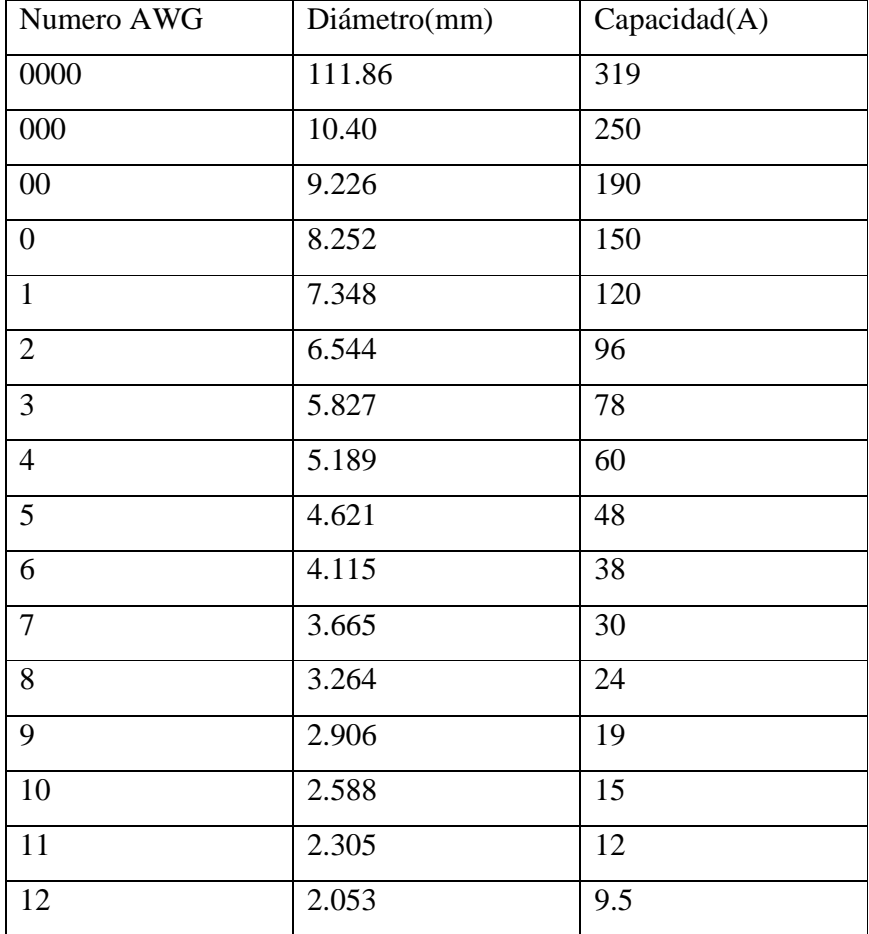

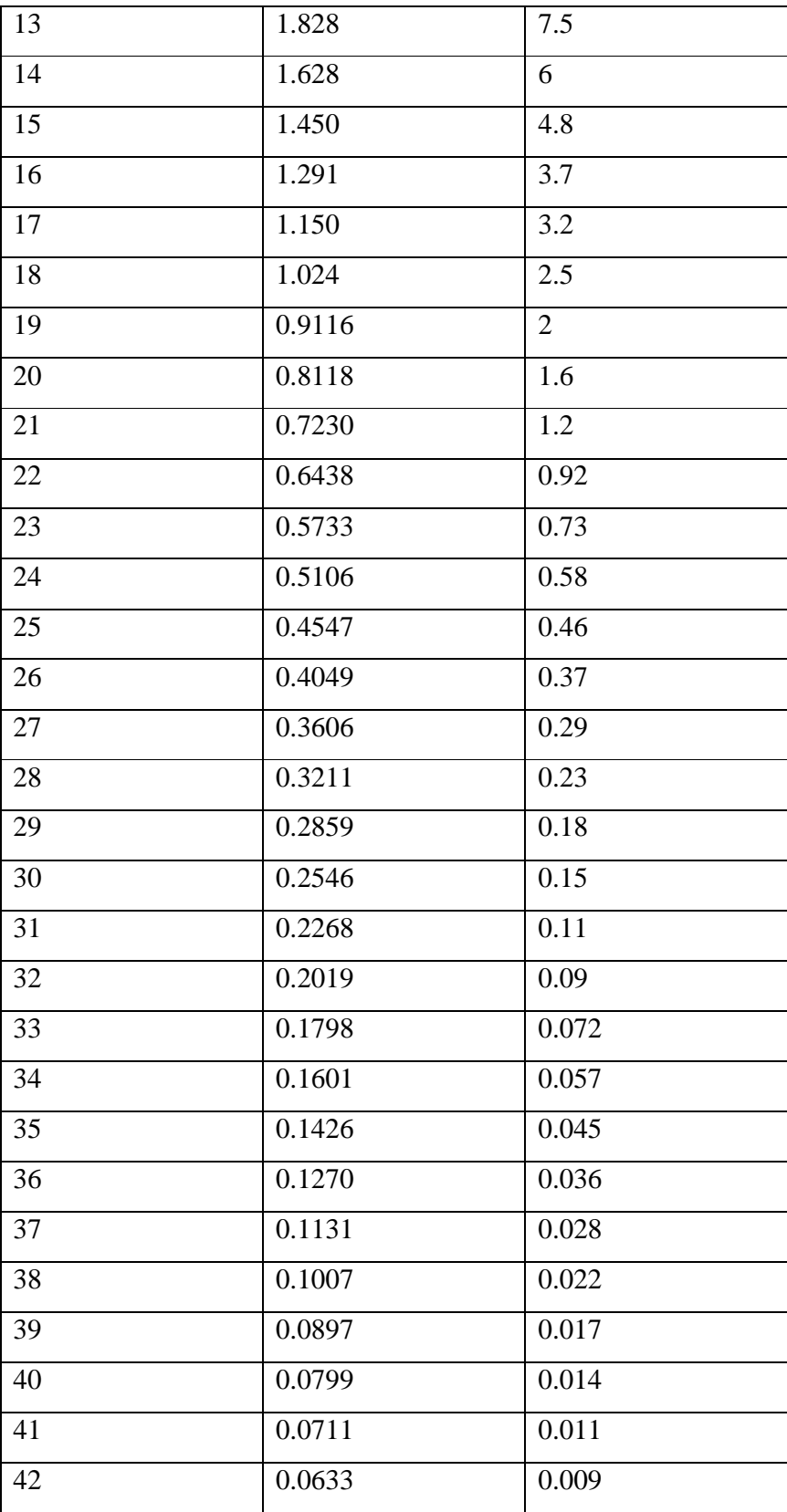

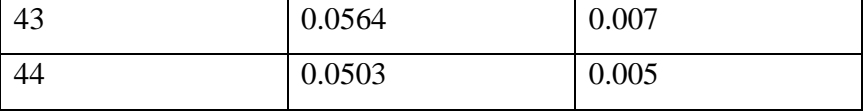

#### **Tabla 2. 7 Numeración del Cableado**

En estos diagramas se detallaran leyendas donde se indicara los diferentes puntos de conexión tipos de tubería, entre otras cosas que ayudaran a la descripción del lugar de trabajo.

Las Simbologías que se puede tener aquí es la siguiente.

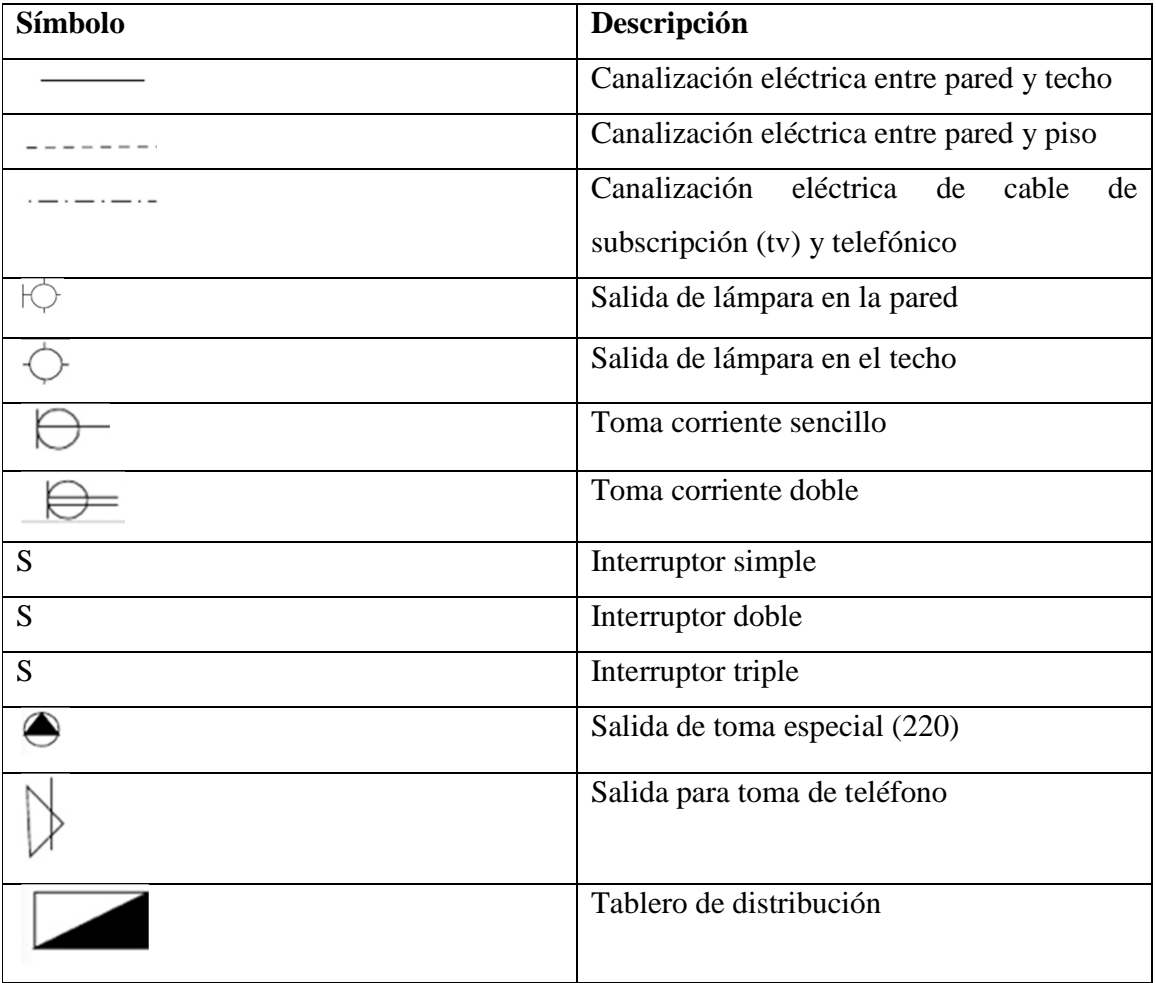

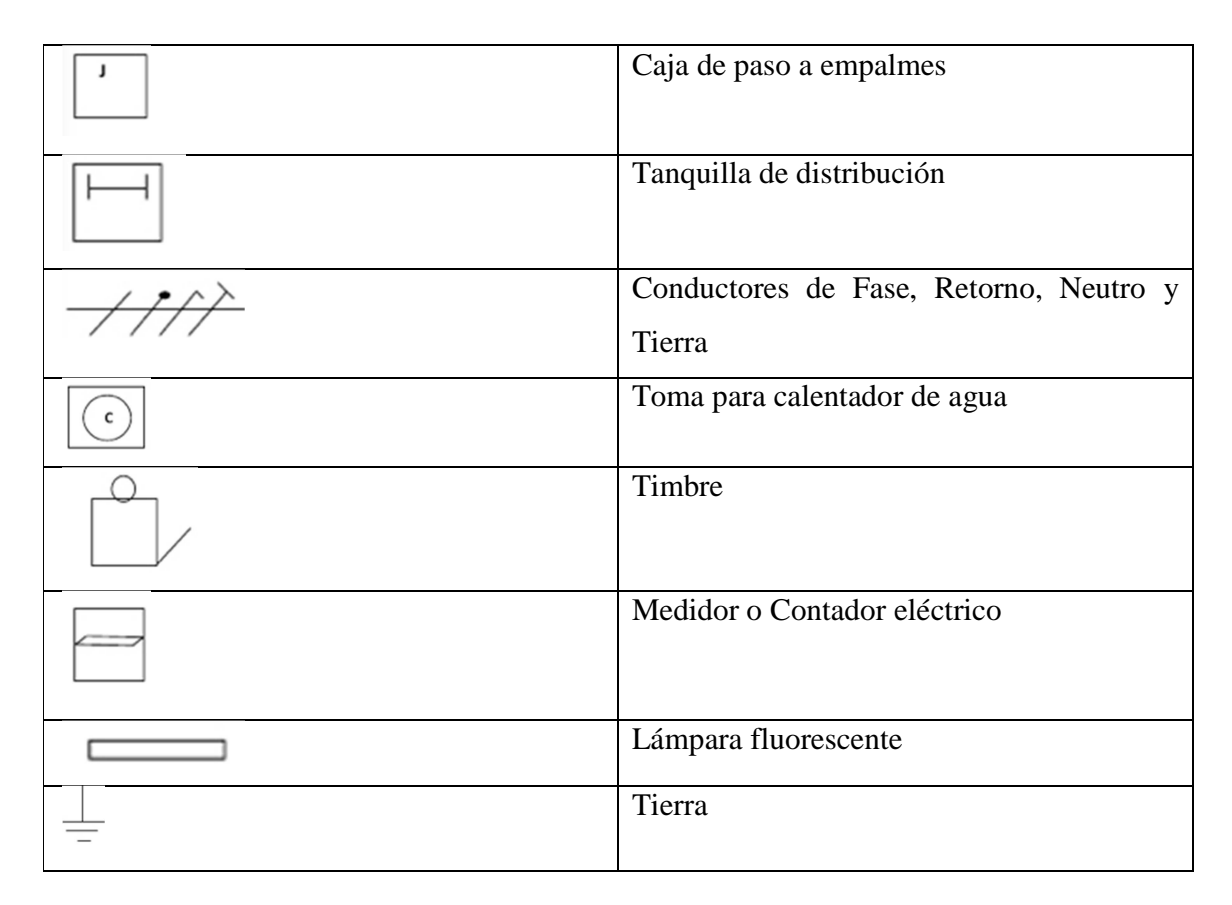

#### **Tabla 2. 8 Simbología**

# **2.4.3. Estudio de tableros**

Se definirán características de protección hacia los equipos para esto podremos contar con varias formas de protección ya sean contactores, diferenciales, térmicos, entre otros.

# **Termo Magnético o Disyuntor**

Es un dispositivo de protección, el cual esta dado por la acción de un elemento bimetálico y un elemento electromagnético.

La protección térmica está formada por un bimetal, dos láminas de material con distinto coeficiente de dilatación a la temperatura, rodeadas de un material resistivo. La protección magnética está formada por una bobina, un núcleo móvil y un juego de contactos para cerrar o interrumpir el circuito.

El principio de funcionamiento se basa en dos efectos que produce la corriente eléctrica al circular: el efecto térmico o calórico y el efecto magnético. El diseño de un disyuntor considera esos dos efectos para que, de acuerdo a un determinado valor de corriente, su funcionamiento sea normal, pero al excederse sea detectado por cualquiera de los dos mecanismos.

Un exceso de corriente producirá aumento de temperatura y, por consiguiente, dilatación del bimetal, el cual activará el dispositivo de desconexión. Del mismo modo, el aumento de corriente produce atracción del núcleo, el cual activará el dispositivo de desconexión. En ambos casos, el disyuntor cuenta con un sistema de enclavamiento mecánico o traba que impide la reconexión automática del dispositivo. Para restablecer el paso de energía debe eliminarse la causa que provocó el exceso de corriente, destrabar el mecanismo bajando la palanca manualmente y luego volviéndola a subir.

Las causas del exceso de corriente pueden ser una falla de cortocircuito, provocado por la unión de dos conductores activos a potencial diferente – como fase y neutro - , o la unión de un conductor activo que pase por la carcaza metálica de un artefacto conectado a tierra. Otra causa de exceso de corriente puede ser una sobrecarga, que consiste en un aumento de la potencia por exceso de artefactos o porque un artefacto tiene una instalación deficiente. Esta situación se produce frecuentemente al conectar estufas o calefactores eléctricos en circuitos de menor corriente nominal.

Por sus características de operación, el elemento bimetálico del disyuntor actúa en forma lenta, por lo que se presta especialmente para la protección de sobrecargas; en cambio, el sistema magnético es de acción rápida y protege eficazmente del cortocircuito

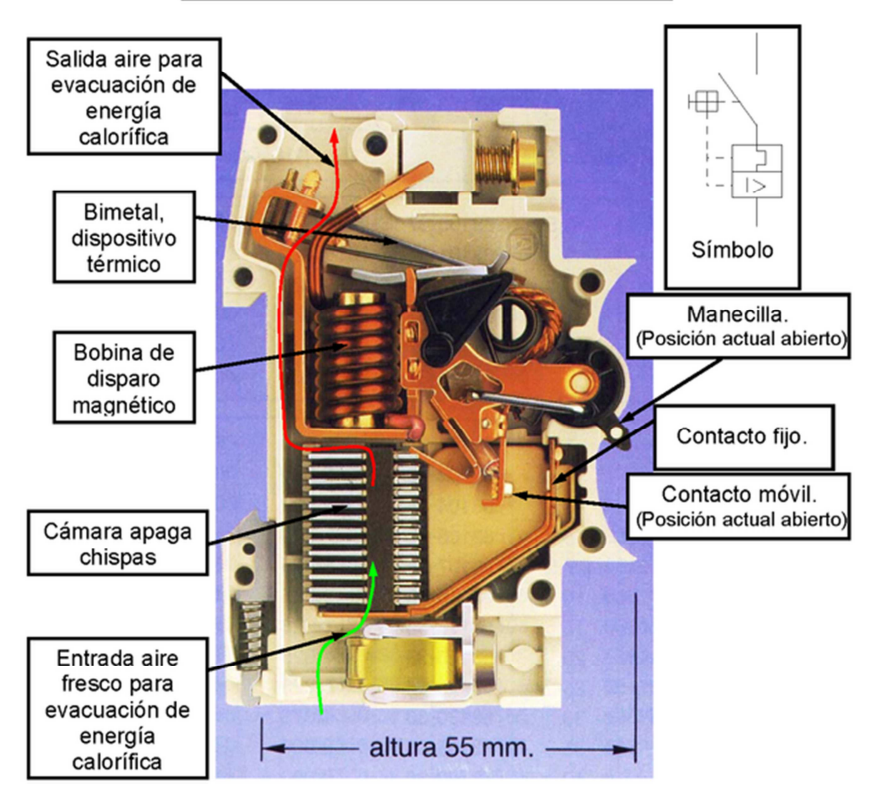

#### PARTES DE UN MAGNETOTERMICO

**Figura 2. 17 Partes de un Magneto térmico** 

Existen tipos de protectores térmicos estos se encuentran caracterizados a su tiempo de respuesta a sobre la cantidad de corriente suministrada.

En la siguiente grafica se podrán detallar características de estos y como se los clasifica.
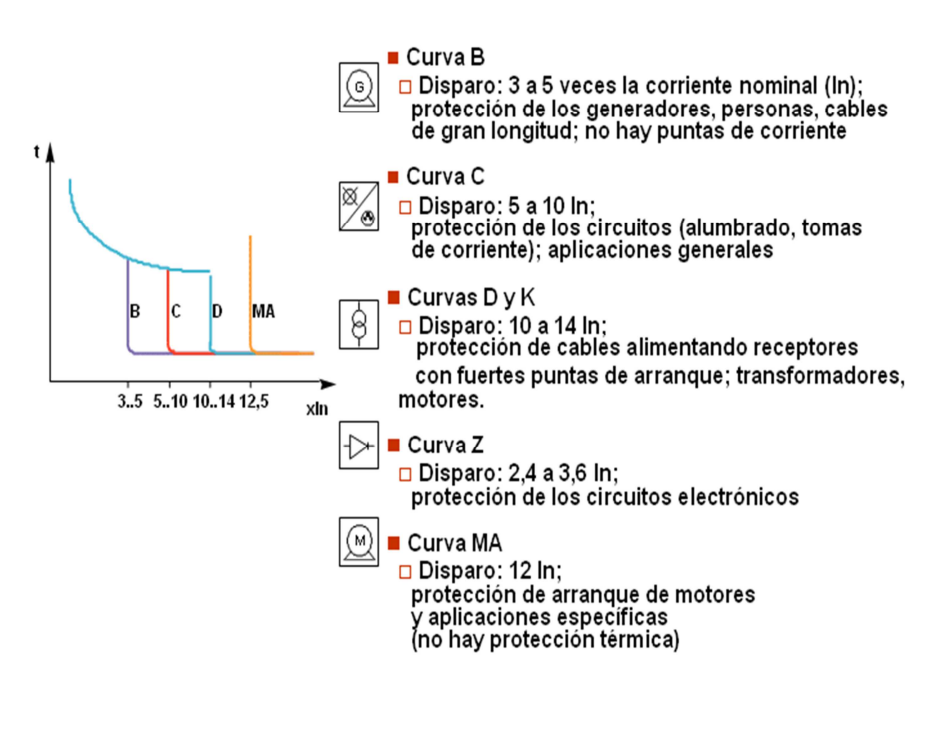

**Figura 2. 18 Curva de Disparo** 

# **Interruptor o Diferencial**

Es un dispositivo de protección diseñado para desenergizar un circuito cuando en él exista una falla a tierra. Opera cuando la suma vectorial de las corrientes a través de los conductores del circuito es mayor que un valor prestablecido.

Su principio de funcionamiento está basado en la ley de Kirchhoff que dice que la suma vectorial de las corrientes en un circuito (entrada o saliendo) es igual a cero. En condiciones normales de funcionamiento, estas corrientes suman cero; al existir una falla a tierra que afecte a los conductores activos, por pequeña que sea, esta ley no se cumplirá.

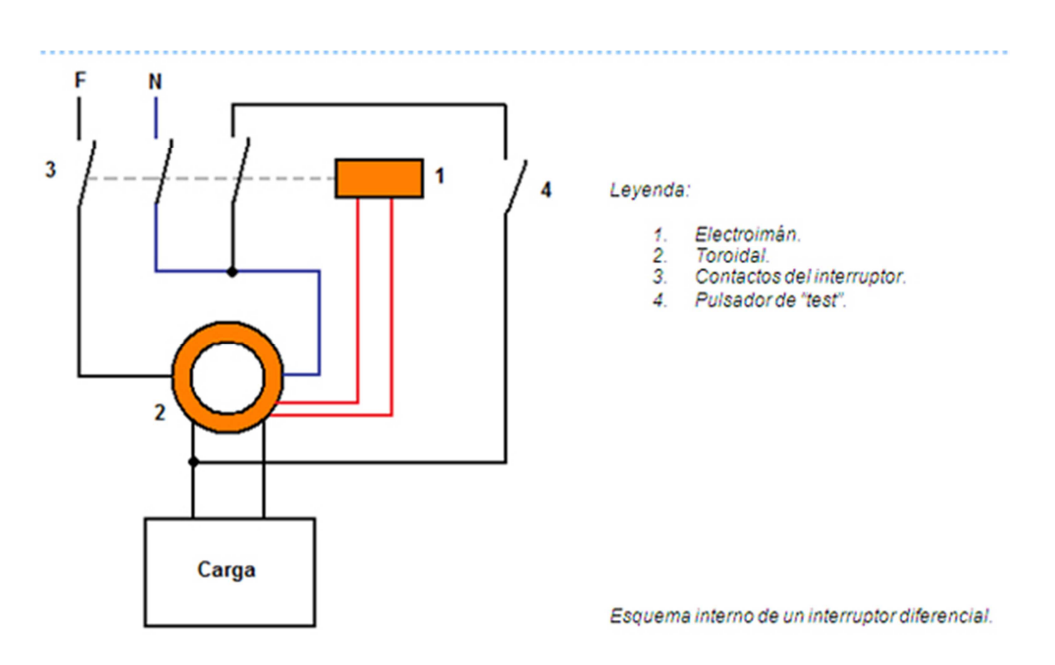

**Figura 2. 19Esquema Interno de un Interruptor Diferencial** 

La parte principal del dispositivo diferencial consta de un transformador de corriente de núcleo toroidal; esta forma de núcleo permite un mejor rendimiento del protector. Un devanado en el núcleo capta la corriente de diferencia y, por medio del electroimán, activa la apertura del circuito.

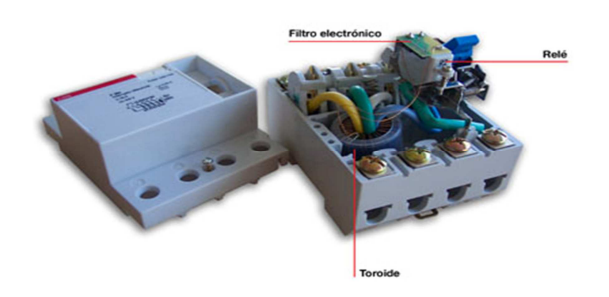

**Figura 2. 20 Filtro Electrónico** 

### CAPITULO II **INGENIERIA BASICA**

El protector diferencial protege fundamentalmente a las personas ante descargas eléctricas por problemas de aislamiento en conductores activos, descuidos al trabajar en circuitos energizados, fallas en aislación de máquinas y contactos accidentales.

La instalación de diferenciales se hace principalmente en circuitos de enchufe, desde donde se conectan pequeñas máquinas herramientas y electrodomésticos. Si estos artefactos no se encuentran en óptimas condiciones de funcionamiento, el diferencial puede actuar sin que aparentemente exista falla.

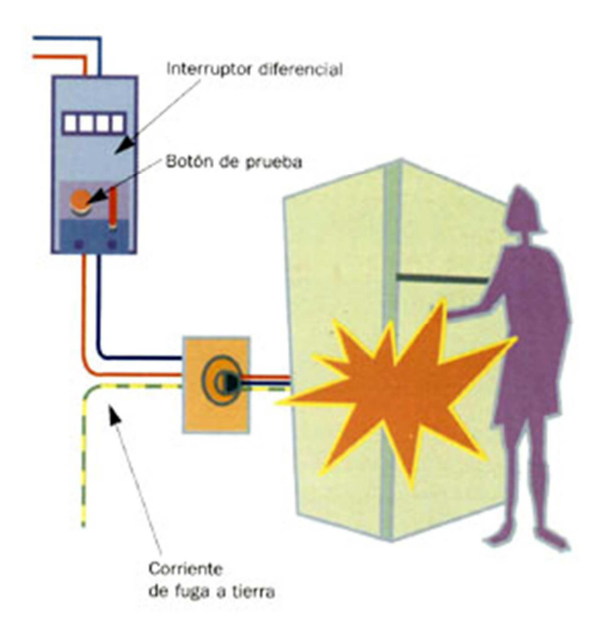

**Figura 2. 21 Esquema de funcionamiento con Fuga a Tierra** 

La adquisición de este tipo de componentes debe considerar dos aspectos: la corriente nominal de trabajo y la sensibilidad nominal de operación. Normalmente se emplean

### CAPITULO II INGENIERIA BASICA

protectores diferenciales de 30 miliamperes de sensibilidad y 25 amperes de corriente nominal de trabajo.

# **2.4.4. Estudio de sistema de activación de Chiller.**

Se debe analizar las necesidades del equipo, para lo que se presenta un diagrama eléctrico del equipo.

# **Contactor**

Un contactor es un elemento conductor que tiene por objetivo establecer o interrumpir el paso de corriente, ya sea en el circuito de potencia o en el circuito de mando, tan pronto se energice la bobina (en el caso de ser contactores instantáneos).

Un contactor es un dispositivo con capacidad de cortar la corriente eléctrica de un receptor o instalación eléctrica, con la posibilidad de ser accionado a distancia, que tiene dos posiciones de funcionamiento: una estable o de reposo, cuando no recibe acción alguna por parte del circuito de mando, y otra inestable, cuando actúa dicha acción. Este tipo de funcionamiento se llama de "todo o nada". En los esquemas eléctricos, su simbología se establece con las letras KM seguidas de un número de orden.

# **Temporizador**

## CAPITULO II INGENIERIA BASICA

Contactores cuya función es conmutar uno o más circuitos eléctricos en función de la variable tiempo. Los temporizadores "al energice" (on-delay) son aquellos cuyos contactos normalmente abiertos o cerrados cambian de normalidad después de un determinado tiempo transcurrido previamente programado una vez que se haya mandado una señal de encendido.

**Modos de comunicación Doctor Paciente.** 

# **Intercomunicadores**

Un intercomunicador es un dispositivo de intercomunicación. Puede definirse como un sistema independiente de comunicación electrónica destinado a un diálogo limitado o privado. Los intercomunicadores pueden ser portátiles, pero son generalmente instalados permanentemente en negocios, edificios y hogares, además pueden activar dispositivos electrónicos o electromecánicos, tales como luces de señalización y cerraduras. Los intercomunicadores no deben confundirse con los "Porteros/Sistemas de ingreso", donde la intercomunicación es una opción del sistema.

# **CAPITULO III**

# **3. INGENIERÍA DE DETALLE**

En este capitulo se detallará de manera profunda las características en las que el equipo se deberá instalar, detallando áreas, posiciones, etapas de energización, posicionamiento de accesorios, entre otros puntos más.

## **3.1. Planos arquitectónicos del bunker donde se instalará el Acelerador Lineal.**

Para el desarrollo se presenta un plano real con mediciones directas del área del bunker en su estado original. En esta área se encontraba instalada una unidad de cobalto, con la que se brindaba el servicio de radioterapia es por este motivo que se deben modificar varios aspectos del bunker, por lo que previamente se conocen en detalle las diferentes medidas que pose.

A continuación en la Figura 3.1 se podrá observar las diferentes medidas que posee el bunker vista superior.

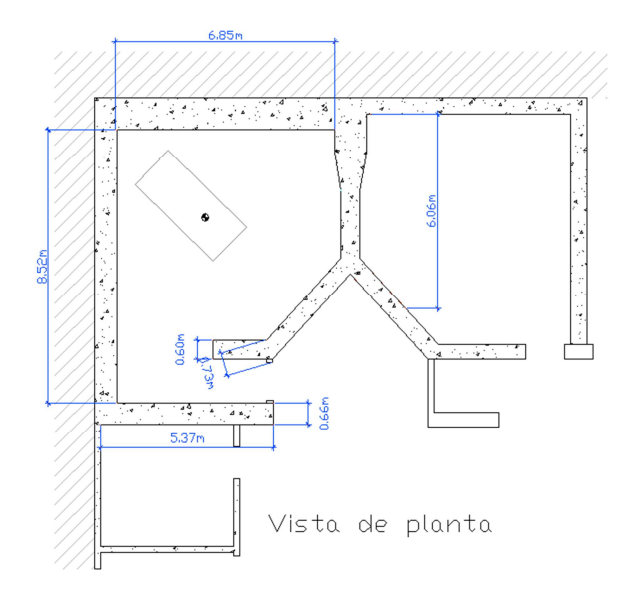

**Figura 3. 1 Vista Superior del Bunker** 

En la Figura 3.2 los cortes lateral y frontal del bunker nos permiten formar un análisis de la protección de la barrera primaria en la parte superior del bunker.

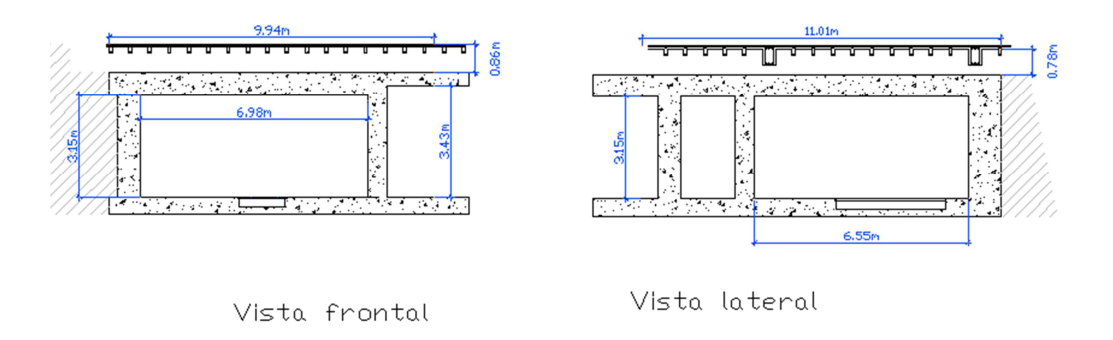

**Figura 3. 2 Vista Frontal y Lateral del Bunker** 

Con datos establecidos anteriormente es necesario el aumento de ciertas cantidades que se presentarán en el siguiente capitulo.

# **3.2. Planos estructurales del bunker donde se instalará el Acelerador Lineal.**

Una vez conocida el área a modificar presentemos los nuevos planos en los que se detallaran cada una de las zonas a aumentar y modificar. Lo primero a diseñar en el área es la readecuación de la infraestructura tanto para la barrera primaria como la secundaria.

Se conoce como barrera primaria aquella área en la cual el Haz de radiación se encuentra expuesto directamente, para mayor detalle se podrá ver esto en la Figura 3.3.

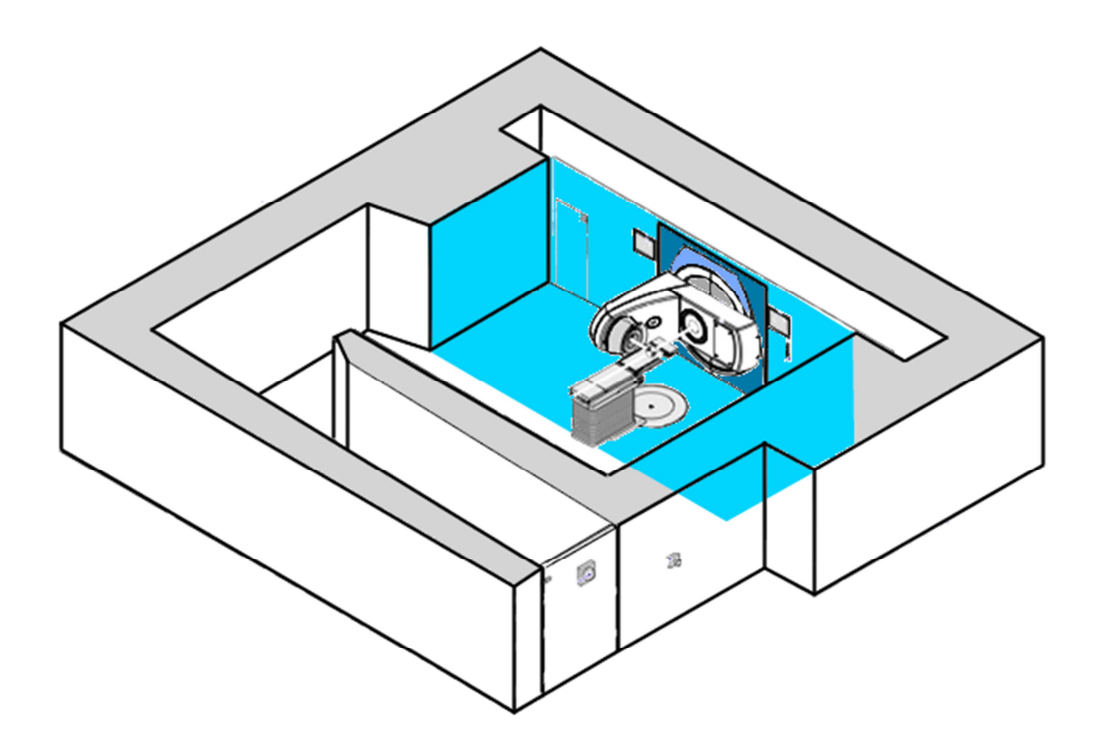

**Figura 3. 3 Área de Irradiación Primaria** 

En cuanto la barrera secundaria es aquella área en donde el haz de radiación no toma inflexión directa, a esta llegan reflexiones de radiación, la Figura 3.4 representara esta área.

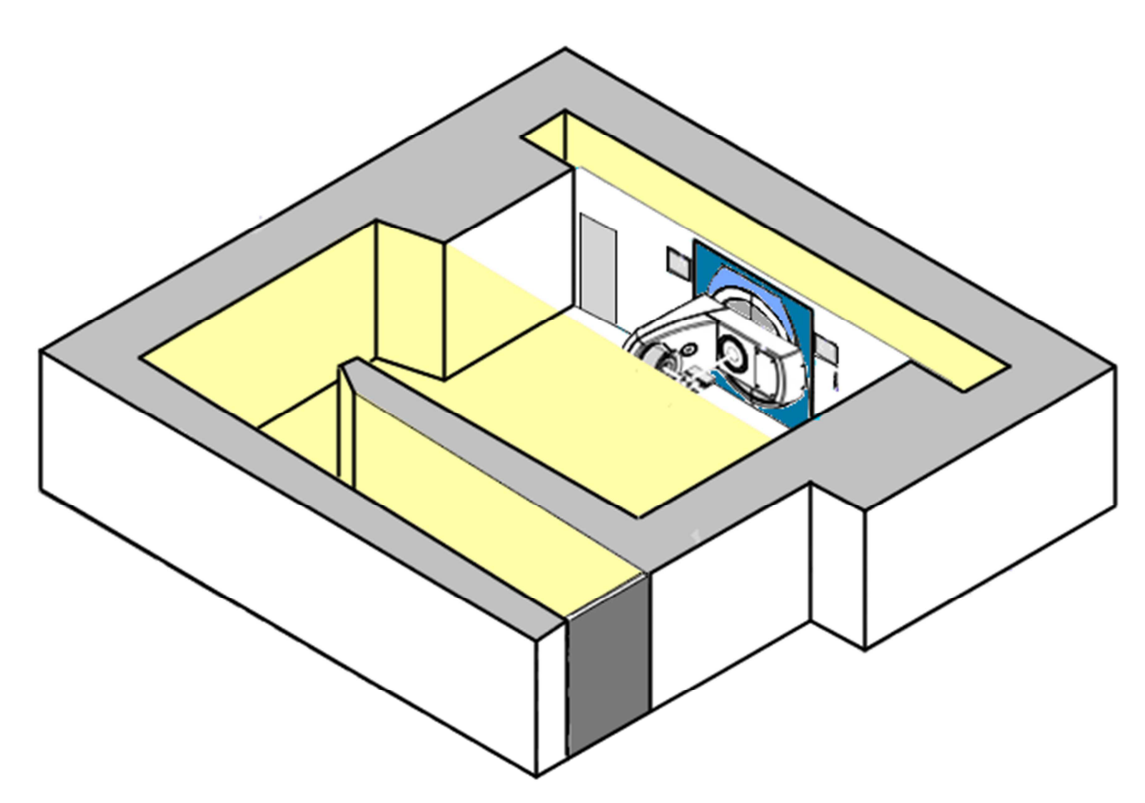

**Figura 3. 4 Área de irradiación secundaria** 

Dentro de estas áreas hay que tener sumo cuidado por lo que el bunker debe estar con la suficiente cantidad de concreto para que no permita fugas de radiación.

Para lo que dentro de la modificación de esta área se busco el material con mayor densidad dentro del mercado ecuatoriano, dando como resultado que la empresa Holcim nos ofrece un hormigón de 350 Kg/cm2 Roca 28Y.

Ahora bien hay que definir las áreas de modificación, para lo cual comenzaremos definiendo todo a través de la vista superior del bunker como se muestra en la Figura 3.5.

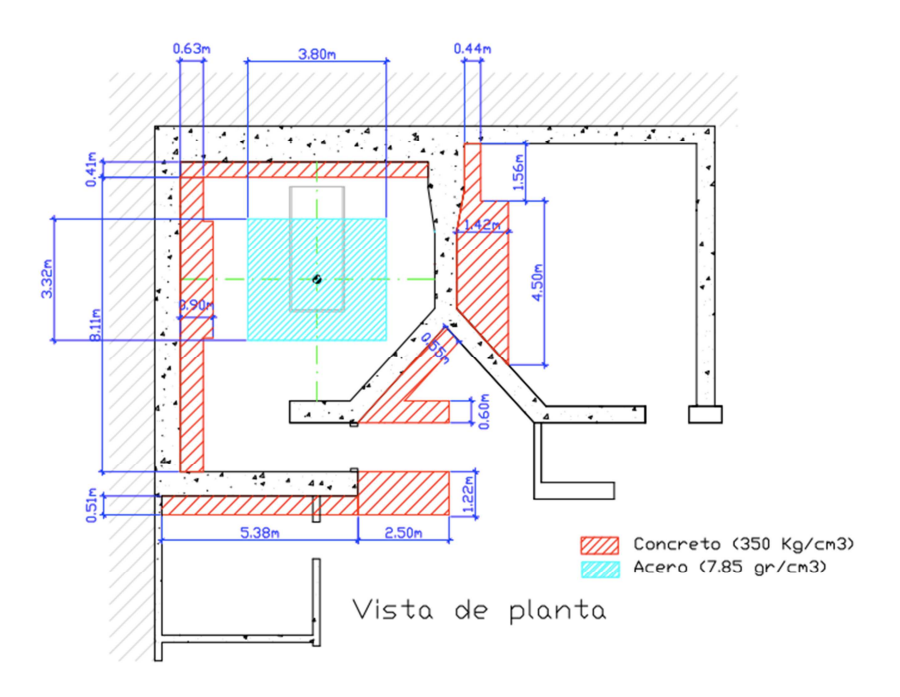

**Figura 3. 5 Vista de Planta del Bunker** 

Continuaremos con la vista frontal (Figura 3.6) para tener una idea mucho mas clara acerca de las placas.

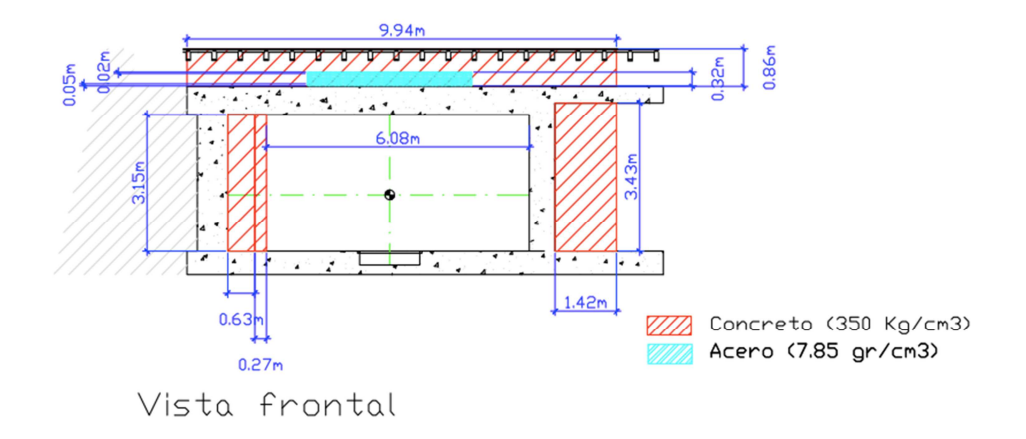

**Figura 3. 6 Nueva Vista del Bunker** 

Seguimos con la vista lateral (Figura 3.7)

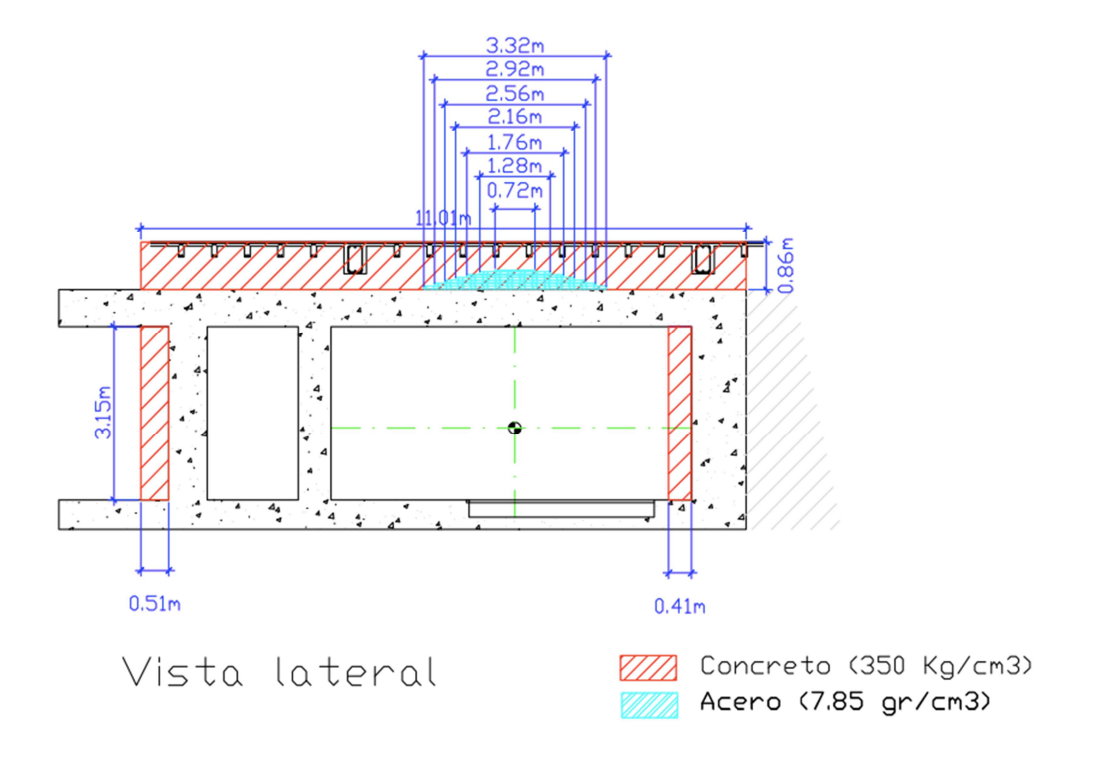

**Figura 3. 7 Nueva vista lateral del Bunker** 

# **3.3. Diagramas P&ID**

El diagrama P&ID que representaremos en el capitulo será diseñado de tal forma que nos ayudara a entender de forma sencilla procedimientos y locaciones que tendrá el equipo, es así que comenzaremos con la integración del sistema Chiller.

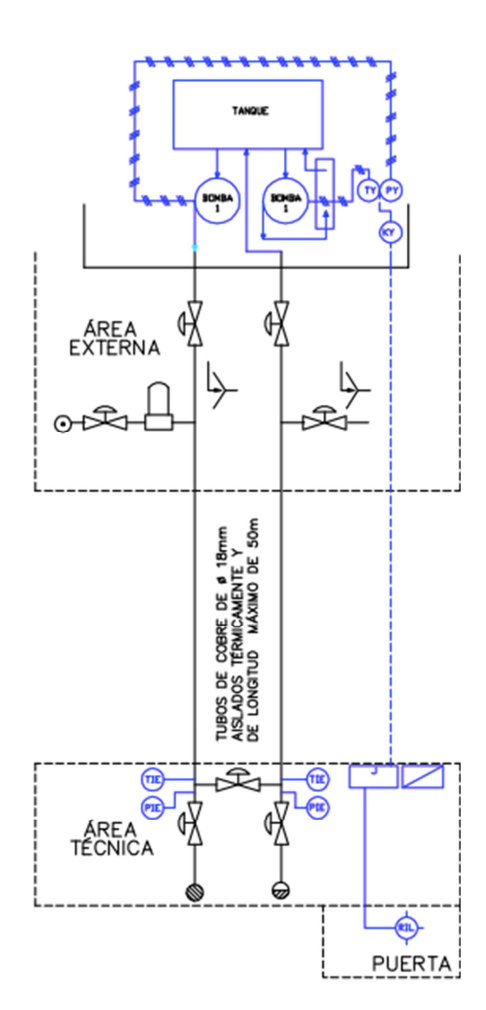

**Figura 3. 8 Diagrama P&ID del sistema de Refrigeración** 

En la Tabla 3.3.1 se explicara cada uno de los simbolismos.

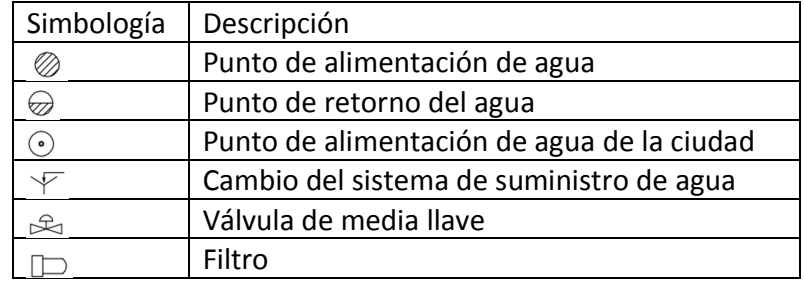

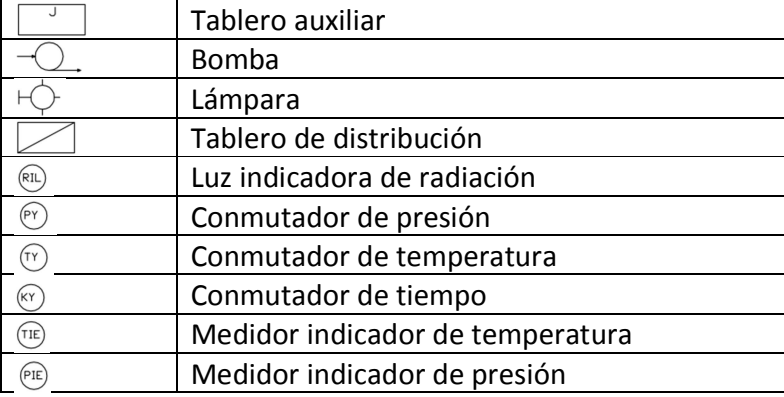

### **Tabla 3. 1 Simbología para el sistema P&ID del Chiller**

Con este diagrama podemos observas que desde el cajetín auxiliar, el sistema podrá emitir una señal que enclavara un sistema de contactares que permitirán el funcionamiento del Chiller.

Al momento del encendido del Chiller actuara un relé temporizador el cual activara la bomba de recirculación interna permitiendo un sistema de agua temperada, al cabo de 15 minutos el relé de presión permite la activación de la bomba 2 suministrando la presión de agua necesaria para que el sistema del Linac actué.

La lámpara también emite una señal que representara una alerta de prohibición de paso para que el personal de tratamiento de radioterapia.

# **3.4. Diseños eléctricos y de potencia.**

En esta parte del proyecto se representaran cada una de las necesidades del nuevo bunker, para el correcto funcionamiento del Linac.

# **3.4.1. Planos eléctricos.**

Partiremos del punto de iluminación, para este sistema hay que recordar que los operadores del sistema poseen la necesidad de manejar un contraste de luces, por lo que se instalaran dos sistemas de luces por separado, una de luminaria fluorescente y otra incandescente, de tal forma que la luminaria incandescente permita una dimerización, esto permitirá que el personal pueda posicionar al paciente tomando en cuentea las marcas puestas por el medico con ayuda de los laser y de esta forma realizar un tratamiento adecuado.

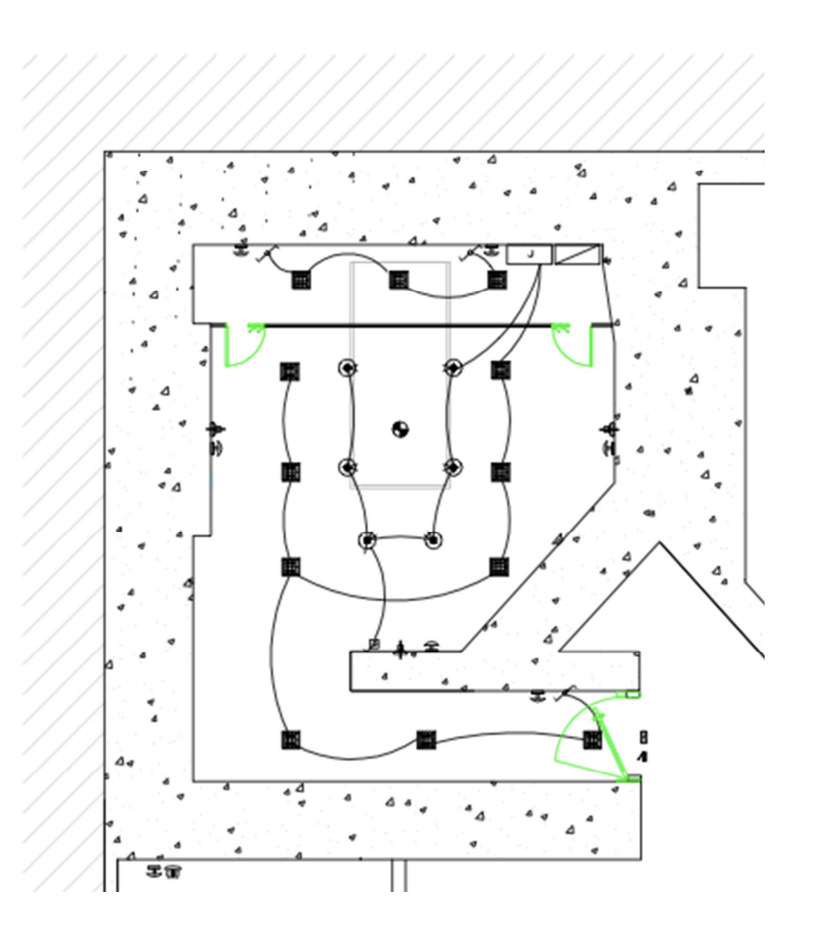

**Figura 3. 9 Planos eléctricos de Luminarias** 

En la tabla siguiente se podrán destacar cada uno de los símbolos presentes.

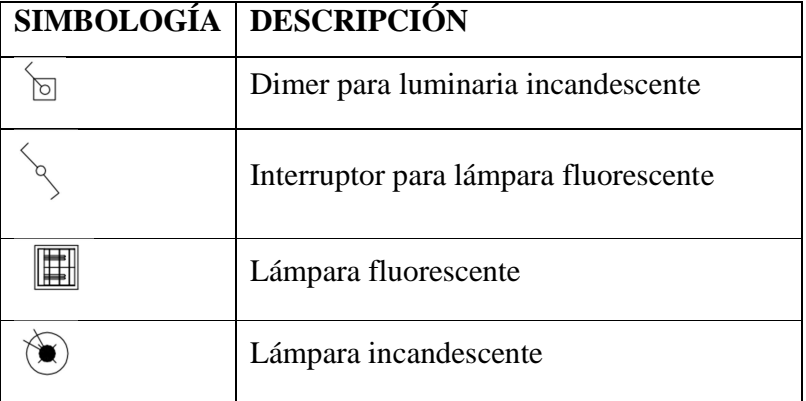

# **Tabla 3. 2 Simbología Luminarias**

Bien ahora el siguiente punto a desarrollar son los interlocks en puertas, con esto se preverá que en caso de estar abierta alguna puerta ya sea de mantenimiento o de entrada al bunker, esto se realiza para evitar una irradiación no programada.

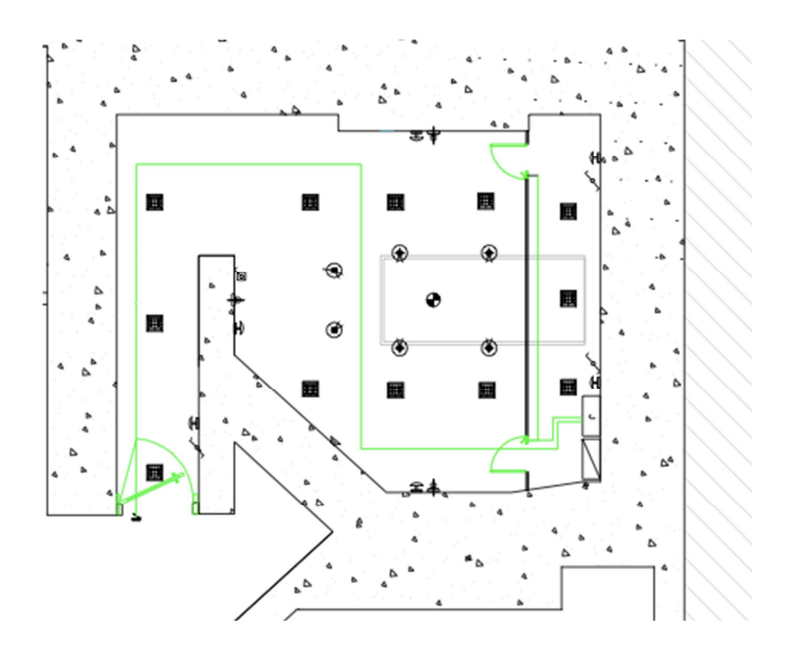

**Figura 3. 10 Planos de Interlock Puertas** 

La ubicación de estos interlocks permitirán proteger tanto a personal hospitalario como personal de mantenimiento del Linac.

Dentro de este diagrama se encuentran la siguiente simbología.

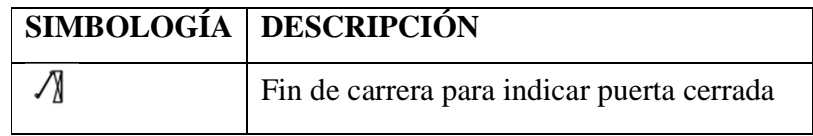

**Tabla 3. 3 Diagrama del Interlocks**

Seguiremos con los diagramas, el siguiente es el de Planos de Laser que ayudaran a médicos y técnicos de radiología.

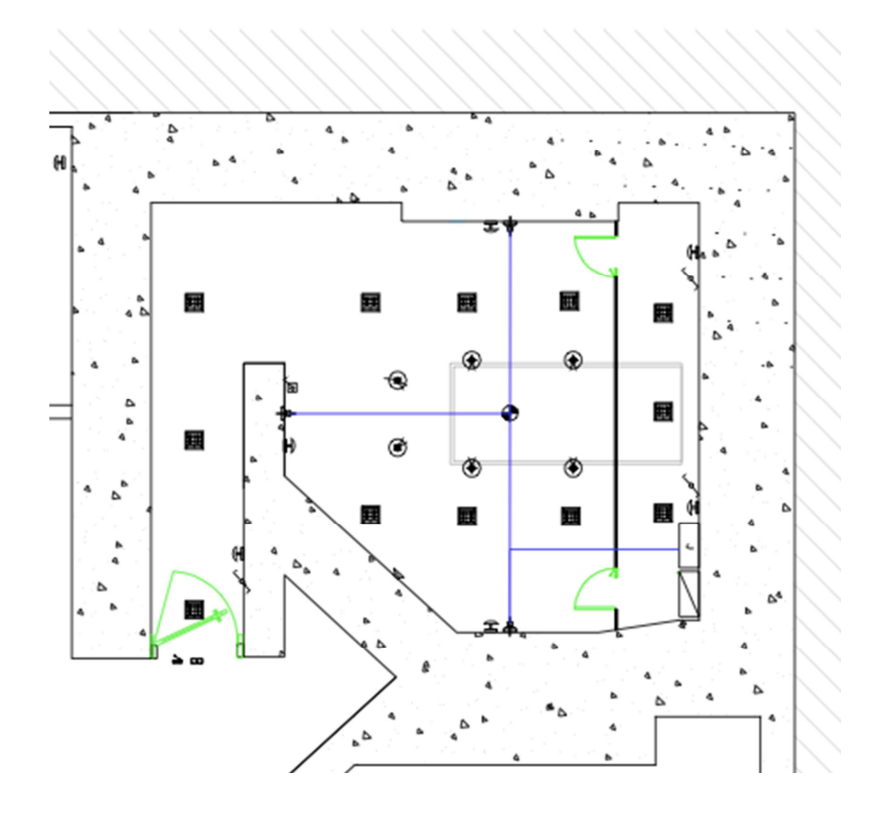

**Figura 3. 11 Plano Láseres** 

Como se ve en la Figura 3.4.1.3 estas debe estar alineadas correctamente con el isocentro del equipo, por lo que se instalaran sus sistemas de alimentación en áreas cercanas a este punto es por este motivo que se da el diseño de este plano. El único elemento a destacar aquí es el siguiente.

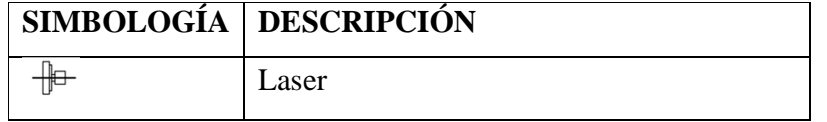

## **Tabla 3. 4 Símbolo de Laser**

El ultimo plano a destacar es el de los botones de paro de emergencia, como su nombre lo dice ayudaran en el caso de algún evento inoportuno, haciendo que todo el sistema se detenga, esto irán ubicado en sitios estratégicos.

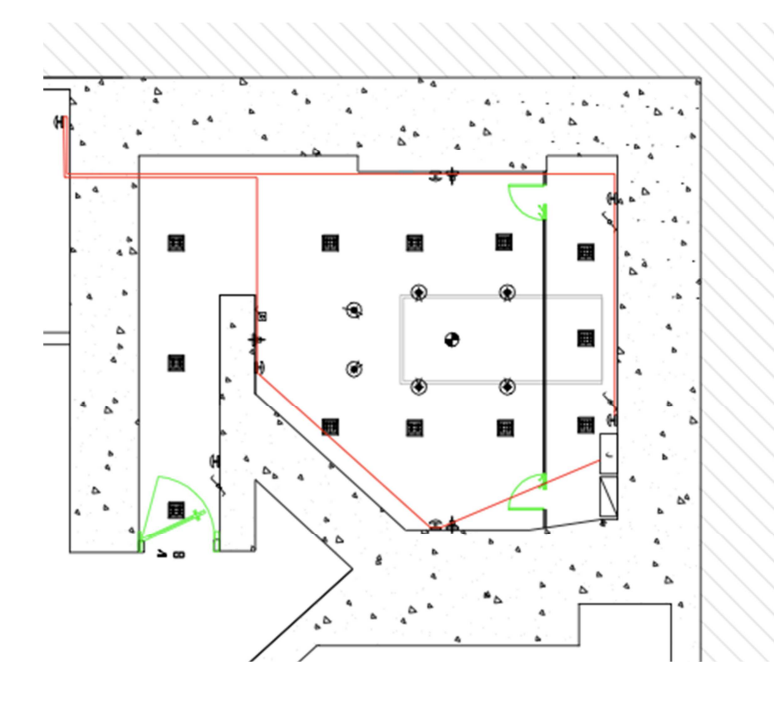

**Figura 3. 12 Plano Botones Parada de Emergencia** 

En este plano se observa que existen 2 en el área de mantenimiento (parte posterior del acelerador), tres en sala de tratamiento (área ubicada en área directa al acelerador), 1 pasillo justo alado de la puerta de ingreso al bunker y uno en el área de control. El único símbolo que encontraremos en esta área es el siguiente.

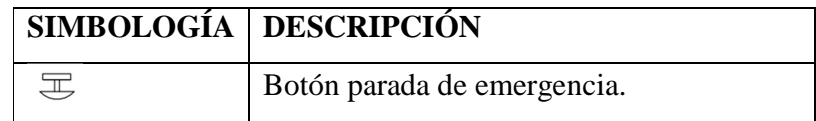

**Tabla 3. 5 Botón Parada de Emergencia** 

Con estos diagramas tendremos listos al bunker para el ingreso del Linac, estos requerimientos mas los tableros de energía son los pasos previos al inicio de la instalación.

# **3.4.2. Tableros eléctricos.**

Como hemos visto en cada uno de los planos, existen 2 tableros eléctricos en esta área repasaremos cada uno de estos y las cualidades de los diseños.

Comenzaremos con el análisis del tablero de distribución, para esto primero conoceremos todas las características del sistema.

Conociendo estos datos referenciales acerca de los equipos basaremos nuestros diseños.

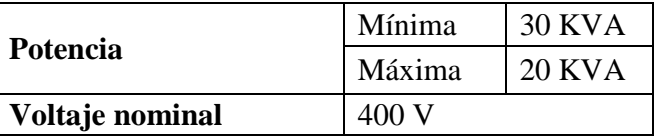

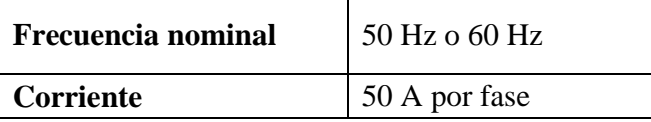

### **Capitulo 3 Tabla 1 Características Eléctricas del Linac**

Existen dos puntos principales a tomar en cuenta en el diseño de tableros, las protecciones referidas hacia el equipo y protecciones referidas hacia la persona.

Por lo que comenzaremos con protecciones hacia el equipo como es de conocimiento lo primero que hay que evitar son factores que disminuyan la vida útil del equipo, y en tensiones y corrientes podemos nombrar a las sobrecargas y a los cortocircuitos.

Las sobre cargas pueden presentarse de forma momentánea o previsible, un gran ejemplo de estas puede ser al encendido, para esto se pueden usar fusibles o térmicos de curva lenta.

En cuanto a los cortocircuitos estos son la diferencial de potencial con respecto a una resistencia nula, que puede provocar altas corrientes en el equipo, para contrarrestar este problema se pueden usar fusibles o sistemas de corte electromagnético.

En cada uno de estos dos casos el equipo puede sufrir altas tensiones o corriente que provocaran elevamiento de temperaturas, provocando que la vida útil disminuya.

Por este motivo es que para la protección de este acelerador lineal usaremos un interruptor magneto térmico, su categoría será un AC3 ya que este pose características de respuesta a una curva lenta.

Continuemos con la definición de la corriente a la que actuara, el primer interruptor magneto térmico que actuara será el de todo el sistema este por la corriente nominal que maneja será de 50 Amperios.

### CAPITULO III INGENIERIA DE DETALLE

El siguiente a definir es el magneto térmico que ira conectado al TCC del equipo el cual no posee un consumo mayor a 30 A por lo que estará correcto este, y ahora para el sistema de HRC que es parte del equipo, como este poseerá todo lo que se refiera al control de iluminación, lámpara de radiación y laser, se puede obtener que el resultado es un consumo aproximado a 9 A por lo que se puede colocar un magneto térmico de 10 A protegiendo todo de una forma estable.

Bueno referenciados hacia el equipo ahora veamos las maneras de protección hacia la persona, este punto no hay que considerar que para el mantenimiento o corrección de algún problema en el sistema hay que colocar una protección de apertura de puerta del tablero de distribución por lo que se realiza un pequeño juego de contactores que evitaran cualquier accidente en esta área, y para el sistema de posibles descargas del equipo hacia pacientes, doctores o personal técnico, se utilizara un diferencia, ya que a este se conectaran las tres fases y neutro, de tal forma que al interior del dispositivo se realice un balance de intensidades que al no existir ningún problema este seria cero, en caso de alguna fuga esta seria diferente y desconectaría el sistema.

Ahora bien para el calculo de sus condiciones de intensidad se puede decir que este es igual que el sistema de magneto térmico puede de ser de 30 A aun que para su diferencial puede variar de 10 a 30 mA, para uso domestico, alumbrado y protección de personas, pero por ser el caso de que este posee una gran cantidad de sistemas se colocará uno de 30 mA En cuanto a las protecciones del Chiller primero deberemos conocer las características de este en la siguiente tabla:

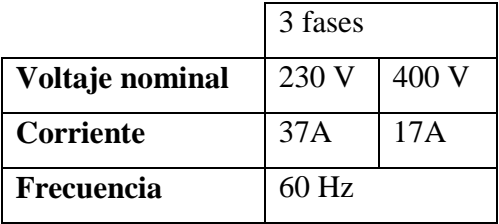

**nominal** 

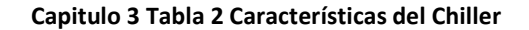

Con estos datos, con el principio descrito en el Linac se utilizara un magneto térmico de 20 A y un diferencial de 20 mA a 30 mA.

Con lo que obtenemos el siguiente tablero de control.

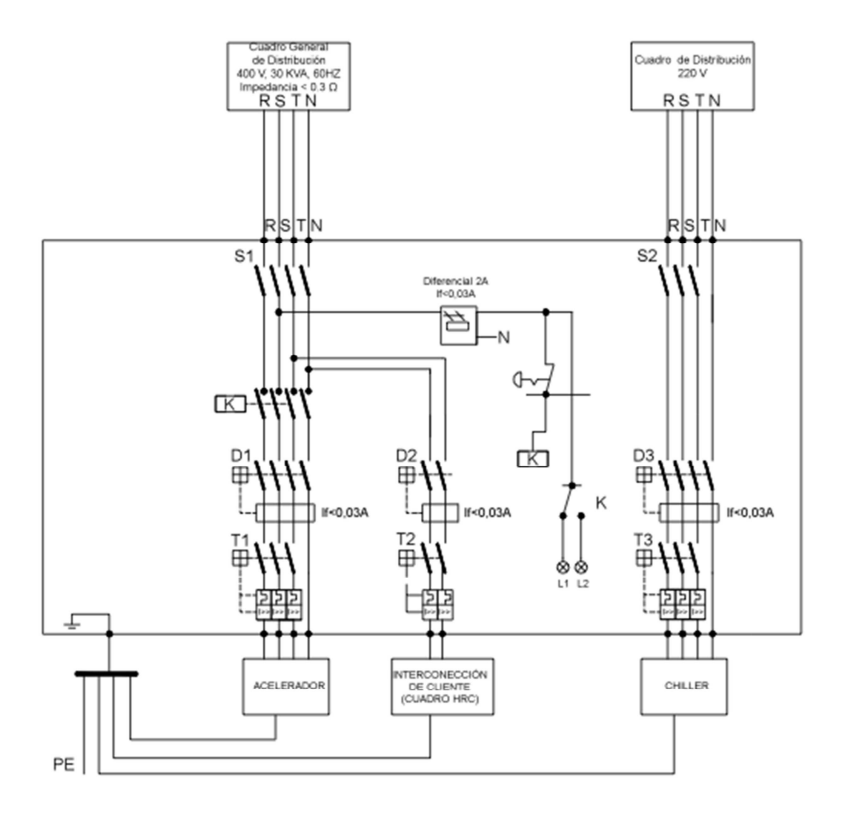

**Figura 3. 13 Tablero de Distribución** 

El tablero auxiliar, a este llegaran todos los sistemas de iluminación, control de laser, paradas de emergencia, interlocks, señal activación Chiller, lámpara de radiación.

Para este tablero se utilizará de borneras correctamente conectadas y numeradas para cada uno de los sistemas anteriormente nombrado, en este tablero el equipo enviara sus señales para activar cada uno de estos sistemas según los requerimientos del operador lo requiera, para lo que obtendremos el siguiente diagrama.

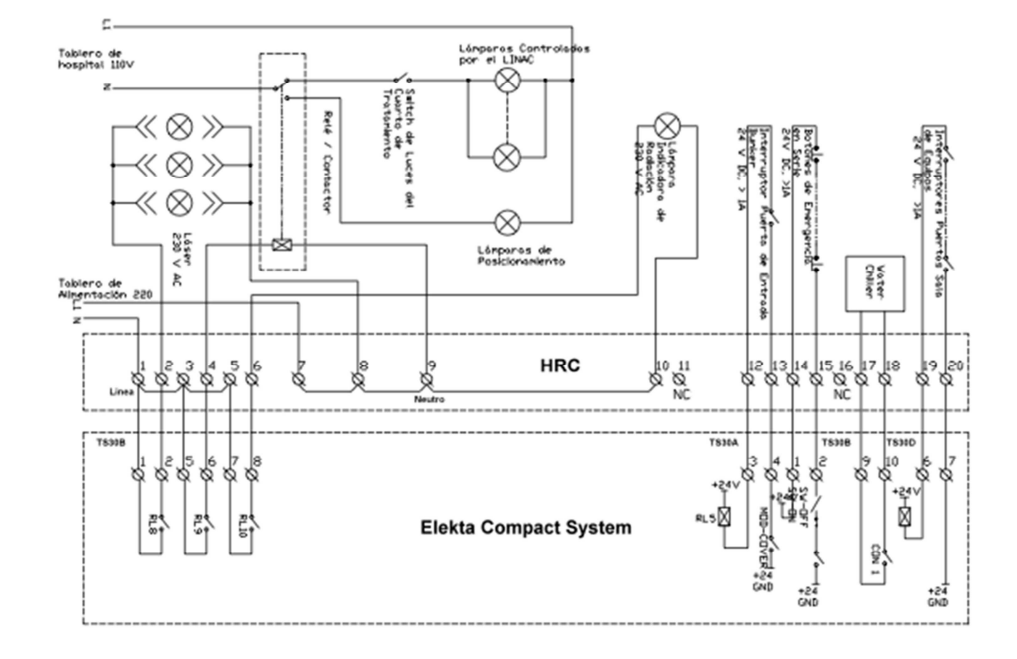

**Figura 3. 14 Tablero Auxiliar**

# **3.4.3. Sistemas de Comunicación sala de control – sala de tratamiento.**

En esta sección observaremos dos formas importantes de interrelación doctor paciente.

**3.4.3.1. Sistema CCTV** 

El primer punto a enfocarse entre la sala de tratamiento y el área de control es siempre la observación del paciente por lo que se instalaran un circuito cerrado de televisión con el cual el doctor o tecnólogo observara toda la sesión y supervisión al paciente.

Este será instalado de la siguiente forma.

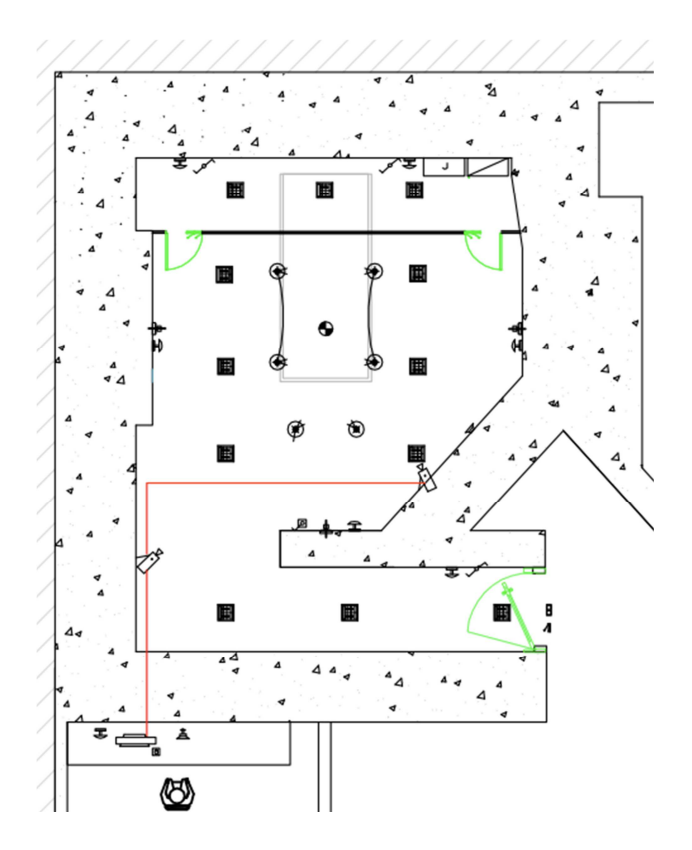

**Figura 3. 15 Planos CCTV** 

# **3.4.3.2. Sistema de Intercomunicadores**

El siguiente punto a tomar en cuenta entre paciente y tratante es la forma de comunicación, para lo que se realizara de la siguiente forma.

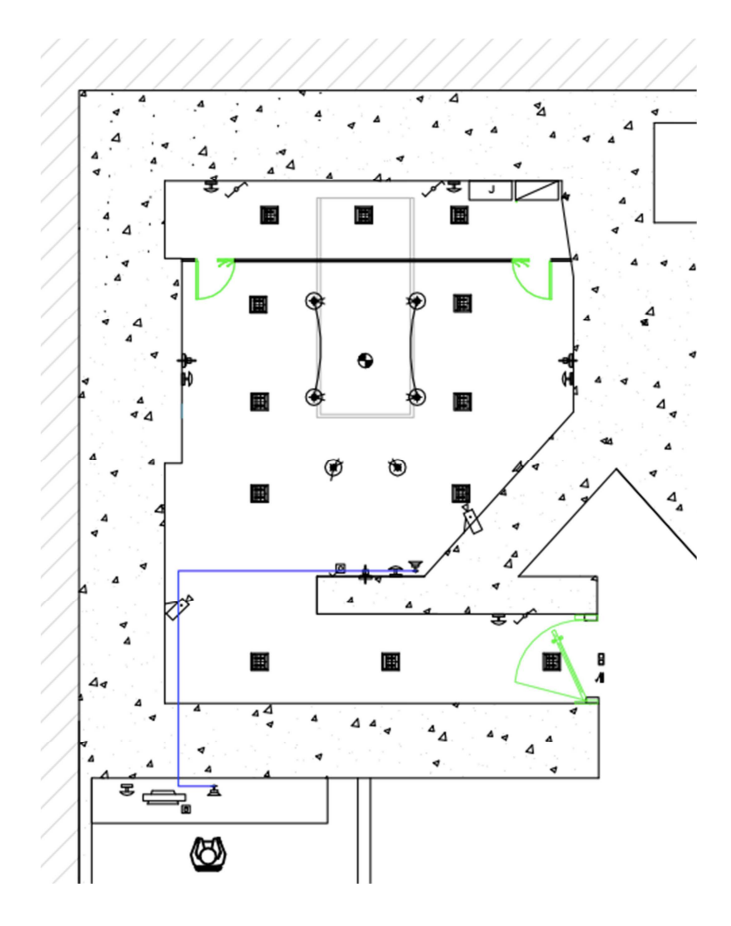

**Capítulo 3 Figura 1 Planos de Intercomunicadores**

# **3.5. Diseños encendido automático de Chiller.**

Para este punto hay que considerar todos los puntos a controlar. En primer lugar el Chiller posee dos estados uno de recirculación interna y uno de circulación hacia procesos externos.

El equipo debe tener un tiempo de recirculación de 15 minutos y luego entrara a proceso el estado circulación externa conjuntamente con el de circulación interna, conociendo estos puntos el sistema de control interno del Chiller se procedió a realizar un proceso externo en combinación con la activación del Linac.

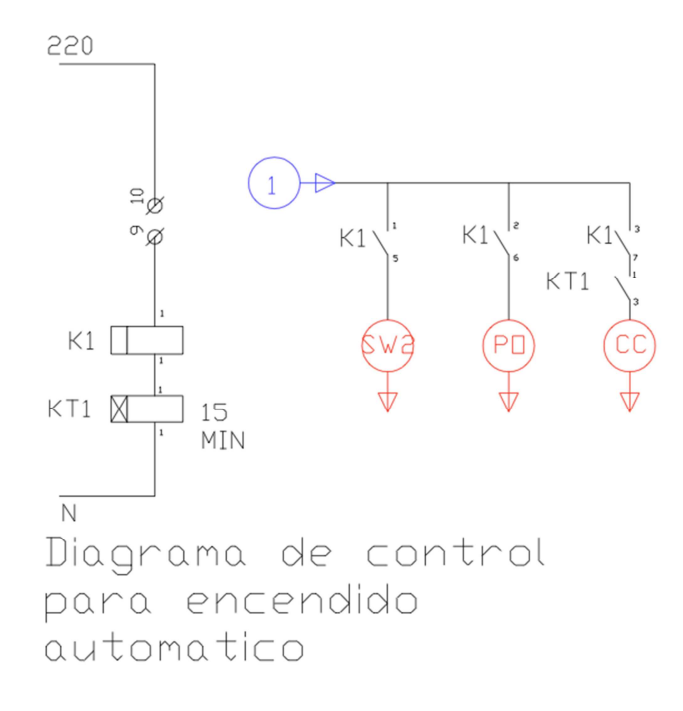

**Figura 3. 16 Diagrama de Control de Encendido Automático** 

- 1. CC = Activación Ciclo de Enfriamiento
- 2. PO = Flujo de agua hacia el Linac
- 3. SW2 = Encendido circuito total

En la figura 3. 16 se puede ver el diseño realizado para un control automático pero en la siguiente figura 3.17 se podrá ver donde ira conectado en el circuito interno del Chiller.

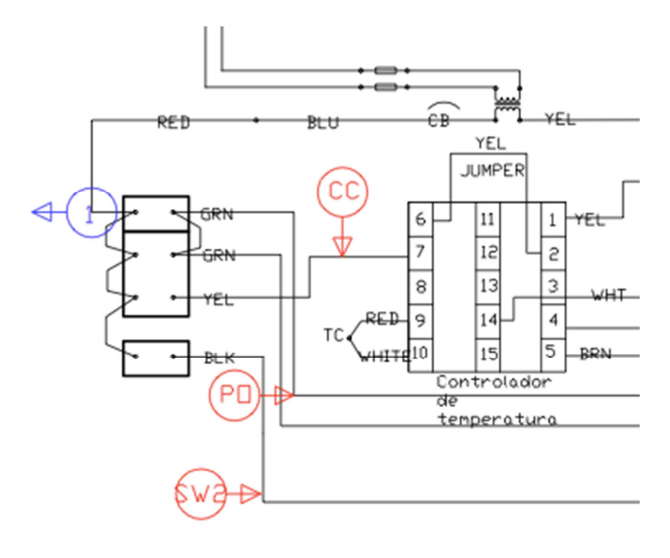

**Figura 3. 17 Puntos de conexión en el Circuito del Chiller** 

# **CAPITULO IV**

# **4. INSTALACIÓN**

# **4.1 Instalación del regulador de voltaje y Chiller**

# **4.1.1 Instalación del regulador de Voltaje**

El regulador de Voltaje fue colocado sin mayor inconveniente a una entrada trifásica (L1 L2 L3 N y Tierra) El hospital Carlos Andrade Marín se encargo de la instalación y colocación de dicho equipo. La Empresa Eléctrica Quito, atreves de su página web, proporciono importante información sobre transformadores en el área y la distribución de los mismos en el Hospital.

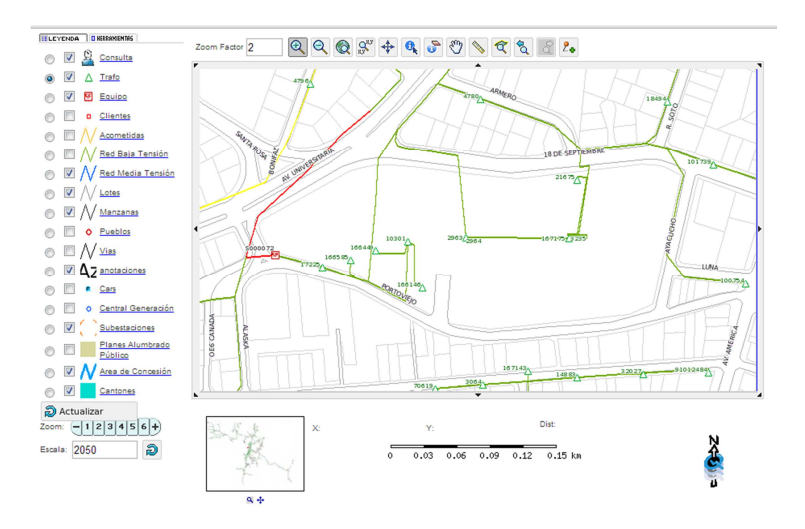

## **Figura 4. 1 Acometida Electrica de Transformadores**

Para la alimentación del regulador del voltaje se utilizo el transformador #166585. El regulador de voltaje instalado destinado para la protección del Linac posee las siguientes características técnicas recomendadas fábrica.

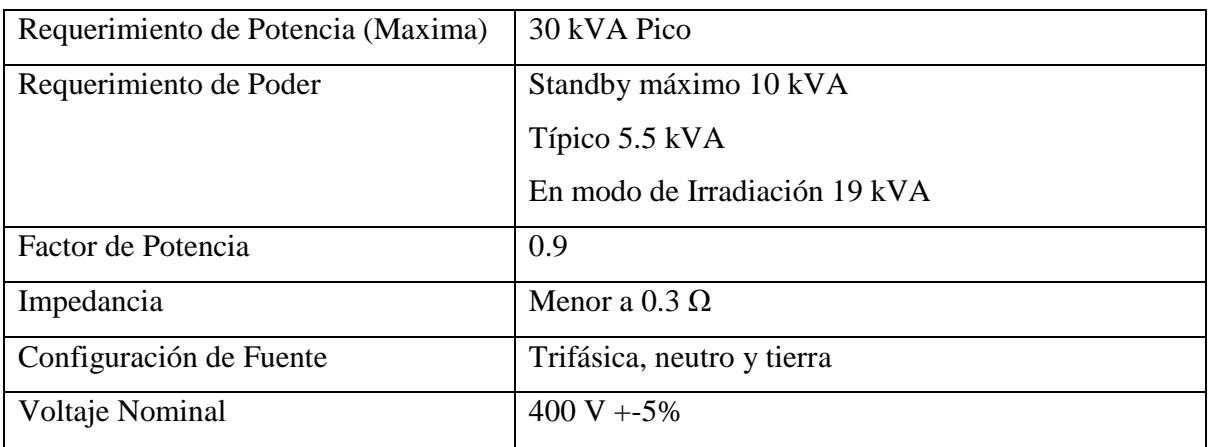

## **Tabla 4. 1 Requisitos Mínimos del Regulador de Voltaje**

# **4.1.2 Instalación del Chiller**

Para iniciar la instalación debemos tomar en cuenta los riesgos que podrían presentarse, tomar todas las precauciones posibles:

• Existe el riesgo de choque eléctrico.

- Existe riesgo de lesiones por las partes en movimiento (aspas).
- Existe el riesgo de lesiones por filos cortantes y partes pesadas.
- Riesgos de lesión debido a componentes con altas temperaturas.

# **Descripción del Chiller**

El modelo instalado de Chiller será un Cold Short Chiller ACWC-36-DM que cuenta con las siguientes partes:

**Bombas de agua.** Las bombas de agua permitirán un flujo constante de agua fría hacia el Acelerador Lineal para disminuir su temperatura.

**Abanicos o aspas del condensador.** Están diseñadas para operar a temperatura ambiente hasta alrededor de 50º centígrados. Las aspas del ventilador son de propela de gran superficie y bajas revoluciones para flujo vertical.

**Protección de Abanicos.** Protegen a objetos externos el ingreso a las aspas, pero permiten un flujo constante de aire.

**Circuito de refrigeración.** Cada circuito incluye un compresor, una válvula de succión y de descarga para servicio y válvula de cierre de la línea de líquido. Cuenta además con un filtro de secado, ojo visor, válvula solenoide y válvula de expansión.

**Conexión de Potencia.** La unidad a instalar cuenta con una conexión en un solo punto que se encuentra debajo del panel de arranque. El voltaje requerido para la instalación del Chiller debe ser de 400V.

**Compresores.** El acelerador lineal es enfriado gracias al gas de succión, los compresores se encuentran sellados herméticamente y son de dos tipos: de inducción y transmisión directa a 3600 RPM. Estos compresores están montados sobre elásticos para minimizar la vibración.

Panel de Control. Todos los controles y elementos electrónicos se encuentran en el panel de control que consta de:

- Terminal para conexión de alimentación única.
- Contactores de los compresores.
- Contactores de los abanicos o aspas.
- Luces indicadores de encendido/apagado.
- Interruptores de alta presión manual para cada circuito.
- Interruptores de baja presión manual para cada circuito.
- Controlador digital para el Chiller.

**Control de Temperatura.** La temperatura es controlada mediante un microprocesador.

Debido a las dimensiones y peso del Chiller (2 x 1 x 2 m) y un peso aproximado de 500 Kg es necesario tomar las siguientes consideraciones.

**Trasporte.** Es indispensable mantener la unidad estable durante el transporte. Es muy común que el Chiller tenga unos soportes de madera que deben ser retirados en el destino final.

**Manejo y Levantamiento.** Se debe tener mucho cuidado de golpear el Chiller esto puede provocar daños y hasta caídas del equipo. Y se debe mover la unidad soportada solamente de la base.

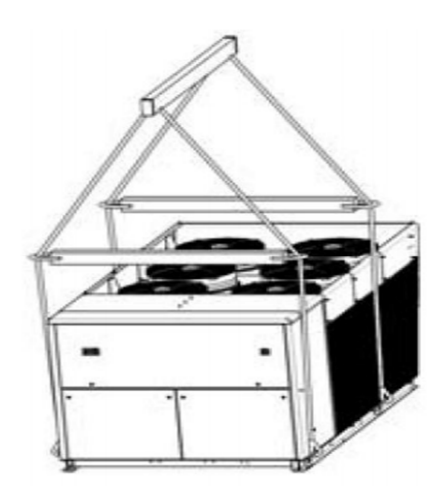

**Figura 4. 2 Levantamiento del Chiller**

**Requerimiento de Espacio.** 

A continuación podemos observar el correcto posicionamiento del Chiller. Debe tener suficiente espacio para que exista una buena circulación de aire. Como muestra la figura.

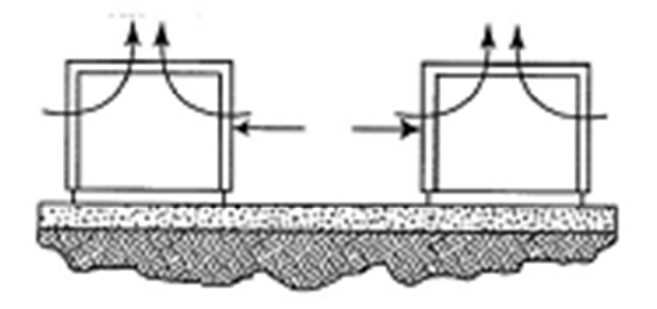

**Figura 4. 3 Posición recomendada del Chiller** 

Posiciones no recomendadas.

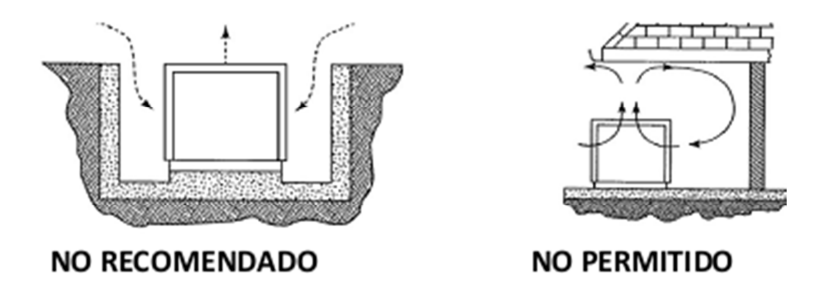

**Figura 4. 4 Posiciones no recomendadas y no permitidas del Chiller**

# **INSTALACIÓN DEL ACELERADOR LINEAL MARCA ELEKTA MODELO COMPACT**

# **4.2 INSTALACIÓN DE BASE Y GANTRY**

Antes de instalar la Base y el Gantry es necesario asegurarse de cumplir los siguientes requisitos:

1. Prepara dentro del bunker el castillo o A-frame:

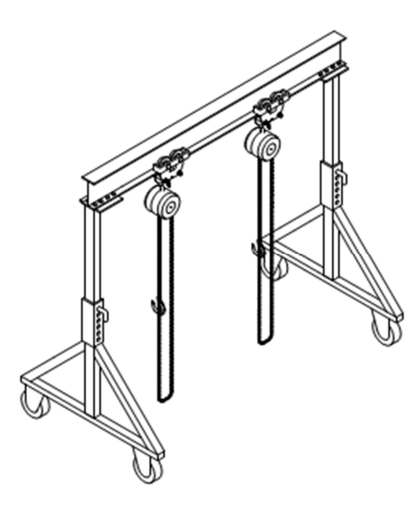

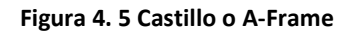

2. Preparar poleas, pallet, trole y cadenas

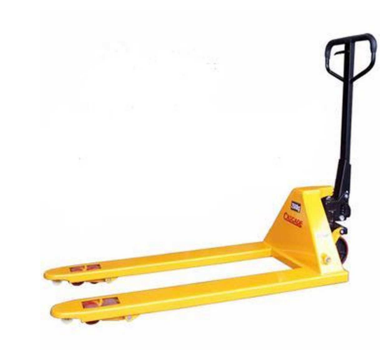

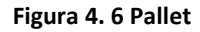

3. Asegúrese que el acceso al cuarto de tratamiento se encuentra despejado, y el piso terminado se encuentre protegido.

**Instalación de la Base** 

Para una correcta instalación de la Base se debe previamente construir una fosa. Esta Fosa será de vital importancia para una correcta instalación, y debe haber sido construida en conjunto con el Bunker de protección. Antes de ingresar los equipos al cuarto de tratamiento confirme que la Fosa cuenta con las características requeridas a continuación:

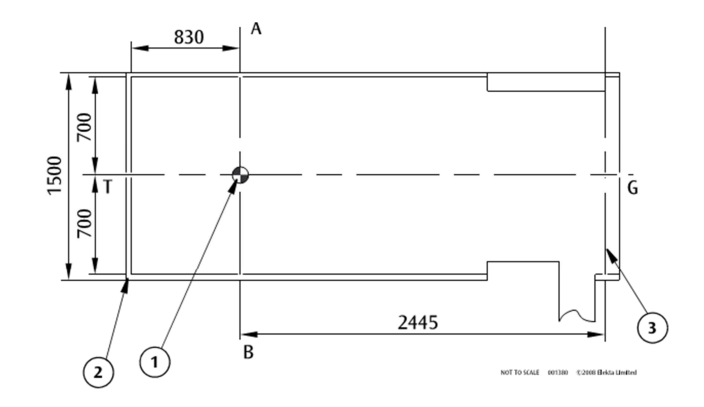

**Figura 4. 7 Fosa en el cuarto de tratamiento con posición del Isocentro** 

Todas las medidas se encuentran expresadas en milímetros.

- 1. Isocentro
- 2. Cavidad angular de hierro 50 mm x 50 mm
- 3. Limite para la instalación de la base

Después de haber confirmado las dimensiones de la Fosa vamos a continuar con la marcación del piso y la perforación de agujeros para la instalación de la base. En el caso de la ciudad de Quito es imperativo la perforación de 6 agujeros donde se colocara un kit antisísmico de fijación.

- 1. El primer paso, es determinar el isocentro en el piso de la fosa, se lo puede marcar con un marcador de tinta permanente y siguiendo las indicaciones de la figura anterior.
- 2. Se debe trazar sobre el piso una línea que muestre las líneas A-B y G-T.
- 3. Finalmente se debe colocar una línea que nos permita visualizar el limite de instalación. Como se ve en la figura anterior.
- 4. Ayudados de la siguiente figura se debe marcar la posición donde serán instalados los 6 puntos de fijación del kit antisísmico.

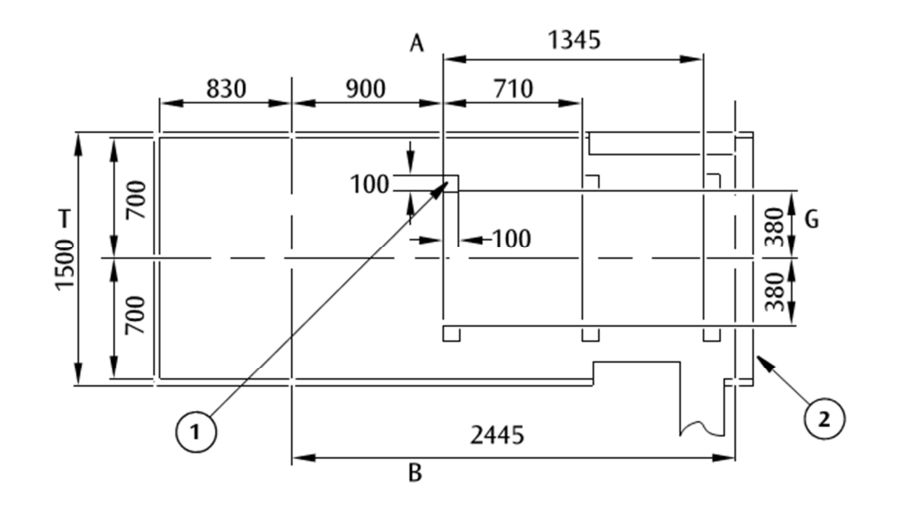

**Figura 4. 8 Ubicación de la Base en la Fosa** 

- 1. Posición del punto de fijación de la base
- 2. Línea limite.
- 3. Coloque el fijador sobre cada posición y márquelo.

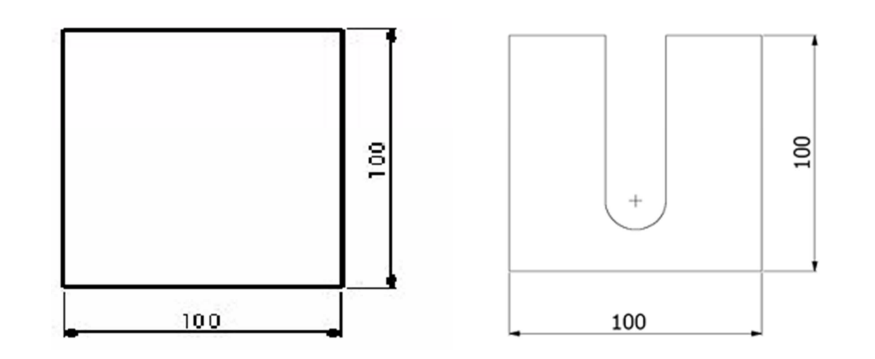

**Figura 4. 9 Cuñas de nivelación para la base** 

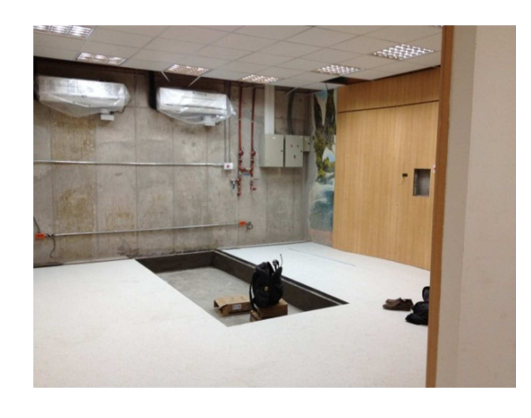

**Figura 4. 10 Fosa Terminada** 

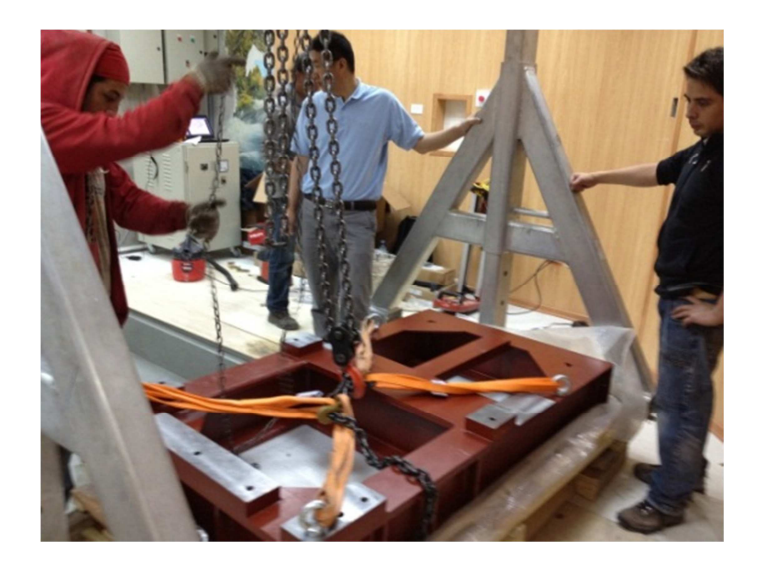
### **Figura 4. 11 Colocación de la Base**

En la siguiente figura se puede ver la posición como se debe colocar la base sobre la fosa y la ubicación de los puntos de fijación.

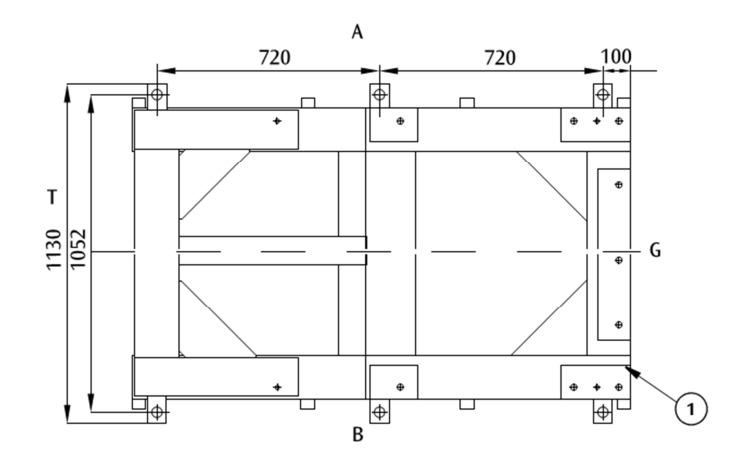

**Figura 4. 12 Posicionamiento de los tornillos de fijación** 

# 1. Línea límite.

Para la colocación de las anclas HST M 20 x M20 (Tornillos de expansión de fijación del kit antisísmico), se debe medir la longitud y el diámetro del mismo para que sobre salga de agujero.

Los agujeros deben quedar limpios sin residuos que puede dejar la perforación. Se deben colocar los tornillos en cada agujero mediante un martillo y con la ayuda de un torquímetro se los debe ajustar hasta una fuerza de 160 Nm.

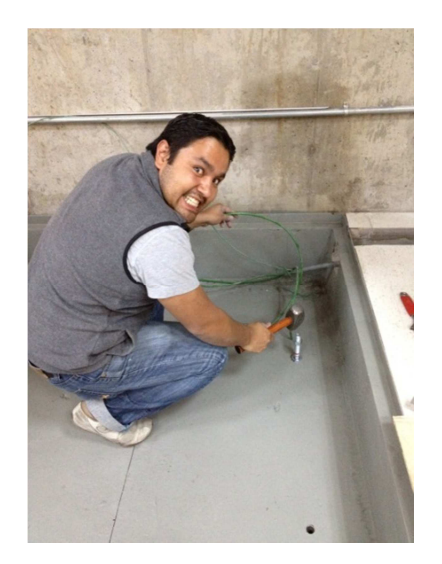

**Figura 4. 13 Colocación de los tornillos de fijación**

# **Posicionamiento de la Base.**

Utilizando el castillo o A-frame se debe mover la base hasta situarlo justo entre los 6 tornillos de fijación.

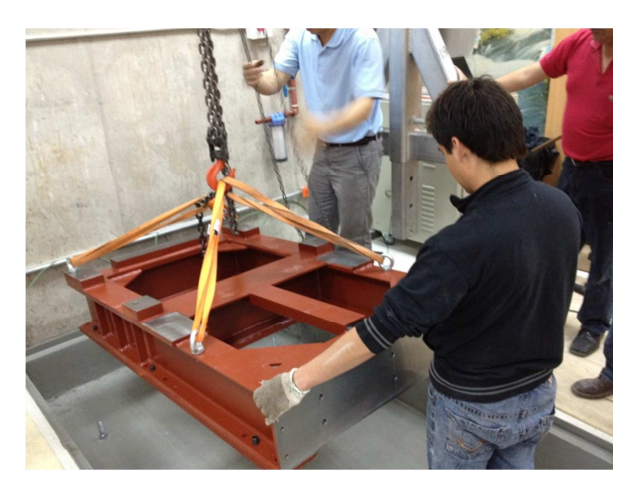

**Figura 4. 14 Colocación de la Base**

Se debe alinear cuidadosamente con la marca del límite de instalación y la línea G-T.

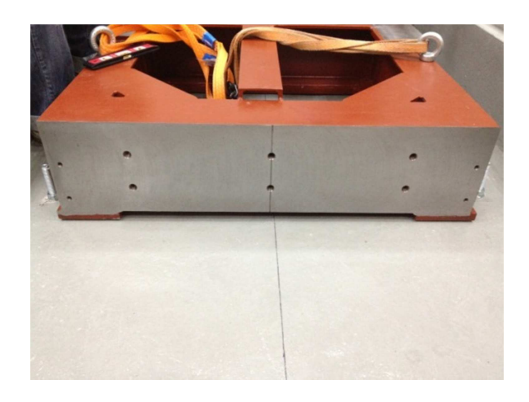

**Figura 4. 15 Proceso de alineación de la base con la Fosa** 

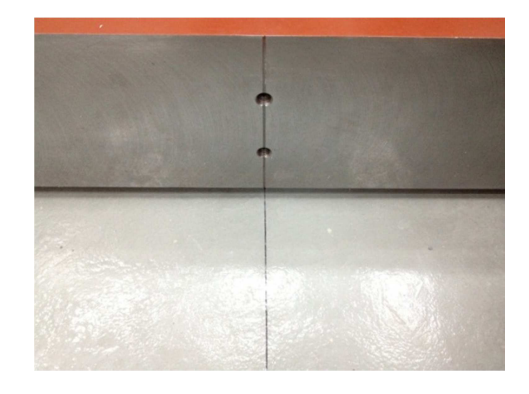

**Figura 4. 16 Base Alineada** 

Debemos revisar los siguientes ítems:

- La base se encuentra sobre las marcas.
- La distancia entre el borde exterior de la base borde y el filo de la fosa, y los agujeros son aproximadamente las mismas. La base es relativamente simétrica en el centro de la línea G-T. Máximo una diferencia de 7.5 mm.
- Los seis tornillos están centrados longitudinalmente en relación a la base.
- Los platos de fijación deben estar correctamente colocados como se muestra en la figura.

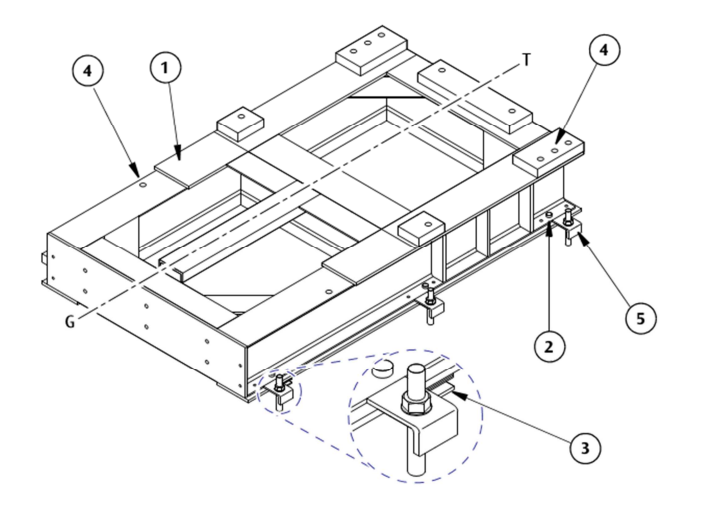

**Figura 4. 17 Diagrama de base con platos de fijación** 

- 1. Superficie mecánica de nivelación.
- 2. Tornillo tipo Jack
- 3. Ajuste de Cuña
- 4. Agujeros de fijación del Gantry
- 5. Abrazadera de fijación

Sobre la parte superficie mecánica de nivelación compruebe que el sistema esta correctamente instalado utilizando un nivel. Ajuste los platos de sujeción con firmeza al piso.

# **Instalación del Gantry**

El ingreso del Gantry al cuarto de tratamiento debe ser muy bien planificado. En nuestro caso se utilizaron dos montacargas de 2 Toneladas simultáneamente.

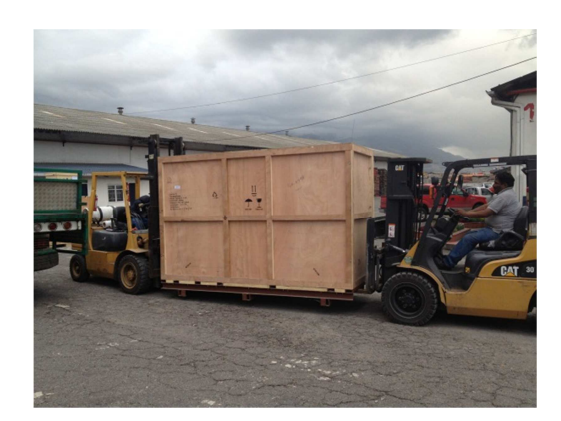

**Figura 4. 18 Ingreso del Gantry**

De la misma manera se utilizó para el ingreso del Gantry 3 pequeños troles que fueron atornillados a la base del Gantry (La base del Gantry será retirada para la instalación en la Base del Acelerador.)

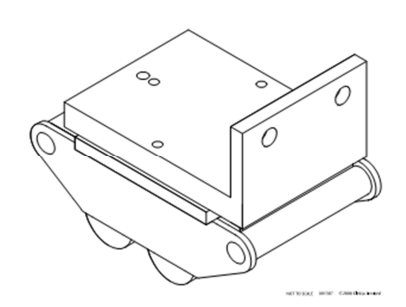

**Figura 4. 19 Troles del Gantry**

Para atornillar los troles es necesario primero colocar el Gantry en una posición elevada y segura utilizando el Castillo. Se debe inmovilizar el Gantry elevado ya que el golpe de una masa de 3 toneladas por más mínima que sea es muy peligroso.

Se deben usar para la parte más pesada dos troles ajustados con 2 tornillos M20 cada uno y para la parte frontal o más liviana se debe ajustar el trole con dos tornillos M16. Antes de mover el Gantry se debe ajustar el bloqueo de seguridad. Como se muestra en la figura.

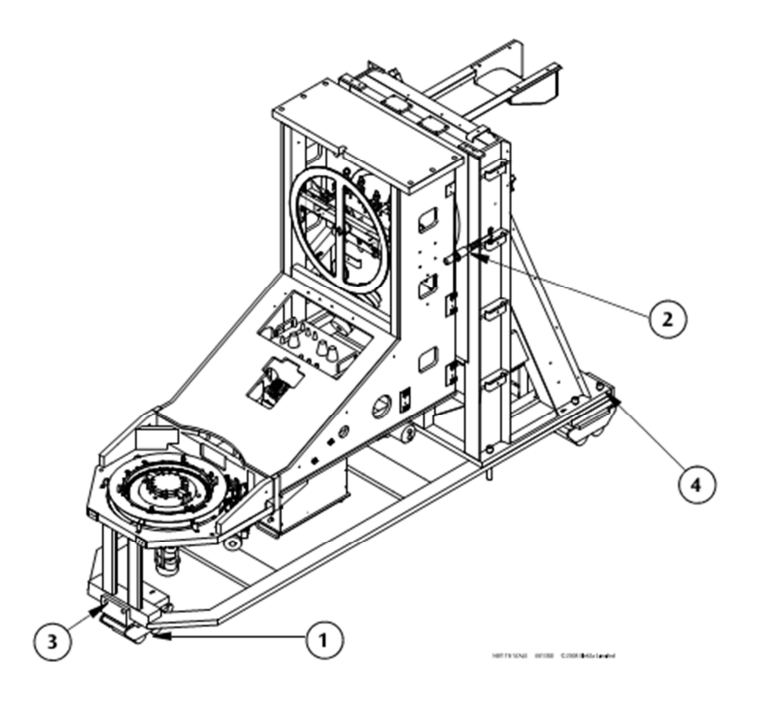

**Figura 4. 20 Instalación de Troles**

- 1. Trole
- 2. Bloqueo de seguridad
- 3. Tornillos M16 x 40 mm
- 4. Tornillos M20 X 160 mm

Para el posicionamiento del Gantry sobre la Base del acelerador, existen dos posibilidades.

• El bunker posee una viga tipo I incorporada en el techo del mismo, que facilita la colocación de un trole que se moverá longitudinalmente sobre la fosa.

• La segunda opción corresponde a un bunker que no posee esta viga tipo I. En este caso el castillo será utilizado en la siguiente configuración.

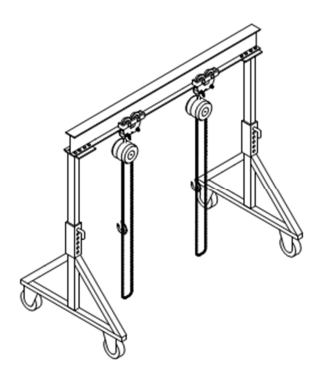

**Figura 4. 21 Configuración utilizada para instalación** 

En el caso del Hospital Carlos Andrade Marín se esta utilizando un Bunker antiguo adaptado que poseía un fuente de cobalto. Por lo cual no posee dicha viga, nuestra opción es la instalación utilizando el Castillo (A-Frame).

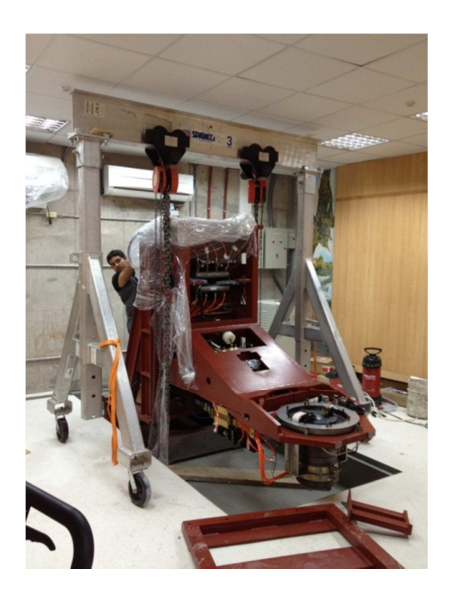

**Figura 4. 22 Instalación del Gantry Sobre la Base**

Se debe colocar el Gantry de manera muy cuidadosa, sobre la base del Acelerador, se debe asegurar que se encuentre horizontal sobre la base, sin inclinación. Para fijar el Gantry se debe utilizar 10 tornillos M20 x160 mm en conjunto con arandelas y tuercas M20.

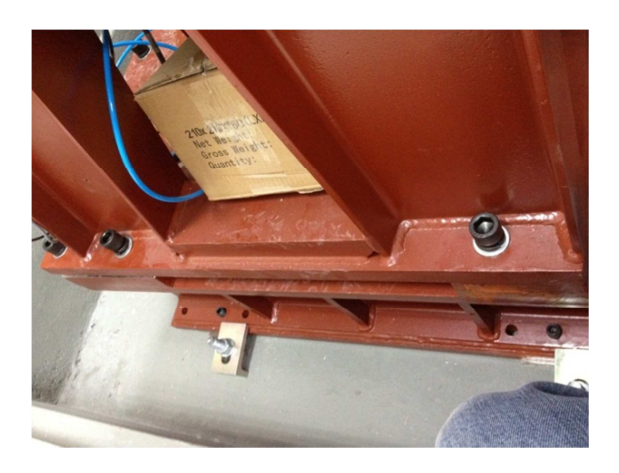

**Figura 4. 23 Fijación del Gantry sobre la Base** 

Para continuar la instalación del Gantry se debe colocar dos cámaras de ionización de forma circular. Las cámaras de ionización nos permiten evaluar electrónicamente la radiación producida por el acelerador. Estas cámaras serán nuestros sensores principales para realizar calibraciones del acelerador y se ubican en el extremo del Gantry.

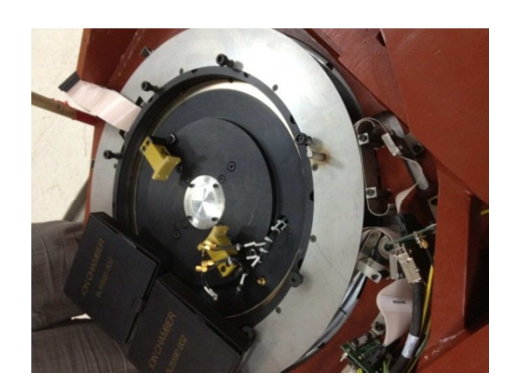

**Figura 4. 24 Instalación de las Cámaras de Ionización**

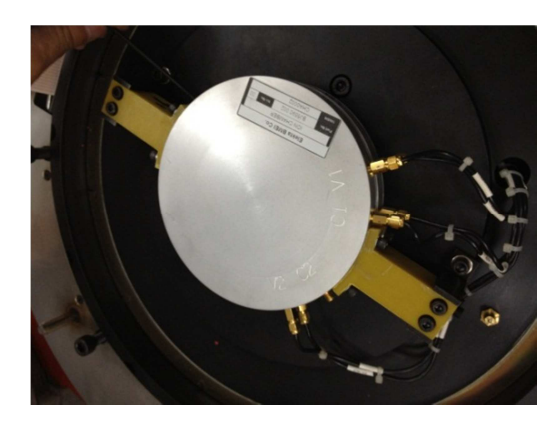

**Figura 4. 25 Cámaras de ionización** 

Las cámaras de ionización son muy delicadas por lo cual se recomienda evitar su manipulación. Para la colocación de las cámaras se debe tomar en cuenta que la estructura que las soportara cuenta de tres tipos de tornillos como muestra la figura.

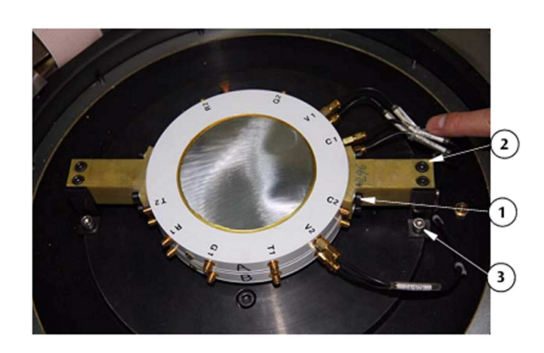

**Figura 4. 26 Estructura de soporte de las cámaras de Ionización** 

- 1. M4 x 12 mm
- 2. M5 x 12mm
- 3. M6 x 16 mm

Ambas cámaras de ionización son exactamente iguales, pero vamos a definir las cámaras como A y B. A se encontrara en la parte exterior y B se encontrara en la parte interior como muestra la figura anterior.

Se ha definido A y B en especial para realizar una correcta instalación de los cables de conexión de las cámaras. Los cables que se encuentran marcados como V1A, V2A y C1A corresponden a la cámara A y los cables V1B, V2B y C2B a la cámara B.

## **Instalación de contrapesos del Gantry**

Es necesario compensar el peso del Gantry para que el motor que lo mueve realice el menor esfuerzo posible. Aproximadamente se requiere agregar un peso de 1440 Kg al extremo opuesto de la guía de onda, lo cual requiere extremo cuidado en la manipulación.

Normalmente la colocación de los contrapesos se la realiza con el Gantry colocado a 180º, pero en vista que nuestro bunker no tiene las dimensiones optimas ni posee una viga tipo I; el trabajo se realizo con el Gantry a 90º y utilizando el castillo.

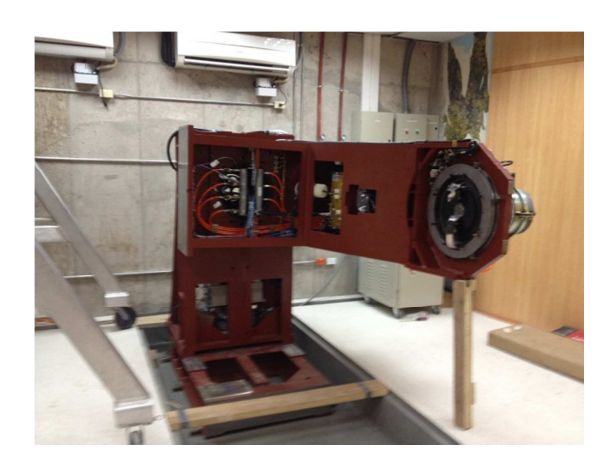

**Figura 4. 27 Gantry a 90º** 

El manejo de los contrapesos en esta posición puede resultar muy peligroso y se deben tomar todas las medidas de seguridad requeridas.

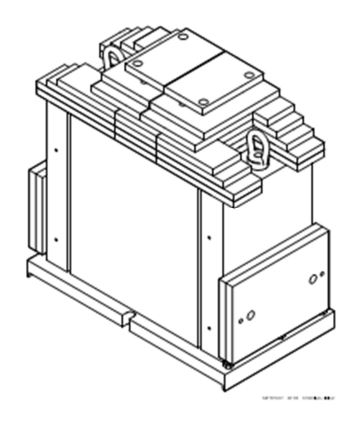

**Figura 4. 28 Diagrama de contrapesos** 

Cuidadosamente ya con los contrapesos en posición se los debe ajustar con 6 tornillos tipo M20 x 120 al Gantry, deben ser ajustados en cruz para evitar que los tornillos queden inclinados o presenten un torque que los pueda deformar.

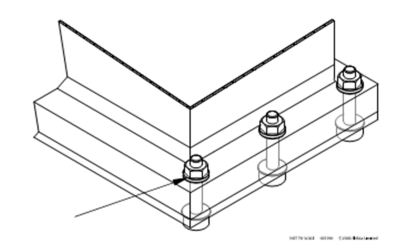

**Figura 4. 29 Diagrama de Fijación de contrapesos** 

Ya colocado el contrapeso principal se debe atornillar los diferentes contrapesos individuales, de uno en uno, hasta completar el peso requerido para obtener un equilibrio adecuado.

A continuación podemos observar una figura que nos permite ubicar la posición de los diferentes pesos individuales.

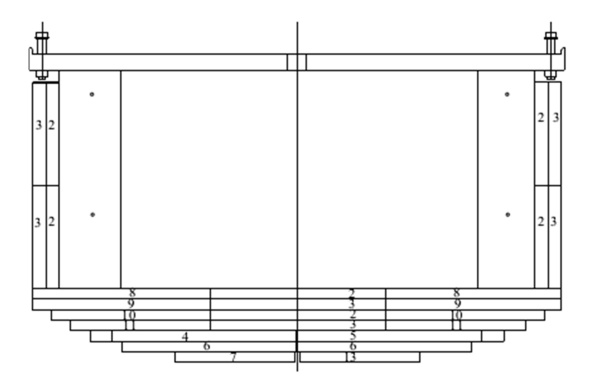

**Figura 4. 30 Diagrama de Contrapesos Individuales** 

El número de contrapesos colocados dependerá de la configuración final del equipo y sus componentes adicionales.

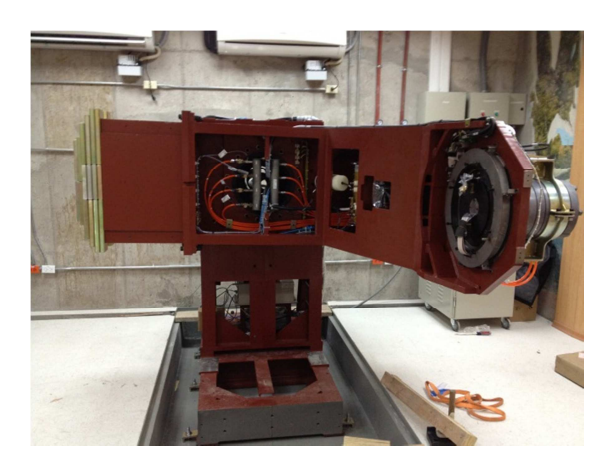

**Figura 4. 31 Gantry con contrapesos a 90º**

## **Instalación del Magnetrón**

El magnetrón es un dispositivo que nos permite generar microondas, en el caso particular del acelerador nos permitirá dar los pulsos electromagnéticos para acelerar los electrones en la guía de ondas. Por lo tanto para su instalación *el magnetrón no debe topar la estructura de hierro del Linac u objetos magnéticos ya que puede interferir con su delicada configuración interna. Se debe utilizar herramientas antimagnéticas.* 

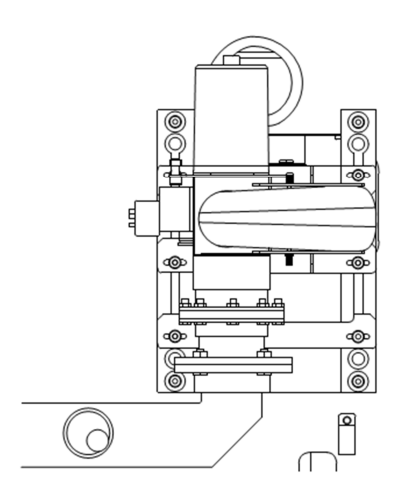

**Figura 4. 32 Diagrama de instalación del Magnetrón** 

El Magnetrón debe ser tratado con mucho cuidado y manipulado asegurándose de no poseer electricidad estática.

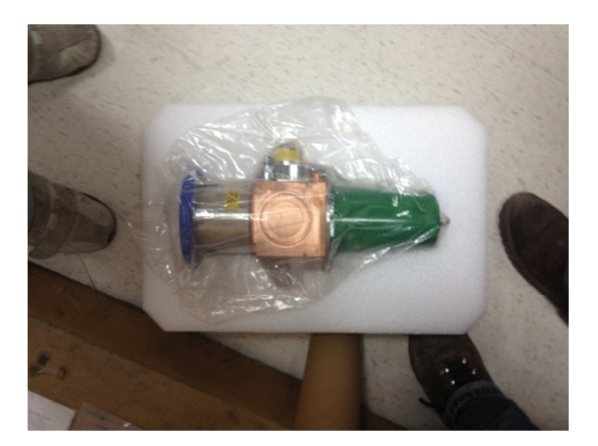

**Figura 4. 33 Magnetrón** 

Se debe desatornillar cada uno de los tornillos de la base donde se colocara el magnetrón utilizando herramientas antimagnéticas. En vista que nos encontramos muy cerca de un poderoso imán.

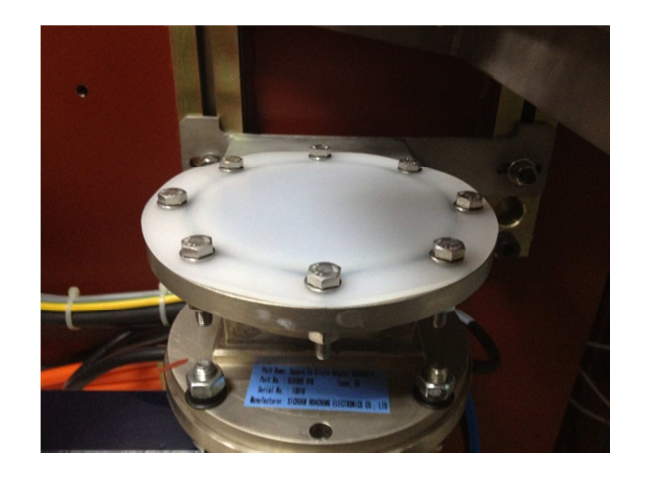

**Figura 4. 34 Base del Magnetrón** 

Para figar el magnetrón se necesitaran 8 tornillos 3 M6 x 40 mm y 5 M6 x 30 mm.

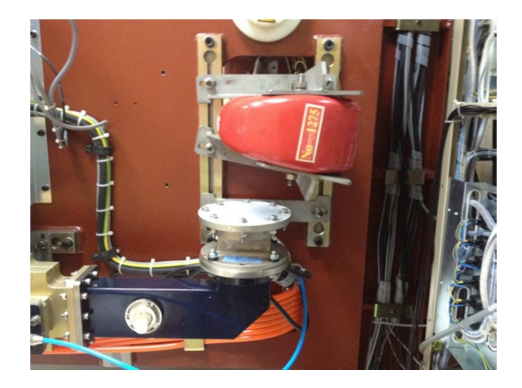

**Figura 4. 35 Magneto de Polarización** 

La colocación del magnetrón se debe hacer con el Gantry a 90º, se debe ajustar los tornillos en su posición original, se debe ajustar dos 2 mangueras por donde circulara el sistema refrigeración. La temperatura normal al interior del magnetrón puede estar entre 800 a 900<sup>°</sup> centígrados.

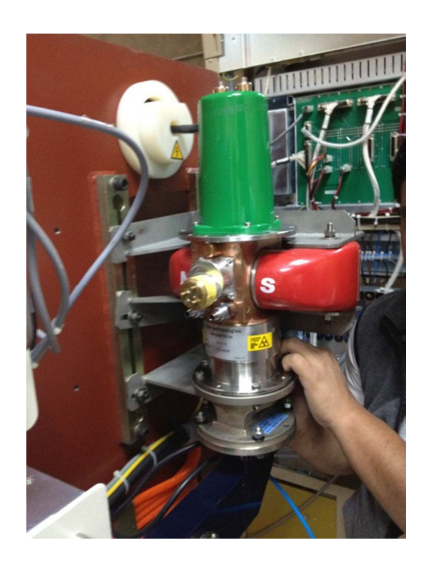

**Figura 4. 36 Instalación Física del Magnetrón**

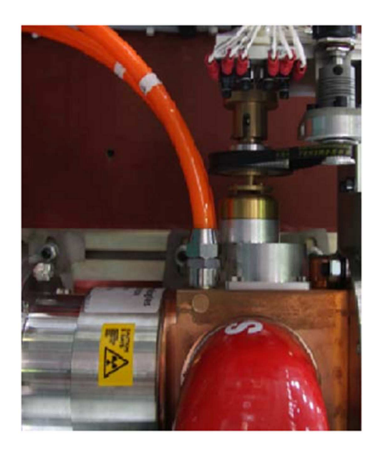

**Figura 4. 37 Instalación del sistema de refrigeración del Magnetrón** 

# **Instalación del modulador**

Para la instalación del modulador únicamente se requiere colocarlo dentro del cuarto de control posicionándolo detrás del lugar donde se colocara la Fascia. Con mucho cuidado hay que asegurarse que el modulador se encuentre conectado al cable de alto voltaje para su alimentación. La conexión es trifásica y se encuentra a la salida del regulador de voltaje.

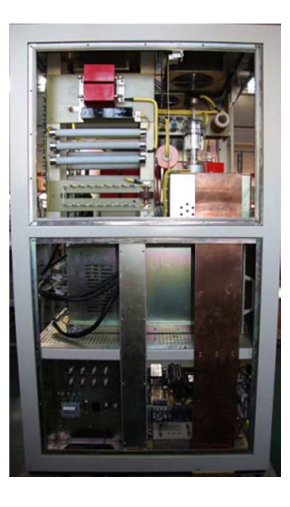

**Figura 4. 38 Modulador**

# **Instalación del Thyratron**

Debido al alto voltaje generado por el modulador, el Thyratron nos permitirá rectificar el voltaje que proveerá el modulador. Este no viene al interior del modulador debido a que esta construido de vidrio y debe ser instalado en el sitio donde trabajara el Acelerador.

Para instalarlo se debe retirar el cobertor lateral del modulador. Un cobertor en de 6 tornillos debe ser retirado de igual manera que se encuentra en la base. Con mucho cuidado se debe ingresar el Thyratron para conectar el cable del ánodo (cable amarillo) con el ánodo del Thyratron.

Existen dos pares de cables que deben ser unidos antes de ajustar en su posición al Thyratron, X1 con X2 (cable blanco con verde) y X3 con X4 (amarillos)

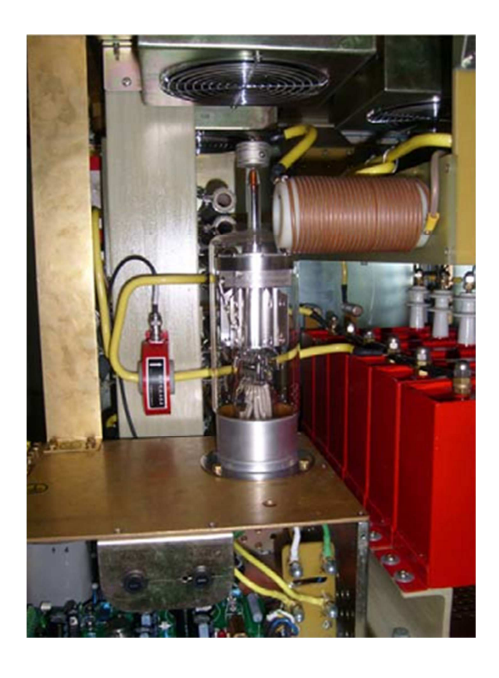

**Figura 4. 39 Thyratron dentro del Modulador** 

# **Instalación del colimador Multihojas**

# **Instalación del dispositivo de limitación de Haz (BLD)**

Para la instalación del dispositivo de limitación del Haz es necesario instalar el diafragma asimétrico del BLD. El primer paso a realizar es desconectar el cable de control que controlas las cuñas que en la siguiente figura se lo identifica con el numero 6.

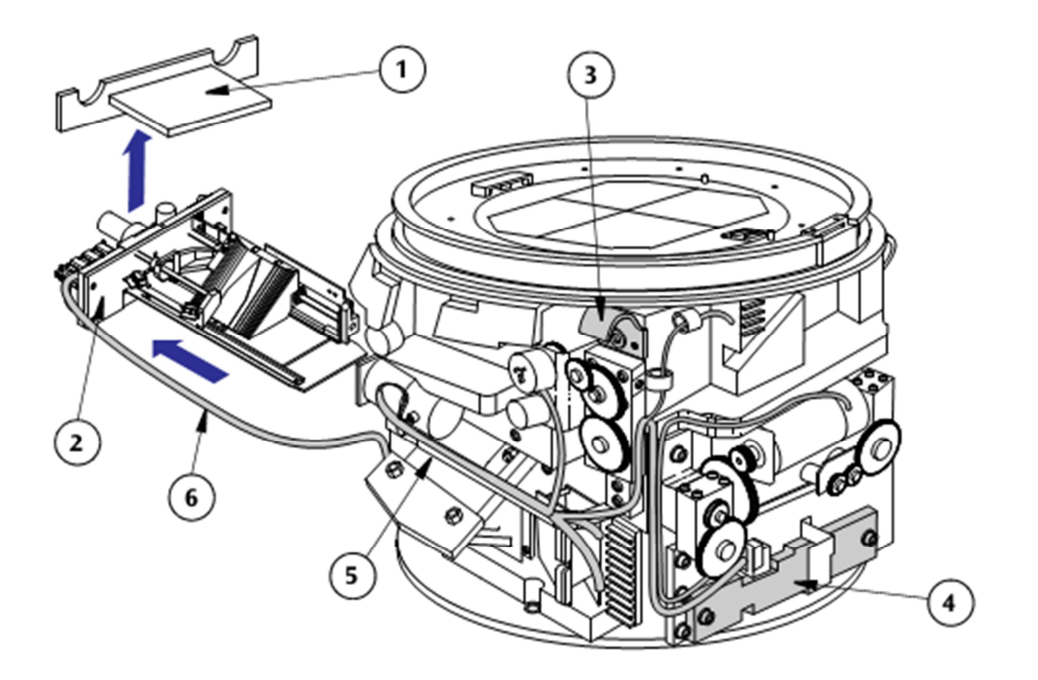

**Figura 4. 40 Diafragma Asimétrico dispositivo Limitante del Haz (BLD)** 

- 1. Blindaje de Plomo
- 2. Cuñas Automáticas
- 3. Gancho de Fijación (Se encuentra uno en cada esquina)
- 4. Blindaje de Plomo Posterior
- 5. Cable del colimador

6. Cable de control de las cuñas automáticas.

Remover dos tornillos M6 del socket frontal del blindaje de plomo (1) y retire cuidadosamente las cuñas, luego será ensamblada nuevamente. A demás existen 2 tornillos M6 más que deben ser retirados como muestra la figura.

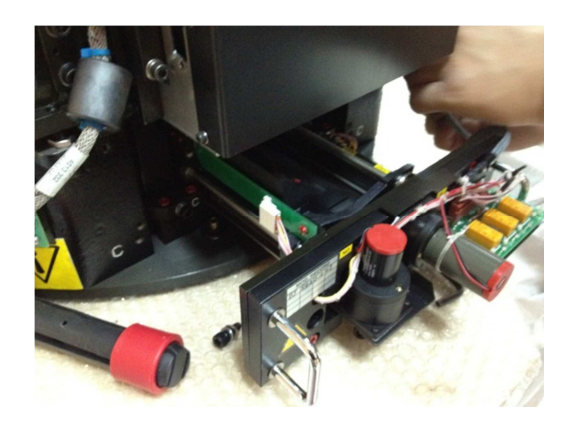

**Figura 4. 41 Retiro de Diafragma Asimétrico**

Sólo se debe levantar el dispositivo del limitación del Haz (BLD) con las correas de elevación, los grilletes y ganchos de izada. El BLD es pesado y si cae puede causar graves lesiones y daños en el equipo.

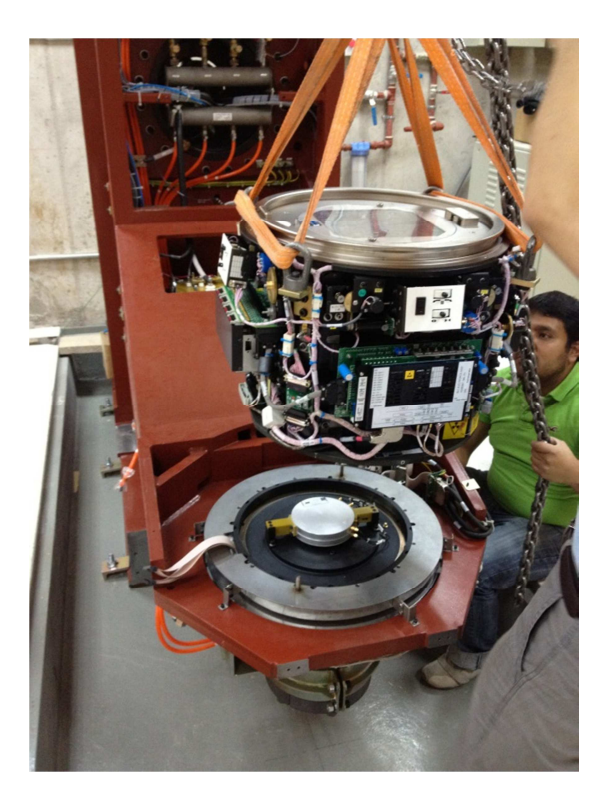

**Figura 4. 42 Instalación del BLD sobre el Gantry**

Se debe colocar el BLD en posición sobre el Gantry, y muy cuidadosamente ir deslizándolo hacia abajo para que coincida con dos pequeños tubos de acero que nos ayudaran como guías de ubicación. Hay que asegurarse que el descenso del BLD no presione ningún cable.

Para la fijación es necesaria la utilización de 6 tornillos hexagonales en la base del dispositivo de limitación del Haz.

A continuación ya con el BLD en posición, asegurado y con el diafragma asimétrico desmontado. Se procede con la instalación del Colimador Multihojas que se ubicara al interior del BLD.

**4.3 Instalación del Colimador Multihojas MLCi2 en el Dispositivo de Limitación del Haz BLD** 

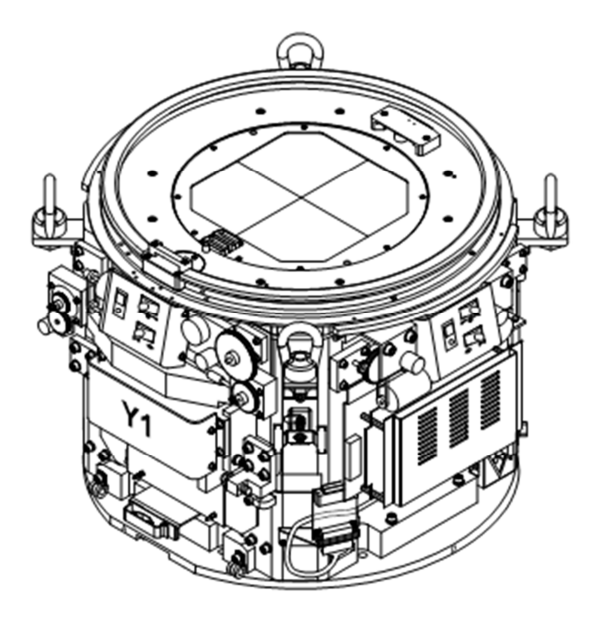

**Figura 4. 43 Dispositivo de limitación del Haz lado A** 

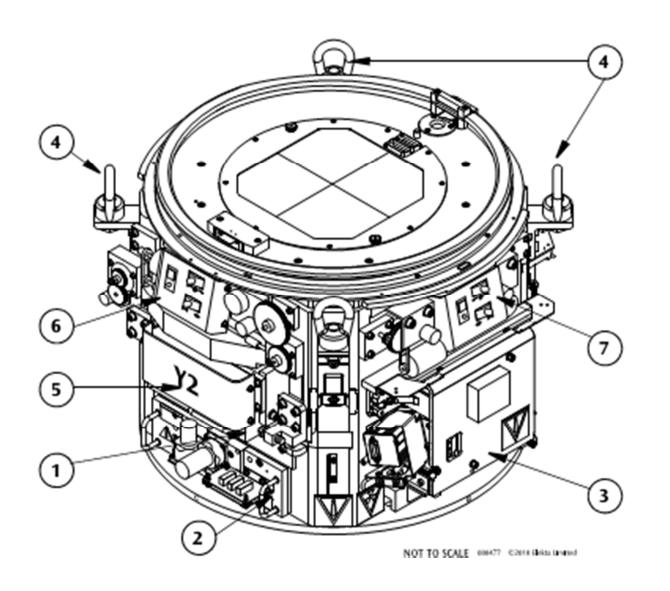

**Figura 4. 44 Dispositivo de limitación del Haz lado B** 

- 1. Blindaje de Plomo
- 2. Cuñas Automáticas
- 3. Dispositivo refractante
- 4. Ganchos de elevación
- 5. Banco de Hojas
- 6. Panel de control Diafragma-X
- 7. Panel de control Diafragma-Y

Con el colimador a 180º y el BLD a -180º podemos empezar la instalación. Debemos estar colocar el seguro del Gantry para evitar que este gire y provoque accidentes.

Desconecte el conector PL26C del ensamble de auto cuñas. Se debe retirar el equipo refractante. En vista que no incluye el foco que permite simular el campo. Este debe ser colocado manualmente en el dispositivo.

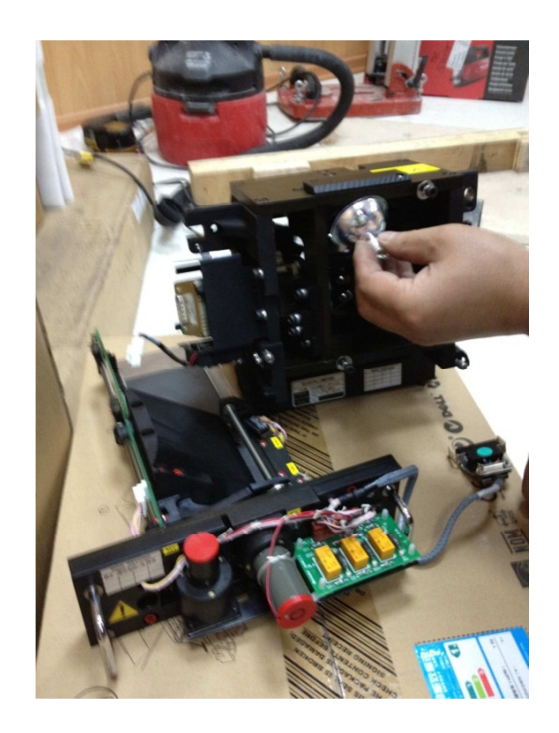

**Figura 4. 45 Colocación de Bombilla**

Colocada la bombilla se debe colocar el dispositivo refractante en su lugar origina. El colimador Multihojas se ubica debajo de del dispositivo refractante. Con mucho cuidado se debe ubicar por el lado C marcado en el BLD el banco de Multihojas. Se desliza muy suavemente por el espacio vacío. Se coloca los blindajes laterales, y se vuelve a instalar las cuñas automáticas en su lugar. Se reconectan los cables y se vuelven a ajustar los tornillos como venían originalmente.

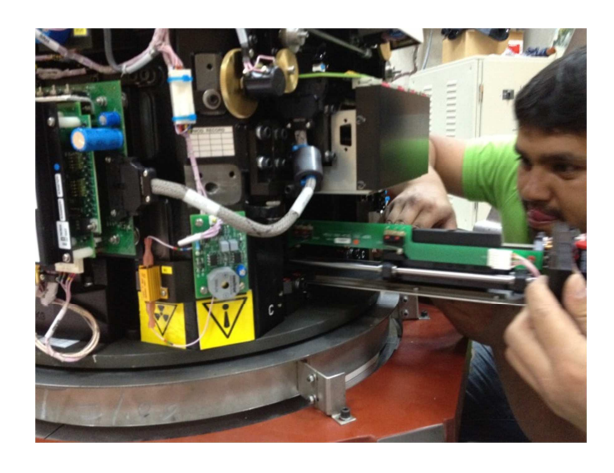

**Figura 4. 46 Instalación de Diafragma Asimétrico** 

# **4.4 INSTALACIÓN DE LA MESA DE TRATAMIENTO**

La mesa de tratamiento es el lugar donde se ubicará el paciente para recibir la terapia de radiación. Es muy importante que se encuentre correctamente ubicada ya que esta determinara el preciso lugar en donde el isocentro y el tumor a tratar se sobre pondrán para el tratamiento.

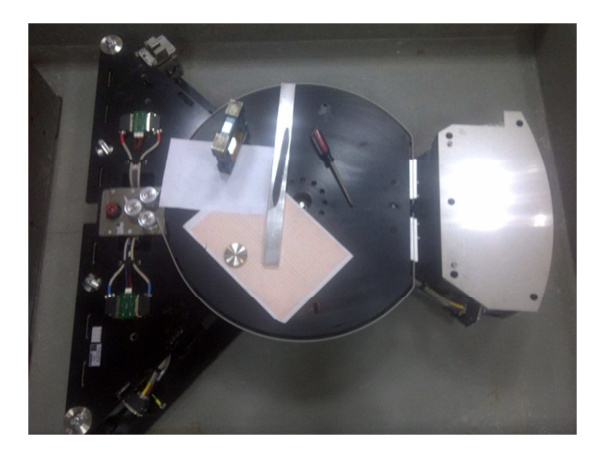

**Figura 4. 47 Base de Iso-Rotatción** 

Lo primero que se realizo fue la fijación de un bloque separador, para lo cual se debe tener la unidad base de iso-rotación instalada y nivelada. Este bloque separador de 81 mm se coloca en el brazo de la base de iso-rotación. Y debes asegurarnos que los dos pines de sujeción encaje en los agujeros del bloque.

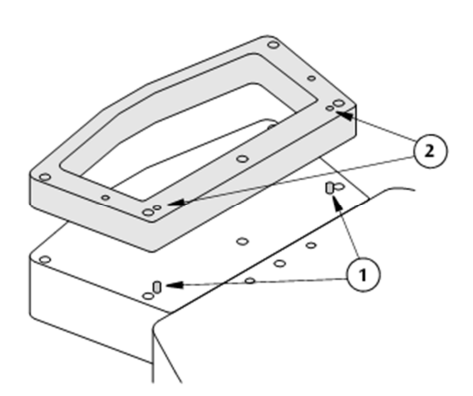

**Figura 4. 48 Bloque de espacio** 

- 1. Clavija en el brazo de la base de iso-rotación.
- 2. Pines de los agujero del bloque espaciador.

### **Instalación de los soportes rodantes de piso**

Para la instalación de los soportes rodantes, previamente, se realizaron varios agujeros en el piso usando el mismo método empleado para la instalación de la base. Las piezas del soporte vienen desarmadas por motivos de seguridad, y de precisión. Se debe colocar los tornillos de la parte superior del soporte como muestra el gráfico (4.4 Gráfico 2), instale dos tornillos M8x40.

Se debe ajustar la altura y el ángulo de los rodillos de apoyo al piso para alinear el plato con el suelo. Asegúrese de que los rodillos son tangenciales a la disco, y deben colocarse tan cerca del isocentro como sea posible, para evitar daños en el brazo iso-rotación y cables. Los pilares también deben ser ajustados para que la rueda del soporte se ubique debajo y pegada al disco giratorio.

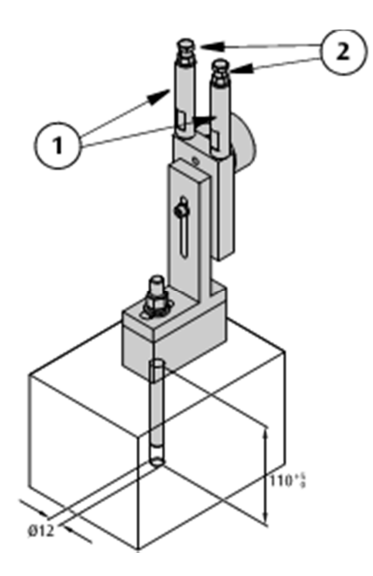

**Figura 4. 49 Soporte rodante tipo ancla** 

# **Colocación de la mesa de tratamiento sobre la base de Iso-Rotación**

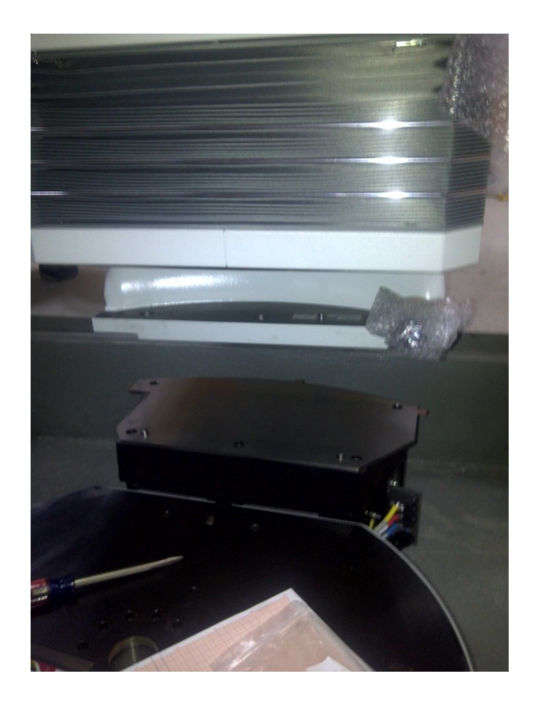

**Figura 4. 50 Mesa de Tratamiento y Unidad Base de Iso-Rotación** 

Para la colocación de la mesa es necesario utilizar el castillo, nuevamente se hace hincapié en el tema de seguridad. La mesa tiene un peso considerable y debe encajar únicamente un extremo de la misma sobre le brazo de la base de Iso-Rotación. El proceso concluye con el correcto ajuste de los tornillos entre base y mesa.

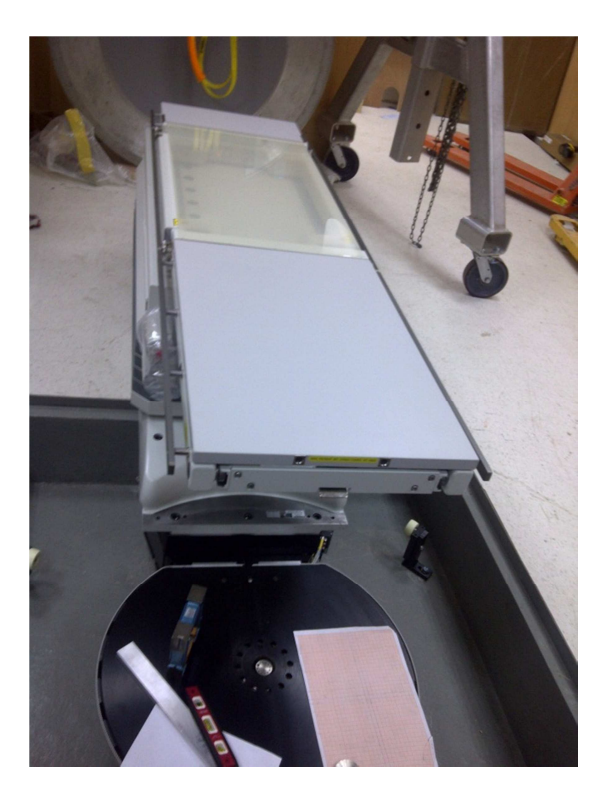

**Figura 4. 51 Mesa de Tratamiento y Base de Iso-Rotación** 

Finalmente se debe colocar y asegurar el disco de piso a la base y sobre los soportes rodantes.

# **4.5 Instalación de la Estación de Control**

Estación de control es el lugar donde se ubicará el Físico Médico y manejará el acelerador lineal. Realmente decir estación de control involucra un término muy pequeño a lo que realmente maneja la interface Hombre-Maquina.

La instalación de la estación de control será divida en dos partes:

- Instalación de los Sistemas de control en el interior de cuarto de tratamiento.
- Instalación de los Sistemas de control en el área de control.

# **4.5.1 Sistemas de control en el interior del cuarto de tratamiento.**

# **Instalación de Sintonizador**

El sintonizador permite que el magnetrón genere la frecuencia necesaria y adecuada para acelerar los electrones en la guía de onda. Es muy importante para alcanzar la velocidad necesaria de los electros para generar una radiación uniforme y constante.

Antes de la instalación del Sintonizador hay que asegurarse que el perno de límite se encuentre en el medio del rango de rotación completa y asegúrese que la resistencia entre el TAP y cualquier terminal sea de 10 KΩ.

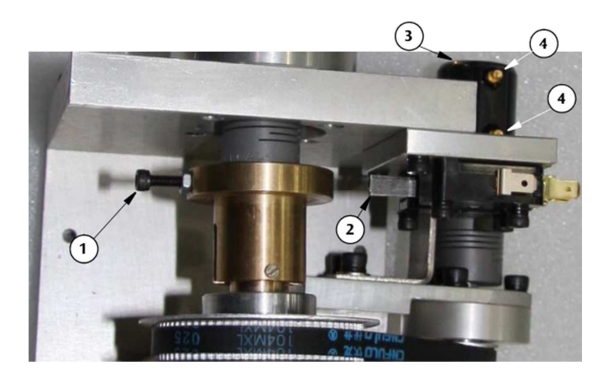

**Figura 4. 52 Limitar el rango del perno en la mitad del rango** 

- 5 Perno Limite
- 6 Microswitch Limite
- 7 TAP
- 8 Terminales

Ya revisado estos detalles debemos acoplarlo al Magnetrón, el siguiente diagrama nos permite observar la correcta colocación de sintonizador.

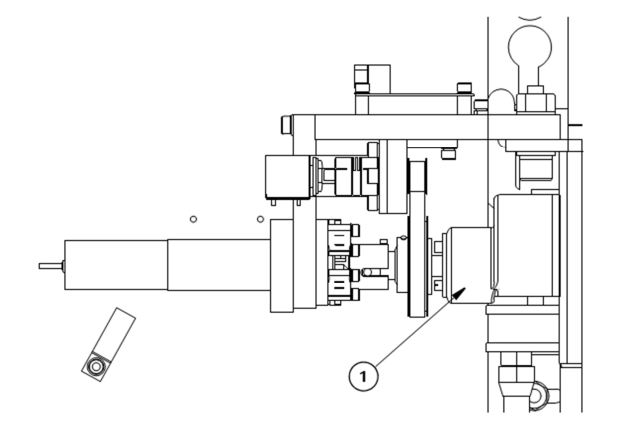

**Figura 4. 53 Instalación del Sintonizador** 

Se debe ajustar la posición de la brida de conducción. Se debe ajustar en el magnetrón en sentido horario y al llegar al final se debe volver una vuelta y media. El Sintonizador no se encuentra totalmente seguro así que hay que tener mucho cuidado con no golpearlo. Ahora se debe ajustar los tres pernos de la brida del sintonizador con los del magnetrón.

Se ajusto el espacio entre el accionamiento de las dos bridas de tal manera que la parte de sintonización del magnetrón se pueda mover libremente. Luego de comprobar esto es momento de ajustar los pernos.

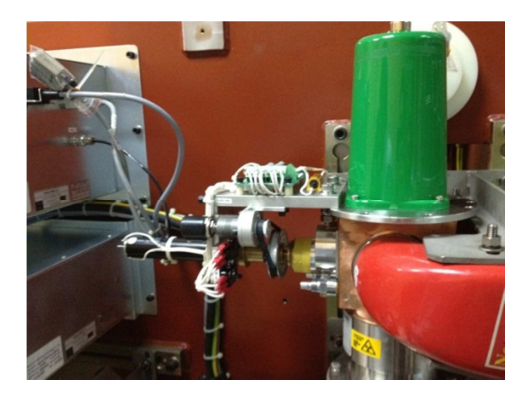

**Figura 4. 54 Sintonizador y Magnetrón** 

# **Gabinete del cuarto de tratamiento**

Este Gabinete es la columna vertebral del Linac, se encargara de regular el ángulo de giro del Linac, así también el movimiento de la mesa, manejara el sistema Multihojas, apagara y prendera las luces y láseres, etc. Para su instalación requeriremos colocarlo junto a la base del Acelerador. Solo colocaremos el equipo en su posición ya que las conexiones se realizaran cuando todos los equipos estén en su correcta ubicación.

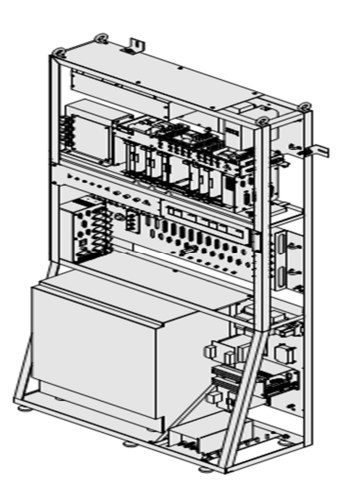

**Figura 4. 55 Gabinete del Cuarto de Control**

# **Gabinete de Control Principal (MCC)**

De la misma manera, el gabinete del cuarto de control es la columna, entonces el Gabinete de Control Principal seria el Cerebro del Acelerador. Estos dos equipos serán el sistema nervioso del Acelerador, y sus interconexiones serán vistas en detalle en las tablas finales correspondientes a este mismo sub capitulo.

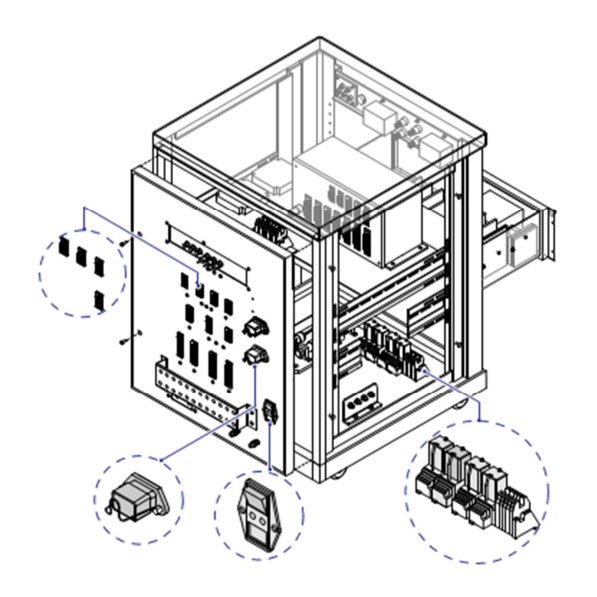

**Figura 4. 56 Gabinete Principal de Control MCC** 

# **Sistema de presurización del gas dieléctrico**

Para la instalación del sistema de presurización de gas dieléctrico es necesario seguir los siguientes pasos:

• Debemos asegurarnos que el flujo de aire en el cuarto de tratamiento es constante, y que la válvula del gas dieléctrico se encuentre cerrada.

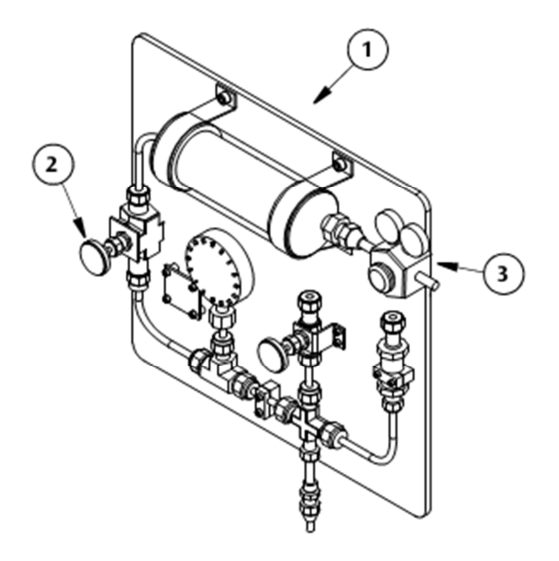

**Figura 4. 57 Sistema de Gas Dieléctrico** 

- 1. Sistema de montaje de Gas
- 2. Válvula de entrada del Gas
- 3. Válvula de descompresión
- Conectar el tanque de SF6 a la válvula de entrada y abra la válvula.
- Abra la válvula del cilindro del gas y debemos ajustar la válvula de descompresión a una presión de 0.18 MPa.
- Cierre la válvula del cilindro del gas. Ya que no es un sistema cerrado.

# **4.5.2. Sistemas de control en el área de control**

Hay que hacer una aclaración, la mayoría de los equipos que se colocan en el área de control, tales como monitores, computadores, ups, etc. poseen diferentes fabricantes y mucha documentación tuvo que ser leída de manera externa.

# **Computador Front-End (FEC) para Diafragmas Asimétricos**

El sistema ELEKTA Compact con diafragmas asimétricos utiliza un computador (FEC) para el control del Acelerador Lineal.

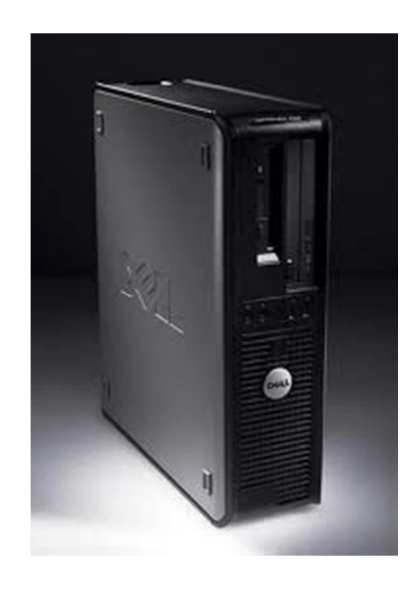

**Figura 4. 58 Modelo Instalado en el Hospital HCAM** 

El computador debe poseer ciertas características únicamente y se lo instala como un computador normal.

Características de periféricos:

- 1. Tarjeta serial RS232
- 2. Extensión de poder
- 3. Entrada de Video Frame Grabber
- 4. Entrada de video Auxiliar
- 5. Link de TCP/IP
- 6. Salida de Video Auxiliar
- 7. Tarjeta dual DVI/SVGA

- 8. Tarjeta de salida SCSI
- 9. Tarjeta Con Multiples puertos USB
- 10. Tarjeta de red

Las características en software vienen implantadas de fábrica por recomendación de ELEKTA Co.

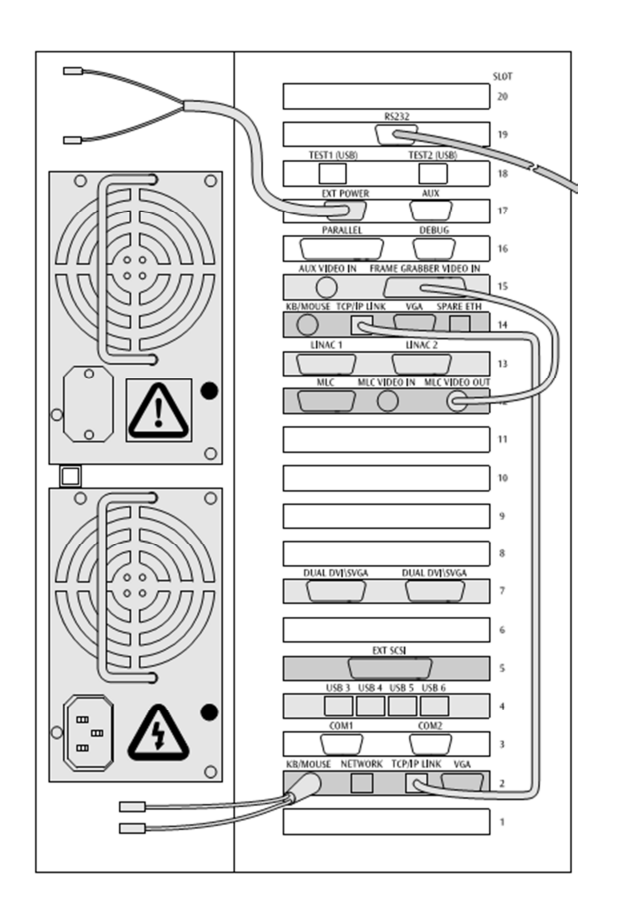

**Figura 4. 59 Periféricos Requeridos** 

Es necesario colocar en UPS de respaldo para este equipo en vista que actualmente en nuestro país sufrimos ocasionalmente de apagones.

# **Instalación de la Consola**

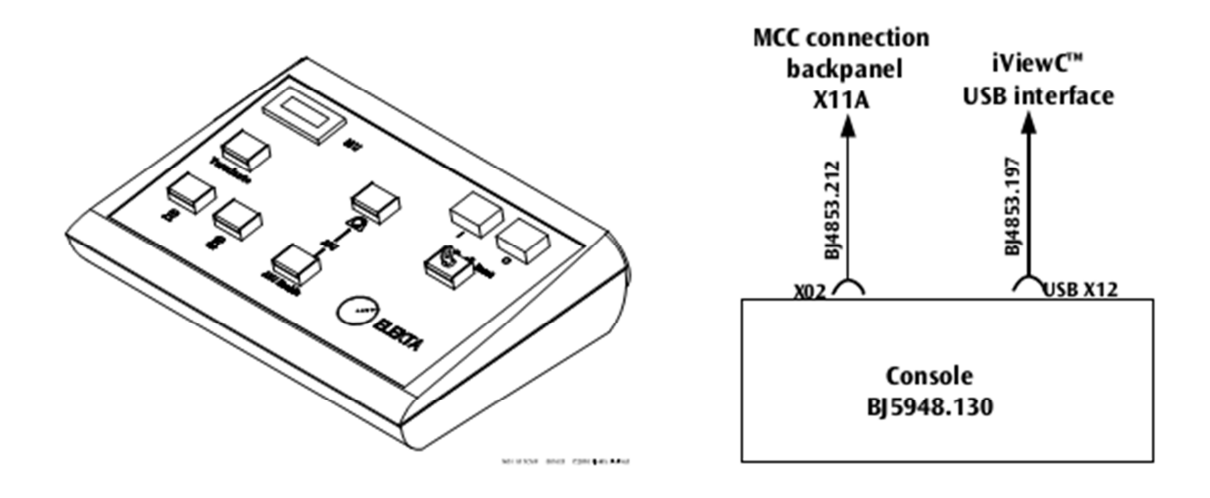

**Figura 4. 60 Consola de Mando** 

La consola de mando posee un cable de conexión (BJ4853.212 o BJ4853.004) desde la consola (X02) al panel MCC (X11A). También se debe conectar el cable (BJ4853.197) a la interface USB del iView Computer. En este caso el equipo Contara con un sistema iView que no fue instalado por nosotros.

# **Disposición de los cables del sistema**

Para iniciar la conexión de cables primero debemos cumplir ciertos prerrequisitos:

- 1. Asegurarse de contar con el Router para dos puertos de datos seriales para el TRC y MCC con al menos 21 m de cable para cada uno. Esto incluye 1.5m para el final de cada conexión.
- 2. Para prevenir daño de los cables en el cuarto de tratamiento, el cuarto de control y a lo largo de la canaleta, debemos revisar que no existan filos metálicos, o cualquier objeto que pueda cortar o presionar los cables a lo largo del trayecto.

- 3. Existen cables que conectaran equipos entre el área de control y el cuarto de tratamiento. Primero se debe identificar estos cables y colocarlos a lo largo de la canaleta para asegurarnos que la longitud es la correcta.
- 4. Es posible que necesitemos doblar los cables en ángulos muy agudos, se debe tener el mayor cuidado y si es necesario reforzar estos dobleces.
- 5. Antes de conectar los equipos asegúrese colocando todos los cables junto a sus terminales. Así antes de conectar los cables podemos revisar una vez más para cerciorarnos que vamos a realizar las conexiones correctas.

A continuación se presentara la tabla utilizada para la conexión.

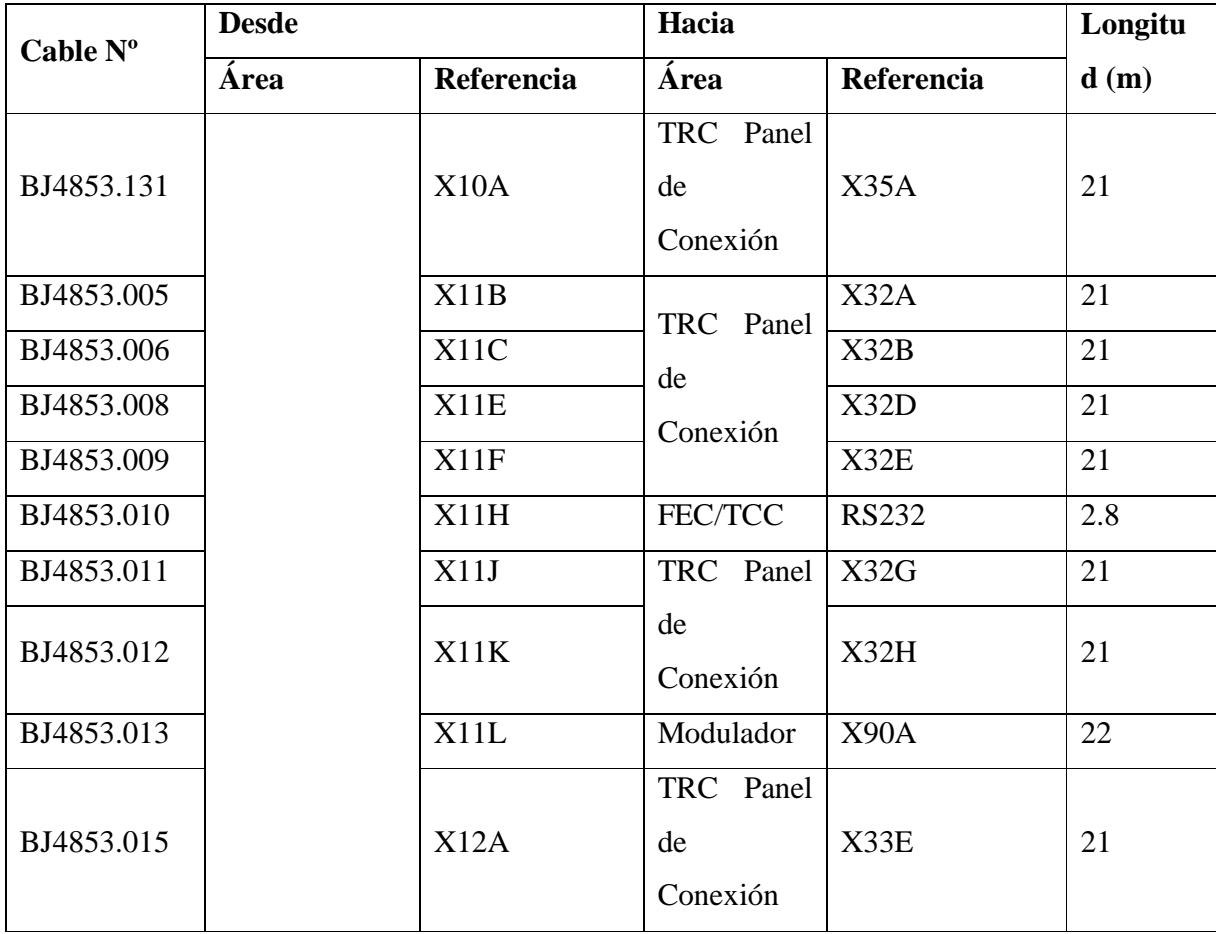
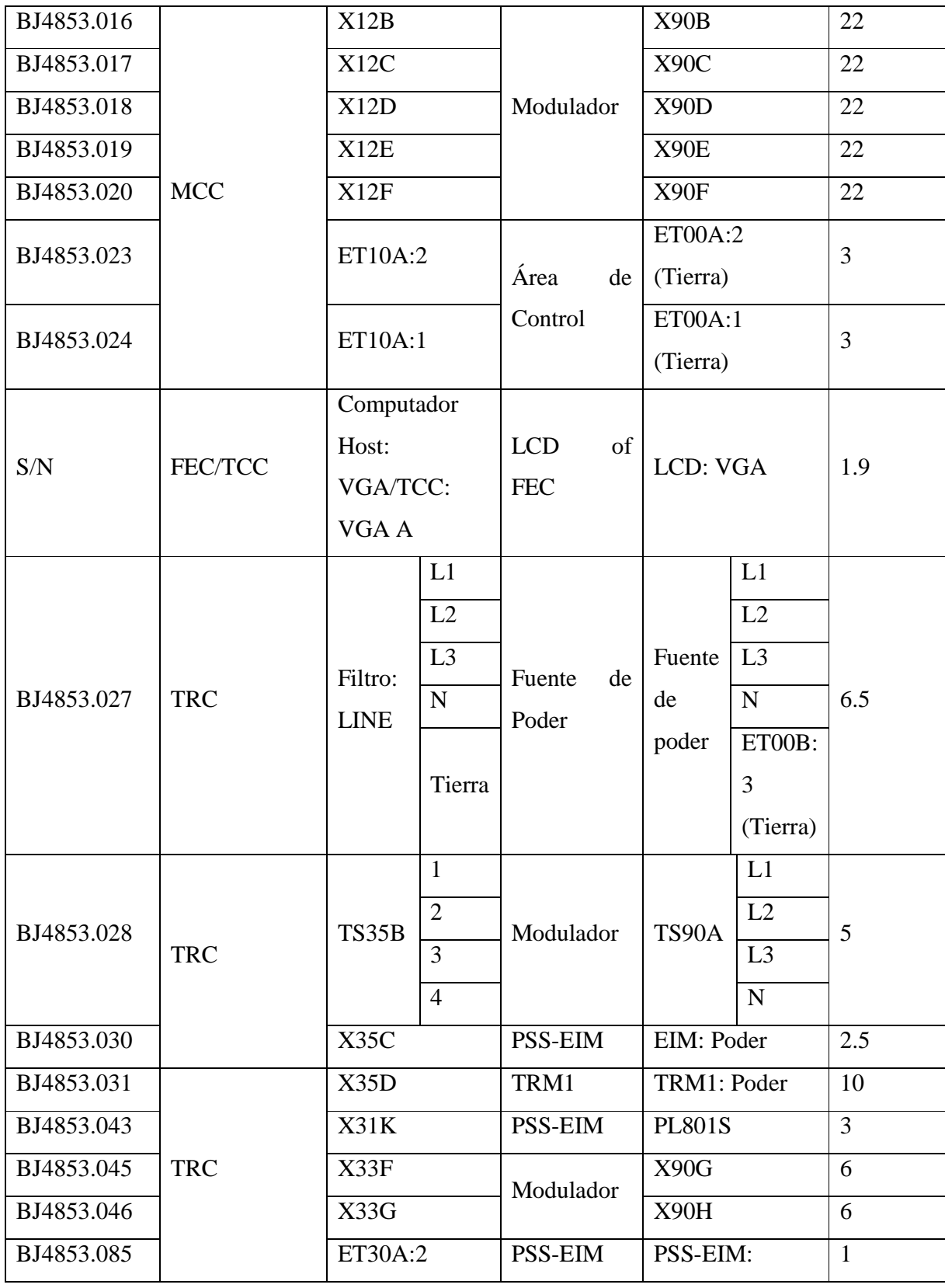

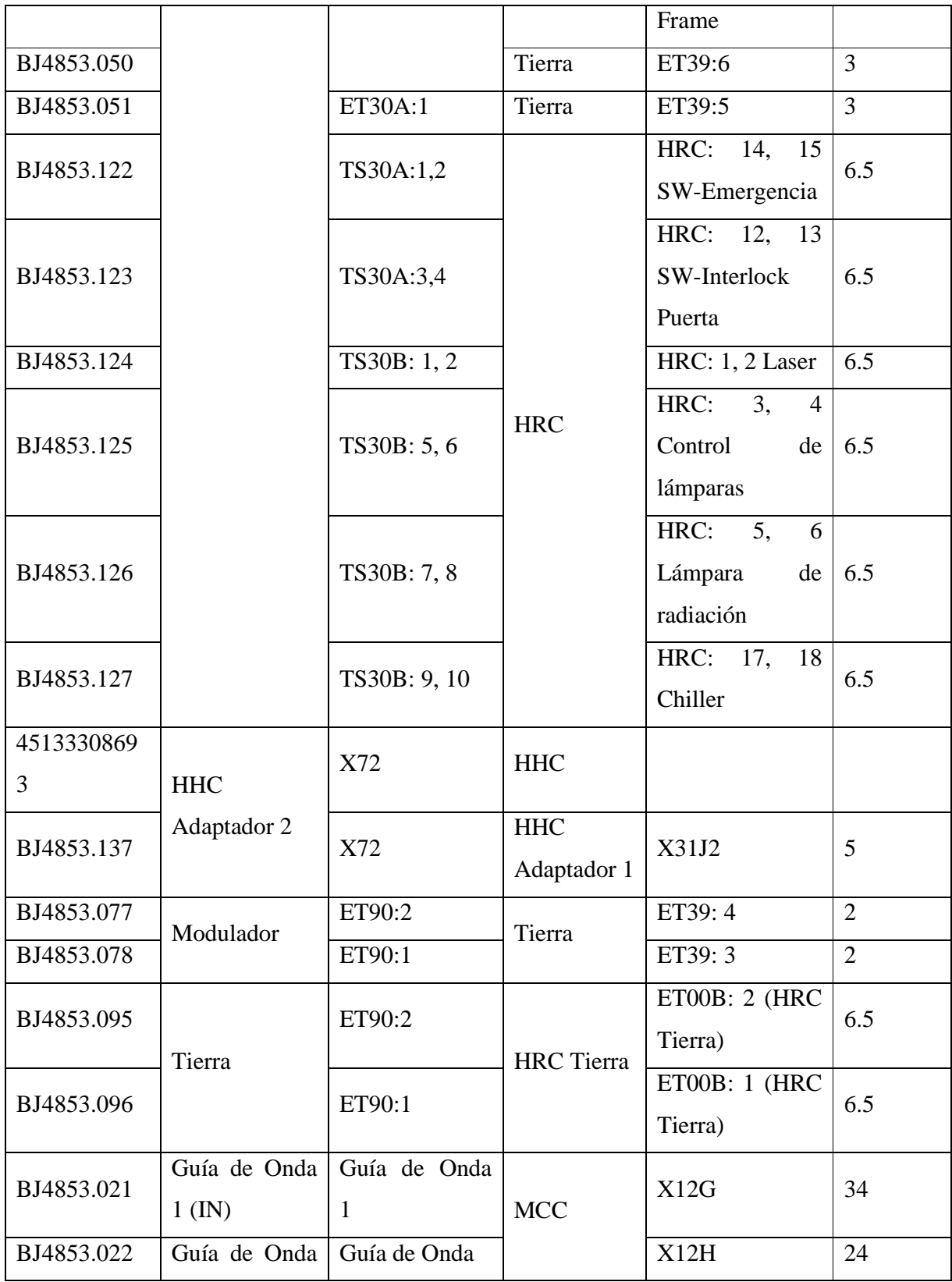

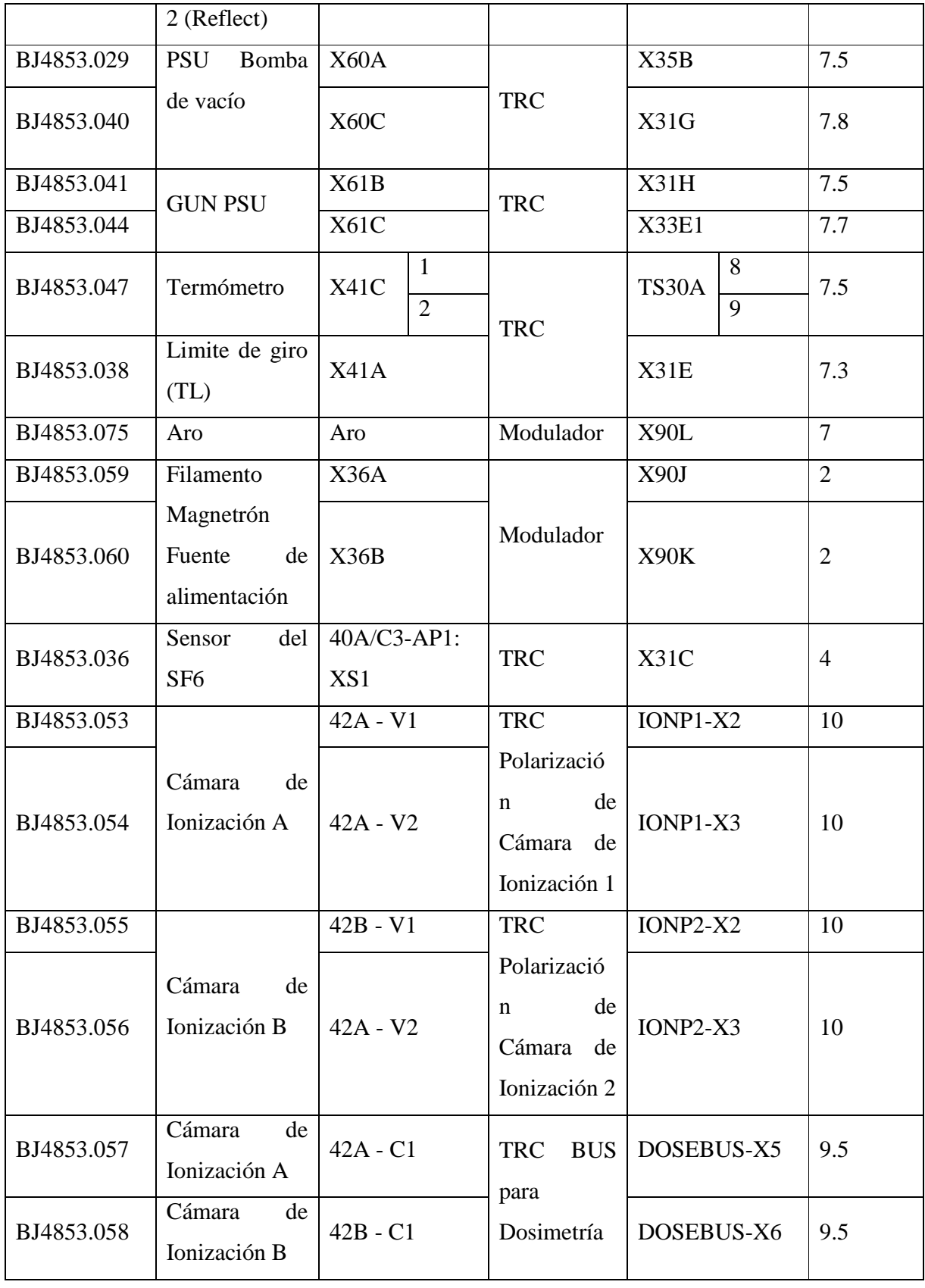

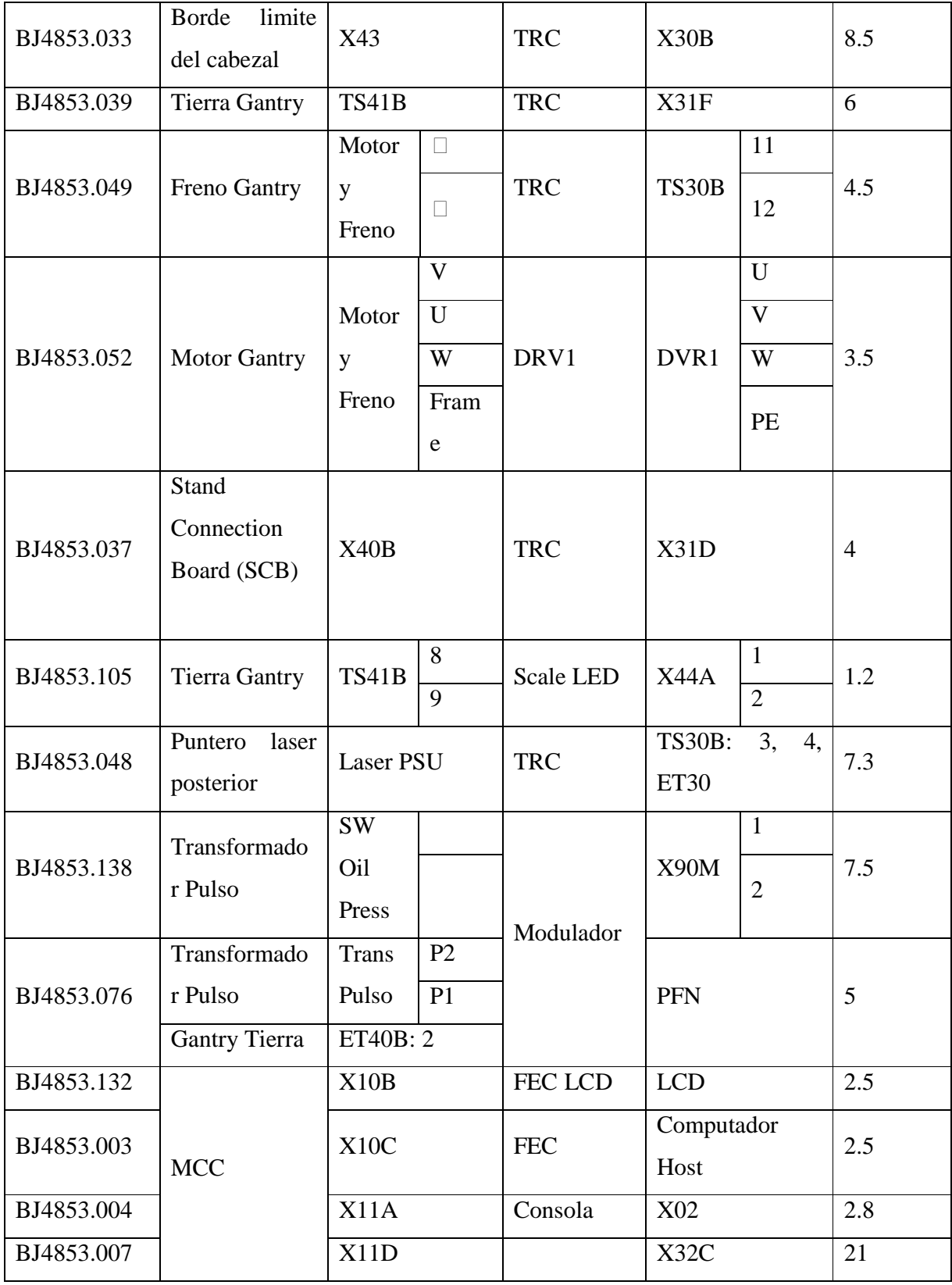

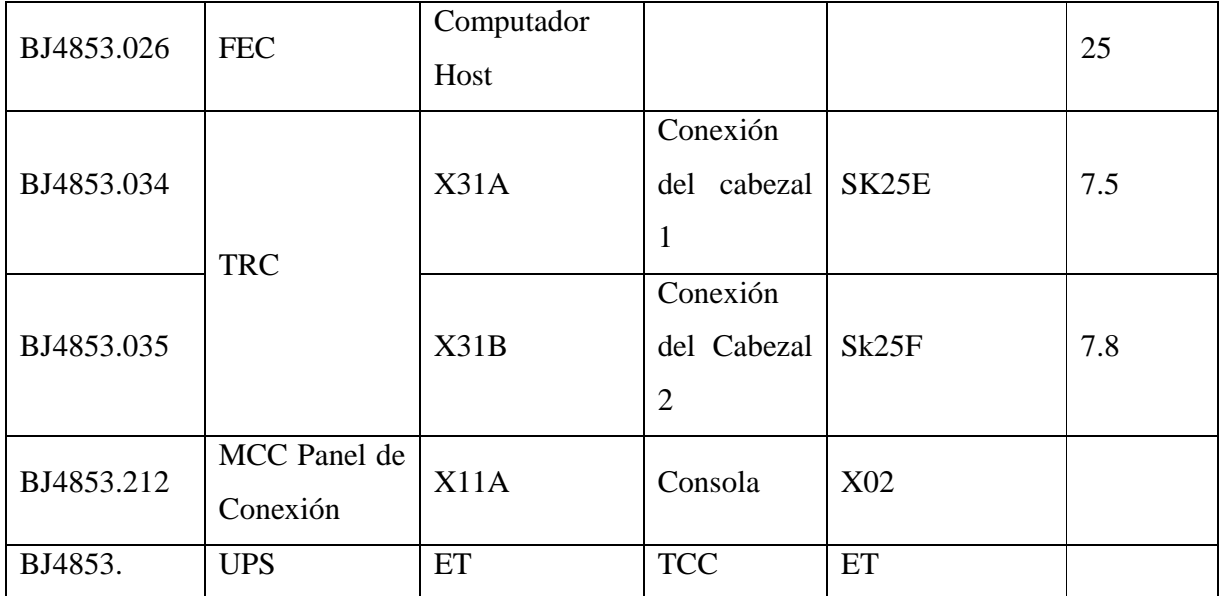

### **Tabla 4. 2 Tabla de Conexiones y terminales**

# **Conexión del Acelerador Lineal a la Red de Alimentación**

Ya con todos los equipos conectados he instalados se requiere conectar el Acelerador Lineal a la red de alimentación a través del regulador de voltaje.

Primero se debe conectar los terminales trifásicos con las líneas L1, L2, L3, N y tierra en serie con el filtro del TRC. Debemos observar si el interruptor del capacitor 50 Hz / 60 Hz esta conectado correctamente.

# **Pruebas de conexión de Tierra**

El propósito de los ensayos a tierra es el de mantener las partes conductoras de la máquina principal, y equipo asociado con él, a tierra potencial. Tierra potencial se realiza

mediante la conexión de la máquina principal, y todos los equipos asociados con tierra a través de un sistema de enmallado que se encuentra bajo el suelo del hospital.

Las pruebas se realiza entre el terminal de tierra de protección de un accesorio y una terminal de tierra de protección.

# **CAPITULO V**

# **5. CALIBRACIÓN**

Culminada la fase de instalación mecánica del equipo continuaremos con la calibración del equipo, lo que nos lleva al balance, movimientos de calibración, control de velocidad de la cabeza, ángulos del Gantry y BLD (beam limiting device).

# **Calibración del Equipo**

Dentro de la calibración del equipo comenzaremos con el balance del gantry para lo que se deberán tener instalados los covers para que la compensación del peso sea correcta. Se realiza el balance del Gantry para que el equipo tenga un mayor desempeño, para lo que debemos seguir los siguientes pasos.

- 1. El Gantry debe estar posicionado a -182˚.
- 2. Mediremos la corriente de salida de cualquiera de las tres fases del driver del motor AC en las terminales U, V o W, con un multímetro.
- 3. Rotar el Gantry en un movimiento continuo de -182˚ a 182˚ en forma horaria, tomando la medición de corriente cada 45˚.

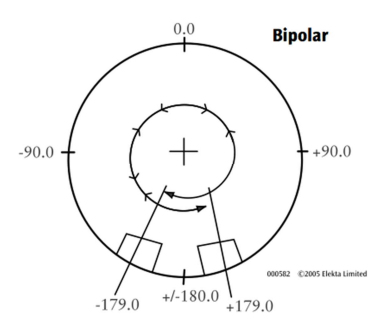

**Figura 5. 1 Ángulos de rotación Gantry**

- 4. Repetir el paso 3 pero esta ves en sentido anti horario de 182˚ a -182˚.
- 5. Las mediciones en cada uno de estos puntos la corriente debe ser menor a 0.5 A como máximo, y teniendo 0.4 A como corriente típica.
- 6. Si estos valores no son los adecuados remueva los pesos de balance repitiendo los pasos del 2 al 5 hasta obtener los valores correctos.

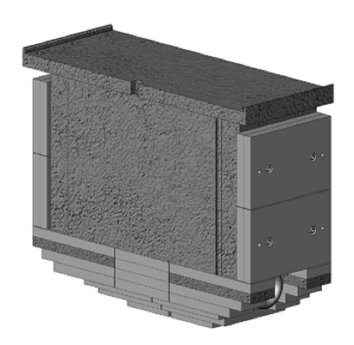

**Figura 5. 2 Pesos de balance**

Con el balanceo realizado procederemos a la configuración del software. Al encender el TCC aparece en el monitor la siguiente imagen Figura.

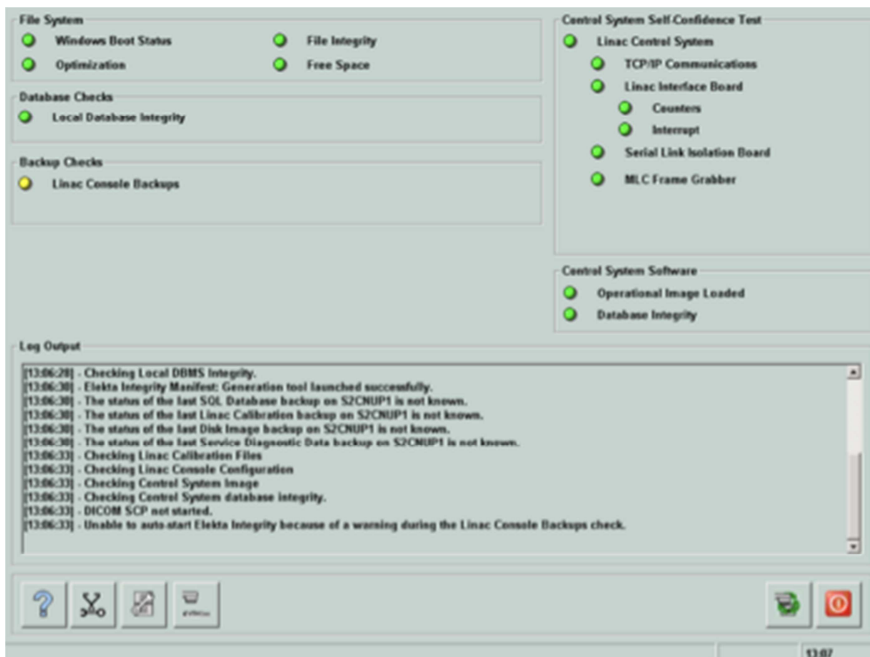

**Figura 5. 3 Encendido de TCC** 

En esta figura se puede observar que el sistema hace una comprobación de que todos los sistemas estén correctos antes de su arranque, se comprueban sistemas como los sistemas de backups, bases de datos, conectividad del sistema, archivos de sistema y controladores internos.

Si el sistema no posee ningún inconveniente pasaremos al registro de acceso donde se podrá ingresar al área de tratamiento el cual manejaran los doctores, físicos y tecnólogos, o al área de servicio en el cual solo participaran personas entrenadas para esta área de mantenimiento.

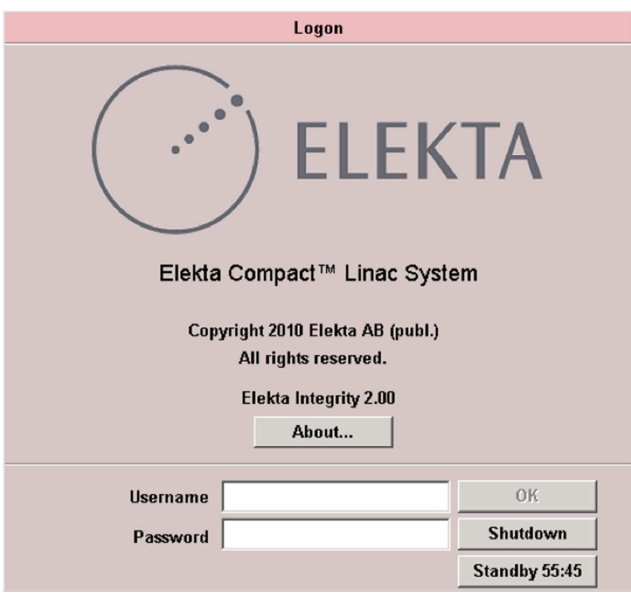

**Figura 5. 4 Ventana de ingreso** 

Es así que en nuestro caso usaremos nuestro nombre de usuario así como contraseña para el ingreso a un modo de servicio.

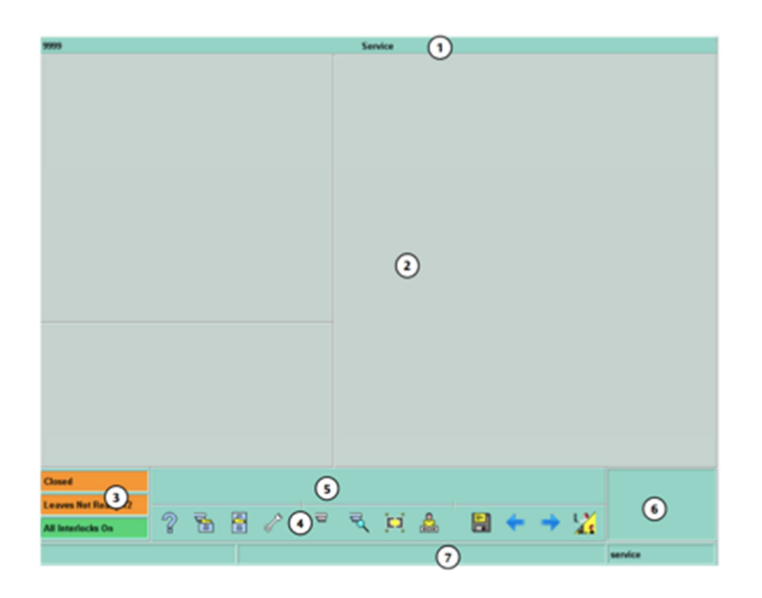

**Figura 5. 5 Ventana modo servicio** 

En esta ventana se encontraran una serie de herramientas que para nuestro enfoque se explicaran en el proceso de calibración del sistema.

En la Tabla 5.5 se destallan las diferentes partes de las que nuestra ventana de modo servicio posee.

- 1. Titulo
- 2. Pantalla principal
- 3. Indicadores de estatus de la maquina
- 4. Barra de herramientas principal
- 5. Barra de herramientas secundaria
- 6. Estatus del sistema
- 7. Barra de ayuda y guía de áreas

Es así que en la barra de herramientas primaria encontraremos el símbolo de calibración.

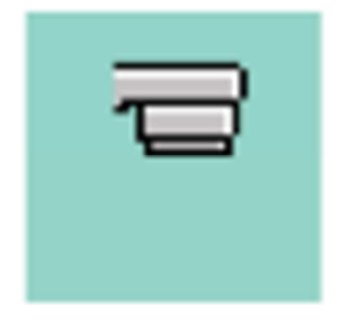

**Figura 5. 6 Símbolo de calibración** 

Al presionar este en el símbolo da paso a la calibración del equipo para lo que en la barra secundaria se presentaran las siguientes opciones.

| <b>Nombre</b>           | <b>Imagen</b>   | Descripción                                            |  |  |  |  |  |  |  |  |  |
|-------------------------|-----------------|--------------------------------------------------------|--|--|--|--|--|--|--|--|--|
| Geometry<br>Compact     |                 | calibrar<br>herramienta<br>pueden<br>Con<br>esta<br>se |  |  |  |  |  |  |  |  |  |
| Calibration             |                 | movimientos de Gantry, colimador y tabla.              |  |  |  |  |  |  |  |  |  |
| <b>ASU</b> Calibration  | $\mathbb{Z}$    | Calibra el sistema ASU respecto al Linac               |  |  |  |  |  |  |  |  |  |
| <b>Beam Calibration</b> | $F_{\boxtimes}$ | Nos ayuda a calibrar el Haz de radiación.              |  |  |  |  |  |  |  |  |  |
| Calcule<br>reference    | 圖               | Existen dos cámaras de ionización a las cuales nos     |  |  |  |  |  |  |  |  |  |
| dose                    |                 | ayudan a medir las dosis de referencia.                |  |  |  |  |  |  |  |  |  |
| Machine ítem<br>Edit    | $\Box$          | Con esta opción podemos buscar señales del equipo      |  |  |  |  |  |  |  |  |  |
| part                    |                 | tanto para modificarlas o monitorearlas                |  |  |  |  |  |  |  |  |  |

**Tabla 5. 1 Barra secundaria de calibración** 

Es así que comenzaremos con el sistema de calibración y partiremos con Geometry Calibration. Al seleccionar este tendremos la siguiente ventana en la pantalla principal del modo servicio.

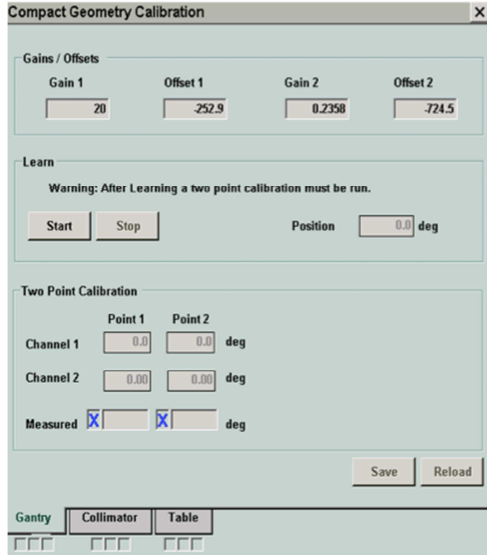

**Tabla 5. 2 Ventana Compact Geometry Calibration (Gantry)**

Como se puede observar en la parte inferior existen una serie de pestañas en donde podemos seleccionar las principales geometrías del Linac.

Comenzaremos con los procesos de calibración del Gantry.

- 1. Rotaremos el Gantry a la posición -180˚ como se ve en la Figura 5.1
- 2. En la ventana de la Figura 5.7 presionaremos start (comenzar), que se encuentra en el área de Learn (aprendizaje).
- 3. De aquí se pasa al interior del bunker y con el control manual (HHC, botones FUNCTION) seleccionaremos en la pantalla interna Gantry Cal. Y con el Thumbwheel (Rueda de mando) (GANTRY T2) haremos que el Gantry gire en sentido horario a 180˚.

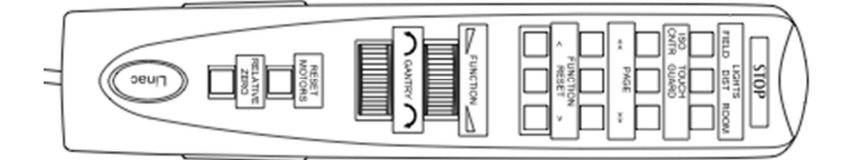

**Figura 5. 7 Control manual (HHC)**

- 4. Al terminar el recorrido el triple potenciómetro quedara configurado con lo que en la pantalla aparecerá un cuadro de dialogo Learn Successful y damos click en yes.
- 5. Aparecerá un Warning donde nos indica que los potenciómetros de calibración para el axis también deben ser configurados, daremos click en OK y detendremos el proceso con el botón STOP (Area Learn, este solo sirve para el triple potenciómetro).
- 6. Debemos continuar con el proceso de los potenciómetros de calibración axis, por lo que iremos al Linac y ayudados por el nivel de precisión colocaremos el equipo en 180˚ iremos a la sala de control y en el área de calibración de los dos potenciómetros en la cajonera Measured en la fila de Point 1 colocaremos el valor mencionado.
- 7. Repetiremos el paso 6 pero esta vez en -180˚ y esta ves en la cajonera Measured en la fila de Point 2 y salvamos todo este proceso, presionando Save.

Terminada la calibración del Gantry continuaremos con el colimador, seleccionaremos la pestaña collimator, obteniendo la Figura 5.8.

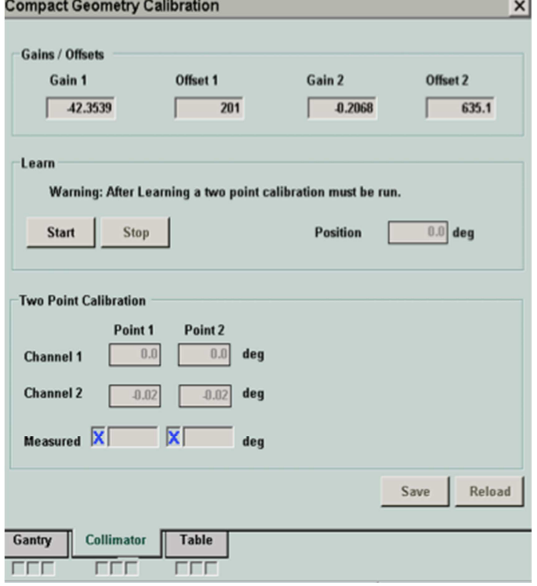

**Figura 5. 8 Ventana Compact Geometry Calibration (Colimador)** 

Al igual que el procedimiento del Gantry este posee puntos muy similares.

1. Posicionamos el BLD en 180˚, para lo que usaremos los Thumbwheel del BLD visto en la figura 5.9.

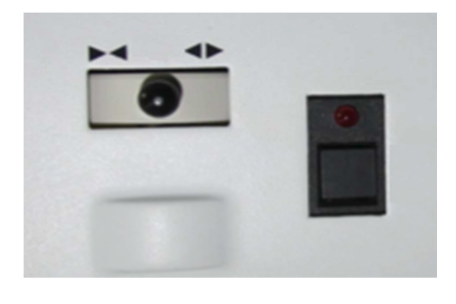

**Figura 5. 9 Thumbwheel BLD**

- 2. En la ventana de la Figura 5.1.9 presionaremos Start (comenzar), que se encuentra en el área de Learn (aprendizage).
- 3. De aquí se pasa al interior del bunker y con el control manual (HHC, botones FUNCTION) seleccionaremos en la pantalla interna Diaphragm Cal. Y con el Thumbwheel (FUNCTION T1) haremos que gire en sentido horario.
- 4. Y presionamos el botón de Stop.
- 5. Debemos continuar con el proceso de los potenciómetros de calibración axis, por lo que rotaremos el Gantry a 90˚ y el colimador a 180˚.
- 6. Ayudados de una plomada y con el haz de luz en la proyección trataremos que este correctamente a 180˚, y cuando este listo ingresaremos en la cajonera Measure de la fila Point 1 el valor mencionado.
- 7. Repetiremos el paso 6 pero estas ves en -180˚ y esta ves en la cajonera Measured en la fila de Point 2 y salvamos todo este proceso, presionando Save.

El ultimo punto en esta área será el de calibrar la tabla, por lo que seleccionaremos en el pestaña Table con en la figura 5.10.

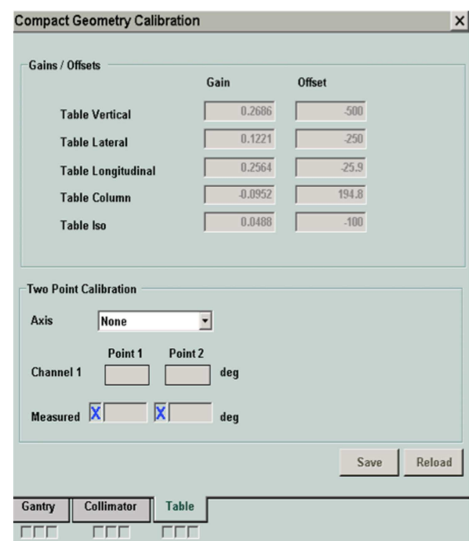

**Figura 5. 10 Ventana Compact Geometry Calibration (Table)**

En esta área podremos calibrar todos los movimientos de la mesa como son el de longitudinal, lateral, vertical, rotacional e isocéntrico.

Para la calibración longitudinal.

- 1. En el área de selección Axis escogeremos Table long
- 2. Ubicaremos la mesa en la posición cero que es cuando el filo de la tabla esta alineada con la proyección del haz de luz, en el punto isocéntrico.
- 3. Cuando se encuentre en esa posición pondremos en el área de Measure en la fila Point 1 el valor de 0.
- 4. Apoyados con una regla moveremos la tabla longitudinalmente 50 cm (±1) hacia el Gantry.
- 5. En esta posición ahora marcaremos 50 en el recuadro Measure fila Point 2.
- 6. Y con el botón Save guardamos todo.

Para la calibración lateral.

- 1. En el área de selección Axis escogeremos Table lateral.
- 2. Trataremos de centrar la mesa en el eje y, es decir tratar de que la mesa este en una posición central donde exista una misma distancia desde el eje y hacia el filo de la mesa en el lado B y desde el eje y al filo del mesa en el lado A.
- 3. Tomado ese punto ayudados con una regla moveremos 20 cm desde el lado de la mesa hacia el lado B.
- 4. Cuando se encuentre en esa posición pondremos en el área de Measure en la fila Point 1 el valor de 20.
- 5. Volveremos a ubicarlo en su punto inicial y ahora esta ves moveremos 20 cm hacia el lado A.
- 6. En esta posición ahora marcaremos -20 en el recuadro Measure fila Point 2.
- 7. Y con el botón Save guardamos todo.
- 8. Para su calibración vertical.
- 9. En el área de selección Axis escogeremos Table vertical.
- 10. Moveremos la mesa de tal forma que esta quede alineada con el isocentro del equipo podemos apoyarnos con la proyección del haz de luz con el Gantry a 90˚.

- 11. Cuando se encuentre en esa posición pondremos en el área de Measure en la fila Point 1 el valor de 0.
- 12. Apoyados con una regla moveremos la tabla verticalmente 50 cm  $(\pm 1)$  hacia abajo.
- 13. En esta posición ahora marcaremos 50 en el recuadro Measure fila Point 2.
- 14. Y con el botón Save guardamos todo.

Para la calibración de la columna rotacional.

- 1. En el área de selección Axis escogeremos Column Rot.
- 2. Se libera el freno y giramos la mesa de tratamiento 90 grados en sentido de las agujas del reloj.
- 3. Cuando se encuentre en esa posición pondremos en el área de Measure en la fila Point 1 el valor de 90.
- 4. Ahora giraremos a la posición -90 en el sentido contrario a las agujas del reloj.
- 5. En esta posición ahora marcaremos 50 en el recuadro Measure fila Point 2.
- 6. Y con el botón Save guardamos todo.

Para la calibración rotación isocéntrico.

- 1. En el área de selección Axis escogeremos Iso Rot
- 2. Giramos desde el centro isocentrico, es decir desde el disco ubicado de bajo del gantry, 90˚ en sentido horario.
- 3. Cuando se encuentre en esa posición pondremos en el área de Measure en la fila Point 1 el valor de 90.
- 4. Ahora giraremos a -90˚ girándolo en sentido anti horario.
- 5. En esta posición ahora marcaremos -90 en el recuadro Measure fila Point 2.
- 6. Y con el botón Save guardamos todo.

Continuando con la serie de calibraciones seguimos con la calibración del ASU, para este punto se debe calibrar dos secciones la del Gantry y la del colimador, para lo que poseemos la siguiente ventana Figura 5.11.

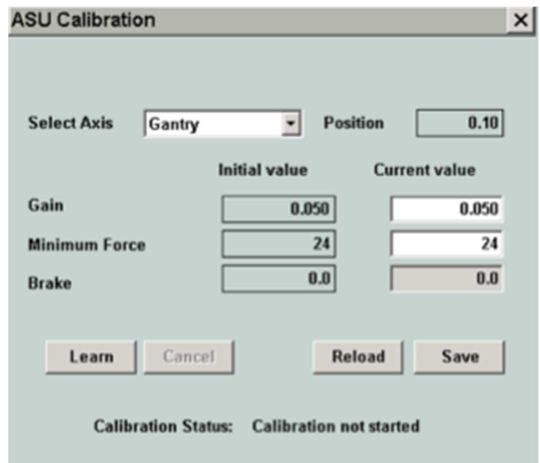

**Figura 5. 11 Ventana de Calibración ASU** 

Para calibrar del ASU del Gantry se deben seguir los siguientes pasos.

- 1. En el selector de Axis escogeremos Gantry.
- 2. Seguido a esto seleccionamos Learn (aprender) para comenzar la calibración.
- 3. Pasaremos a la sala de tratamiento y ayudados con el control manual seleccionaremos en la pantalla de tratamiento Linac ASU
- 4. Giramos el thumbwheel del Gantry (thumbwheel T2) presionando a la vez el Enable.
- 5. El equipo comenzara un movimiento automático, el se parara automáticamente por lo que no hay que dejar de presionar.
- 6. Cuando la calibración sea correcta en la pantalla de tratamiento aparecerá el siguiente mensaje Figura 5.12.

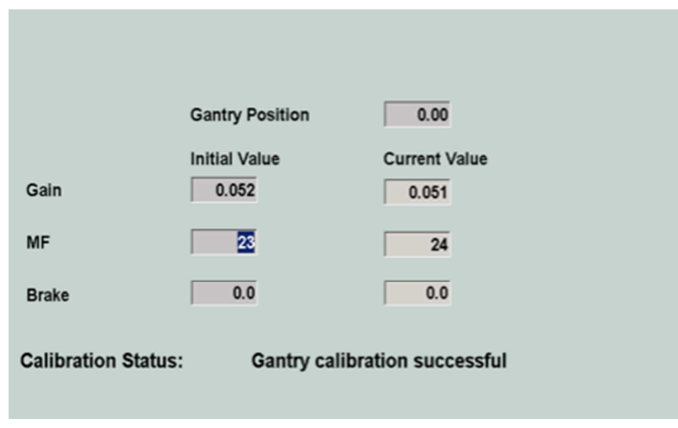

**Figura 5. 12 Ventana calibración exitosa ASU Gantry**

7. Volvemos a la sala de control y presionamos el botón Save.

Para calibrar del ASU del colimador se deben seguir los siguientes pasos.

- 1. En el selector de Axis escogeremos Collimator.
- 2. Seguido a esto seleccionamos Learn (aprender) para comenzar la calibración.
- 3. Pasaremos a la sala de tratamiento y ayudados con el control manual seleccionaremos en la pantalla de tratamiento Linac ASU
- 4. Giramos el thumbwheel (thumbwheel T2) presionando a la vez el Enable.
- 5. El equipo comenzara un movimiento automático, el se parara automáticamente por lo que no hay que dejar de presionar.
- 6. Cuando la calibración sea correcta en la pantalla de tratamiento aparecerá un mensaje parecido al de la Figura 5.1.14 pero del colimador.
- 7. Volvemos a la sala de control y presionamos el botón Save.

Bien ahora el siguiente a calibrar es el Haz de radiación (Beam Calibration). Para esta calibración poseemos la siguiente ventana Figura 5.13.

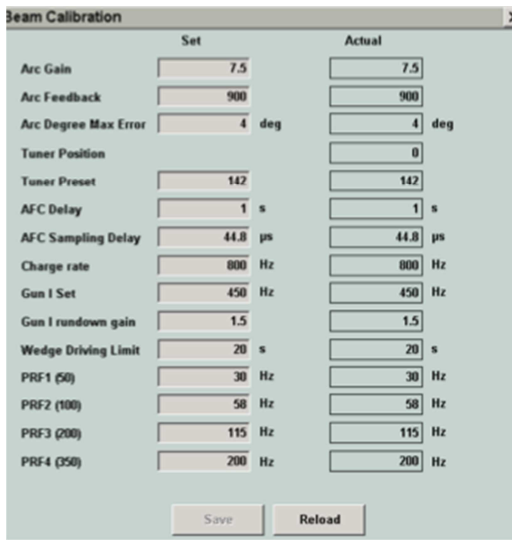

**Figura 5. 13 Ventana de calibración de haz de radiación (Beam calibration)** 

Para este sistema de calibración se necesita de un personal de alta experiencia en el área para modificar cada uno de estos parámetros.

Y el último punto en calibrar son las cámaras de ionización que se realiza a través de la función de cálculo de dosis referencial (calculate reference dose).

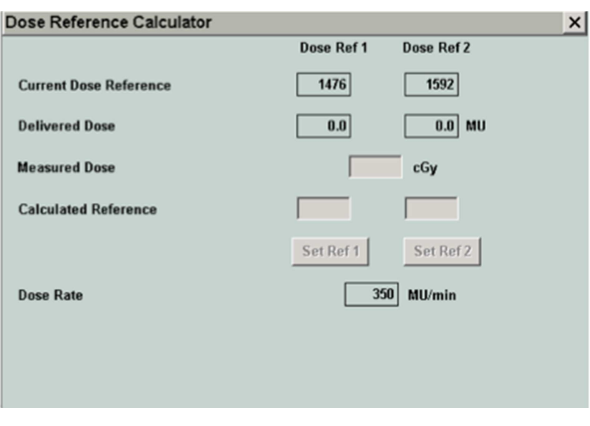

**Figura 5. 14 Ventana Calculo de dosis referencial**

Con la ayuda de un disparo de radiación obtendremos el dato de dosis medida, al cual deberemos ingresar en el área de Measured Dose, este deberá ser dado por el físico a cargo del equipo y la medición debe ser dada en cGy (centri grays), ingresado este valor el equipo realizara su propio calculo dando como resultados los nuevos valores de referencia, los cuales deberán ser guardados presionando Sef Ref en cada cámara.

## **Calibración del Colimador Multihojas**

En la barra de herramientas primaria encontraremos el símbolo de MLC (colimador multi hojas), en esta función primaria existen 5 funciones secundarias a usar para poder calibrar el colimador.

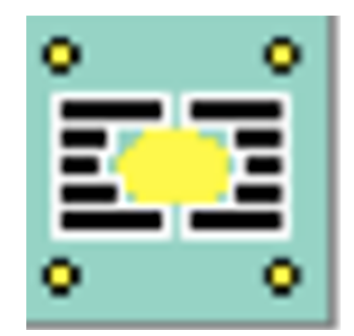

**Figura 5. 15 Símbolo de MLC (colimador multihojas)**

Las funciones secundarias a calibrar serán las siguientes.

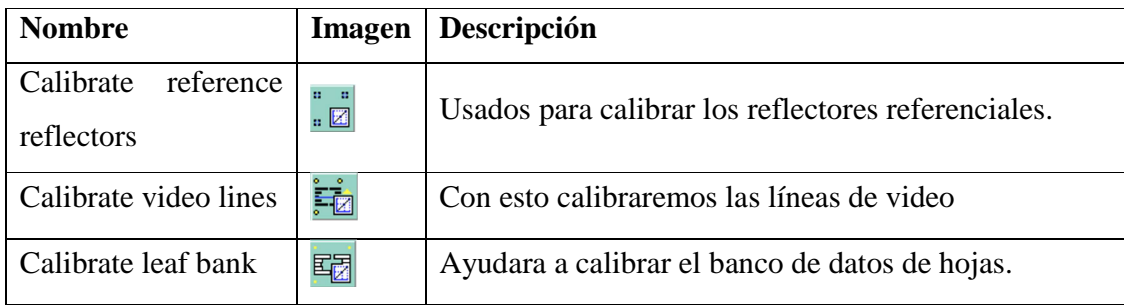

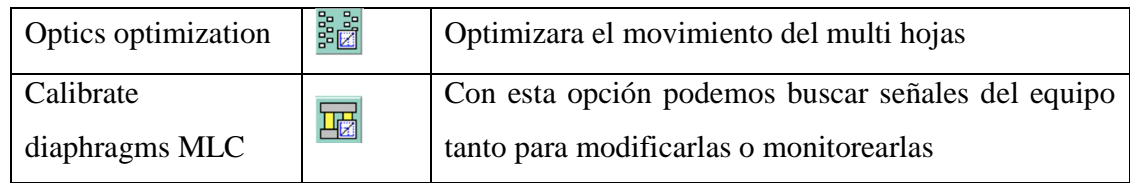

### **Tabla 5. 3 Barra secundaria de MLC**

Es así que comenzaremos con las calibraciones de los reflectores, para esto se presentara la siguiente ventana Figura 5.2.2.

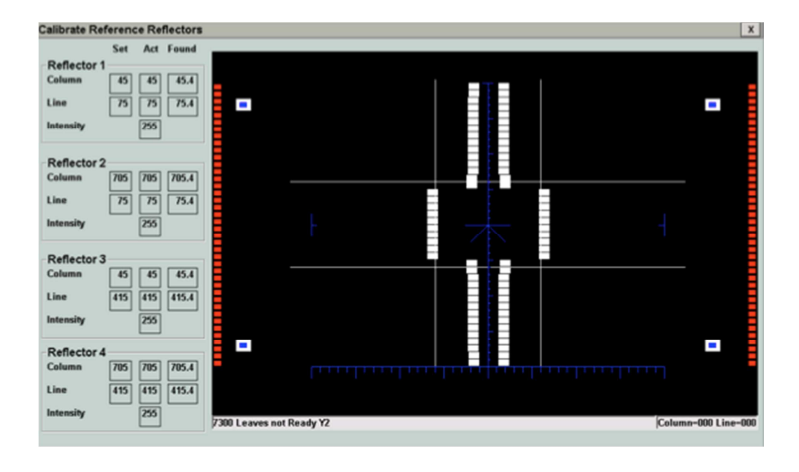

**Figura 5. 16 Ventana de calibración de líneas de video** 

En la figura 5.16 se encuentran representados los reflectores con un recuadro blanco e internamente un recuadro azul, estos son puntos referenciales a los cuales las hojas deberán estar alineadas.

Este solo se calibrara seleccionando a través del teclado, se tiene que presionar 1 para reflector 1, 2 para el reflector dos y así para cualquiera de los cuatro, para cuadrar su nueva posición presionando las teclas "CTRL+<" se pues disminuir los valores, presionando "CTRL+>" el valor aumentara.

Hay que recordar si hay algún error en la calibración de estos reflectores el mismo cambiara de color de azul a rojo.

Cuando todo este correcto solo hay que presionar cierre y se guardara automáticamente.

Continuamos con la calibración de las líneas de video, para este se presentara la siguiente ventana.

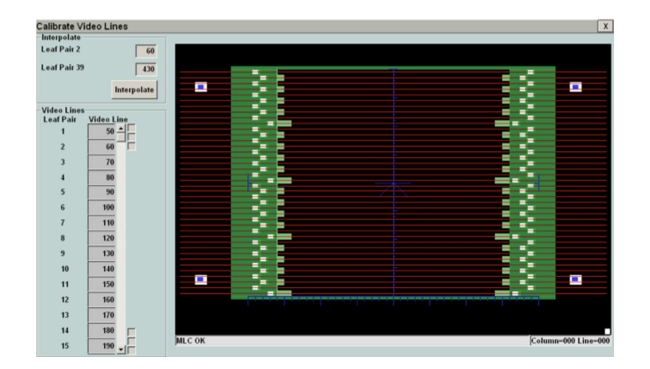

**Figura 5. 17 Ventana de calibración de líneas de video** 

Esta se puede realizar con los siguientes pasos.

- 1. En el área de Interpolate se podrá variar los valores de los dos puntos referenciales.
- 2. Seleccionamos Leaf Pair 2, en el teclado podremos presionar "CTRL+<" para disminuir dicho valor o "CTRL+>" para aumentar.
- 3. Repetiremos el paso 2 con el Leaf Pair 39.
- 4. Cuando los dos estén bien posicionados presionaremos el botón Interpolate.
- 5. Las líneas se alinearan a estos dos puntos de referencia, en caso de fallar alguna, en el listado inferior se podrán corregir aquella que este fallando.
- 6. Cuando todo este correcto solo se presiona la X de salida y a parecerá un mensaje de salvar datos y se presiona YES.

Siguiendo con la calibración el próximo punto a definir es Leaf Blank.

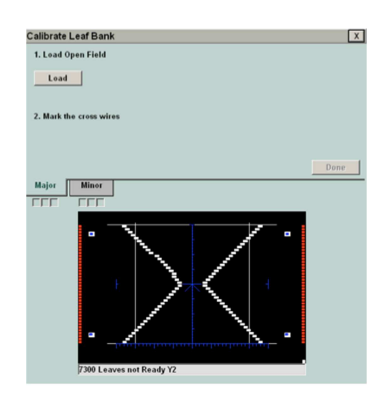

**Figura 5. 18 Ventana de calibración Leaf Blank** 

Este sistema de calibración ayudara a definir formas geométricas ya establecidas en el equipo lo que se debe realizar aquí es seleccionar en la pestaña mayor y presionando el botón load y con disparos de radiación, para esto debe existir una persona muy adiestrada en esta área.

El siguiente punto a calibrar es el de optimización para este encontraremos en la Figura 5.2.5 su ventana.

|                          | <b>Expected Reflector Widths</b><br>Warning B Error<br>$\blacksquare$ OK |                     |                      |                         |    |                |                          |                 |    |                      |                      |                 |    |                |                         | $\boxed{\mathbf{X}}$<br><b>Optimum Thresholds</b> |         |  |      |             |              |
|--------------------------|--------------------------------------------------------------------------|---------------------|----------------------|-------------------------|----|----------------|--------------------------|-----------------|----|----------------------|----------------------|-----------------|----|----------------|-------------------------|---------------------------------------------------|---------|--|------|-------------|--------------|
|                          | Y2 Ave.                                                                  |                     | Min% Max% Y1 Ave.    |                         |    |                | Min% Max% Y2 Ave.        |                 |    |                      | Min% Max% Y1 Ave.    |                 |    |                | Min% Max%               |                                                   | A       |  | B    | $\mathbf c$ | $\mathbf{D}$ |
| 1                        | 15                                                                       | $\Omega$            | $\bullet$            | $\blacksquare$          | 15 | $\Omega$       | $\Omega$                 | 21              | 15 | $\Omega$             | $\bullet$            | 21              | 15 | $\overline{0}$ | n                       |                                                   |         |  |      |             |              |
| $\overline{c}$           | 15                                                                       | $\alpha$            | $\ddot{\phantom{a}}$ | $\overline{z}$          | 15 | $\mathbf{0}$   | $\overline{0}$           | $\overline{22}$ | 15 | $\ddot{\mathbf{0}}$  | $\bullet$            | $\overline{22}$ | 15 | $\overline{0}$ | $\overline{\mathbf{a}}$ | 1                                                 | 164     |  | 164  | 164         | 164          |
| 3                        | 15                                                                       | $\overline{0}$      | $\bullet$            | 3                       | 15 | $\overline{0}$ | $\overline{0}$           | 23              | 15 | $\overline{0}$       | $\overline{0}$       | 23              | 15 | $\overline{0}$ | $\overline{0}$          |                                                   |         |  |      |             |              |
| $\ddot{\phantom{1}}$     | 15                                                                       | $\mathbf{0}$        | $\ddot{\mathbf{0}}$  | $\overline{4}$          | 15 | $\overline{0}$ | $\bullet$                | 24              | 15 | $\ddot{\mathbf{0}}$  | $\bullet$            | 24              | 15 | $\overline{0}$ | $\bullet$               | $\overline{c}$                                    | 164     |  | 16.1 | 16.1        | 164          |
| $\overline{\phantom{a}}$ | 15                                                                       | $\mathbf{o}$        | $\bullet$            | 5                       | 15 | $\mathbf{0}$   | $\bullet$                | 25              | 15 | $\mathbf{0}$         | $\bullet$            | 25              | 15 | $\mathbf{0}$   | $\bullet$               |                                                   |         |  |      |             |              |
| 6                        | 15                                                                       | $\ddot{\mathbf{0}}$ | $\bullet$            | 6                       | 15 | $\mathbf{o}$   | n                        | 26              | 15 | $\ddot{\mathbf{0}}$  | $\bullet$            | 26              | 15 | $\overline{0}$ | $\bullet$               |                                                   |         |  |      |             |              |
| $\overline{7}$           | 15                                                                       | $\alpha$            | $\ddot{\phantom{a}}$ | $\overline{7}$          | 15 | $\mathbf{a}$   | $\bullet$                | $\overline{z}$  | 15 | $\ddot{\phantom{a}}$ | $\ddot{\phantom{0}}$ | $\overline{27}$ | 15 | $\overline{0}$ | $\bullet$               | $\overline{\mathbf{3}}$                           | 164     |  | 164  | 164         | 164          |
| 8                        | 15                                                                       | $\alpha$            | $\bullet$            | $\overline{\mathbf{8}}$ | 15 | $\mathbf{0}$   | $\bullet$                | 28              | 15 | $\ddot{\phantom{a}}$ | $\bullet$            | 28              | 15 | $\overline{0}$ | $\bullet$               |                                                   |         |  |      |             |              |
| 9                        | 15                                                                       | $\alpha$            | $\ddot{\mathbf{0}}$  | $\overline{9}$          | 15 | $\overline{0}$ | $\overline{0}$           | 29              | 15 | $\overline{0}$       | $\bullet$            | $\overline{29}$ | 15 | $\overline{0}$ | $\overline{0}$          | 4                                                 | 164     |  | 164  | 164         | 164          |
| 10                       | 15                                                                       | $\mathbf{0}$        | $\ddot{\mathbf{0}}$  | 10                      | 15 | $\overline{0}$ | $\bullet$                | 30              | 15 | $\ddot{\phantom{0}}$ | $\bullet$            | 30              | 15 | $\overline{0}$ | $\bullet$               |                                                   |         |  |      |             |              |
| 11                       | 15                                                                       | $\ddot{\mathbf{0}}$ | $\overline{ }$       | 11                      | 15 | $\mathbf{0}$   | n                        | 31              | 15 | $\mathbf{0}$         | $\bullet$            | 31              | 15 | $\overline{0}$ | $\bullet$               |                                                   |         |  |      |             |              |
| 12                       | 15                                                                       | $\ddot{\mathbf{0}}$ | $\ddot{\mathbf{0}}$  | 12                      | 15 | $\mathbf{o}$   | $\bullet$                | 32              | 15 | $\ddot{\mathbf{0}}$  | $\bullet$            | 32              | 15 | $\overline{0}$ | $\bullet$               |                                                   |         |  |      |             |              |
| 13                       | 15                                                                       | $\mathbf{0}$        | $\ddot{\mathbf{0}}$  | 13                      | 15 | $\mathbf{0}$   | $\circ$                  | 33              | 15 | $\ddot{\phantom{0}}$ | $\bullet$            | 33              | 15 | $\theta$       | $\bullet$               |                                                   | Ξ       |  |      |             | ٩<br>o       |
| 14                       | 15                                                                       | $\alpha$            | $\ddot{\mathbf{0}}$  | 14                      | 15 | $\alpha$       | $\bullet$                | 34              | 15 | $\ddot{\phantom{a}}$ | $\ddot{\phantom{0}}$ | 34              | 15 | $\overline{0}$ | $\alpha$                |                                                   |         |  |      |             |              |
| 15                       | 15                                                                       | $\alpha$            | $\ddot{\mathbf{0}}$  | 15                      | 15 | $\alpha$       | $\circ$                  | 35              | 15 | $\ddot{\mathbf{0}}$  | $\bullet$            | 35              | 15 | $\overline{0}$ | $\mathbf{0}$            |                                                   |         |  |      |             |              |
| 16                       | 15                                                                       | $\alpha$            | $\bullet$            | 16                      | 15 | $\mathbf{0}$   | $\overline{\phantom{a}}$ | 36              | 15 | $\overline{0}$       | $\bullet$            | 36              | 15 | $\mathbf{o}$   | $\bullet$               |                                                   |         |  |      |             |              |
| $\overline{17}$          | 15                                                                       | $\mathbf{0}$        | $\ddot{\mathbf{0}}$  | 17                      | 15 | $\mathbf{0}$   | $\Omega$                 | 37              | 15 | $\ddot{\mathbf{0}}$  | $\bullet$            | $\overline{37}$ | 15 | $\overline{0}$ | $\bullet$               |                                                   |         |  |      |             |              |
| 18                       | 15                                                                       | $\alpha$            | $\bullet$            | 18                      | 15 | $\mathbf{0}$   | $\sqrt{2}$               | 38              | 15 | $\mathbf{0}$         | $\bullet$            | 38              | 15 | $\mathbf{0}$   | $\bullet$               |                                                   |         |  |      |             |              |
| 19                       | 15                                                                       | $\mathbf{0}$        | $\bullet$            | 19                      | 15 | $\mathbf{0}$   | $\circ$                  | 39              | 15 | $\ddot{\phantom{0}}$ | $\bullet$            | 39              | 15 | $\mathbf{0}$   | $\bullet$               |                                                   |         |  |      |             |              |
| 20                       | 15                                                                       | $\mathbf{a}$        | $\sqrt{2}$           | 20                      | 15 | $\mathbf{o}$   | n                        | 40              | 15 | $\ddot{\phantom{0}}$ | ٠                    | 40              | 15 | $\mathbf 0$    | $\bullet$               |                                                   |         |  |      |             |              |
|                          |                                                                          |                     |                      |                         |    |                |                          |                 |    |                      |                      |                 |    |                |                         |                                                   | o.<br>٩ |  |      |             | Ŧ            |
|                          | <b>Start</b>                                                             |                     | Stop                 |                         |    | Apply.         |                          | Verify          |    | $\frac{G}{C}$ Coarse |                      | Min%            |    | 30 Max%        | 70                      |                                                   |         |  |      |             |              |

**Figura 5. 19 Ventana de optimización óptica.** 

Esta calibración se realiza para tener una calibración de mayor calidad o menor error del posicionamiento de las multihojas.

Para lo que se seguirán los siguientes pasos.

1. Seleccionar Coarse.

155

- 2. Presionar Start
- 3. Esto dara paso a una secuencia de movimiento de las hojas, es nuestra opción dejar el numero de ciclos que se deseen.
- 4. Al presionar stop el proceso se detendrá
- 5. Al presionar Verify, en la tabla si todos los valores están en verde todo esta correcto, si existe algún amarillo no hay problema, pero si existe algún rojo hay que repetir el proceso
- 6. Si todo es correcto seleccionaremos Fine y se repiten los pasos del 2 al 5.

El último proceso a calibrar en el área de colimador es el de Diagramas del multihojas.

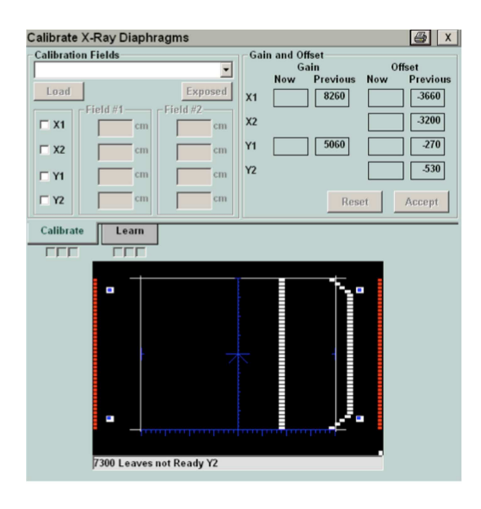

**Figura 5. 20 Ventana de calibración de diagramas.** 

Este tipo de calibración ayuda a los diagramas y a la correlación de los potenciómetros de los ejes X y Y, para este proceso hay que realizarlo con personal que posea la experiencia.

# **CAPITULO VI**

# **6. CONCLUSIONES Y RECOMENDACIONES**

## **Conclusiones**

- El análisis de ingeniería básica logro destacar que dentro del proceso de instalación en el bunker las barreras primarias no constaban con la suficiente dimensión para la protección hacia el personal no operacional y operacional.
- Mediante el estudio de protección radiológica y efectos biológicos se pudo determinar que la radiación ionizante bajo un responsable manejo y tomando las medidas adecuadas, no representa un peligro para la salud del personal ocupacional.
- Se logro diseñar una barrera primaria que cumpla con los niveles de protección requeridos por la SCAN y adicionalmente se minimizo el costo gracias a la implementación de un modelo piramidal de planchas de acero nunca antes utilizado en el Ecuador.
- Los cálculos realizados para el análisis de la barrera primaria determinaron una combinación entre acero y hormigón que no afectaron el nivel del piso del área gastroenterología sobre el techo del bunker.
- A través de la ingeniería básica se pudo analizar y conocer cada una de las áreas, procedimientos y partes que conforman el Acelerador Lineal modelo Compact, así como la interacción entre procesos, logrando una integración satisfactoria entre los diferentes dispositivos.
- Los planos obtenidos para cada uno de los sistemas externos, deben ser diseñados para desarrollarse para que trabajen en conjunto con el Linac, por lo que es muy importante que se conozca detalladamente los procesos del Linac.
- En el área de la medicina, un punto muy importante, es tener en cuenta al paciente, y que mejor manera es brindarles un servicio con equipos que tengan tecnología de punta. Que se encuentren correctamente calibrados y probados para un tratamiento eficaz.

## **Recomendaciones**

- Se recomienda para la instalación de cualquier equipo que maneje alto voltaje o donde se requiera movilizar grandes pesos seguir cuidadosamente los requerimientos de seguridad que salvaguardaran tanto la integridad física como la del equipo en sí.
- En el proceso de instalación se debe leer detenidamente los manuales, siguiendo paso a paso, por más simple que parezca. El orden de instrucciones para garantizar un correcto funcionamiento del equipo.
- Cuando se realicen cálculos matemáticos deberán estar organizados y bien explicados, para que cualquier persona que los estudie pueda comprender el flujo de información y el detalle del problema.
- En procesos tales como instalaciones se deberían efectuar estudios y análisis, básicos y de detalle, para prever todos los requerimientos necesarios para un exitoso proyecto.
- En sistemas complejos donde la calibración de procesos es esencial, hay que estar muy atentos a cada uno de los paso que se realizan, estos deben ser ejecutados correctamente ya que cualquier falla se vera reflejado en la dosis entregada al paciente.
- El Ecuador poseemos una red de suministro eléctrico que no nos asegura un voltaje constante, estas variaciones se verán reflejadas en dosis de radiación inexactas entregadas al paciente, lo ideal es la utilización de un regulador de tensión.

# **REFERENCIA BIBLIOGRAFIA**

- **Funcionarios de la ex comisión Ecuatoriana de energía atómica.** (2011). *Curso básico de protección radiológica* (3 ed.). Quito, Pichincha, Ecuador: Ministerio.
- **McGinley, P**. (2003). *Shielding techniques for radiation oncology facilities*, Wisconsin: Medical phisics publishing.
- **Report, N**. (2005). *Structural shielding design and evaluation for megavoltage x and gama-ray.* Bethesda: radiotherapy facilities.
- **Viggs, P.** (2012). *Radiation shielding for Megavoltage photon therapy machines*. Massachusetts: Department of radiology radiation oncology.
- **Elekta (2010).** *Elekta Limited Installation Information*. Beijing: Elekta Limited.
- **Elekta (2010).** *Elekta Limited Site Information*. Beijing: Elekta Limited.
- **Elekta (2012).** *Elekta Compact Whit Asymmetric Diaphragms*. Fleming: Elekta Limited.
- **Elekta (2010).** *Elekta Compact Site And Plannig Guide*. Beijing: Elekta Limited.